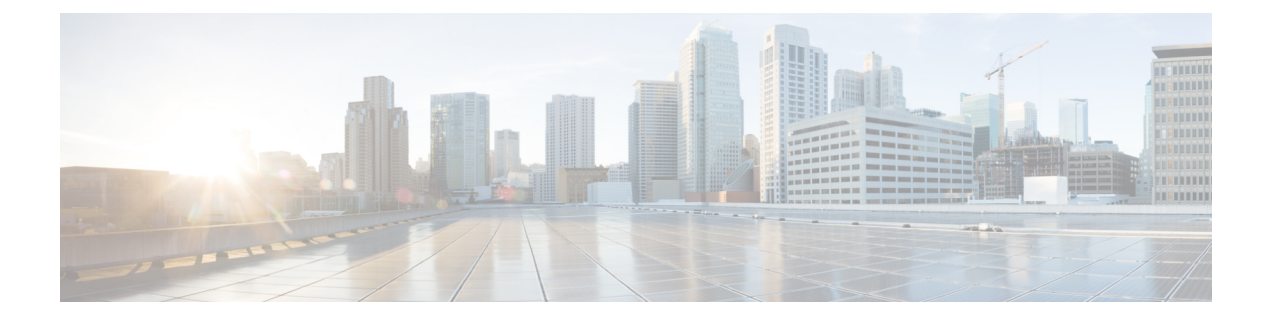

# **Security Commands**

- aaa [accounting](#page-4-0) dot1x, page 5
- aaa [accounting](#page-6-0) identity, page 7
- aaa [authentication](#page-8-0) dot1x, page 9
- aaa [authentication](#page-9-0) login, page 10
- aaa [authorization](#page-10-0) credential download default, page 11
- aaa [authorization](#page-11-0) network, page 12
- aaa group server [radius,](#page-12-0) page 13
- address ipv4 auth-port [acct-port,](#page-13-0) page 14
- [authentication](#page-14-0) host-mode, page 15
- [authentication](#page-16-0) mac-move permit, page 17
- [authentication](#page-17-0) priority, page 18
- [authentication](#page-20-0) violation, page 21
- [banner,](#page-22-0) page 23
- cisp [enable,](#page-24-0) page 25
- clear [errdisable](#page-26-0) interface vlan, page 27
- clear mac [address-table,](#page-28-0) page 29
- [consent](#page-30-0) email, page 31
- deny (MAC access-list [configuration\),](#page-31-0) page 32
- [device-role](#page-35-0) (IPv6 snooping), page 36
- device-role (IPv6 nd [inspection\),](#page-36-0) page 37
- dot1x critical (global [configuration\),](#page-37-0) page 38
- [dot1x](#page-38-0) pae, page 39
- dot1x supplicant [force-multicast,](#page-39-0) page 40
- dot1x test [eapol-capable,](#page-40-0) page 41
- dot1x test [timeout,](#page-41-0) page 42
- dot1x [timeout,](#page-42-0) page 43
- epm [access-control](#page-45-0) open, page 46
- ip [admission,](#page-46-0) page 47
- ip [admission](#page-47-0) name, page 48
- ip device tracking [maximum,](#page-50-0) page 51
- ip device [tracking](#page-51-0) probe, page 52
- ip dhcp snooping [database,](#page-52-0) page 53
- ip dhcp snooping [information](#page-54-0) option format remote-id, page 55
- ip dhcp snooping verify [no-relay-agent-address,](#page-55-0) page 56
- ip dhcp snooping wireless [bootp-broadcast](#page-56-0) enable , page 57
- ip source [binding,](#page-57-0) page 58
- ip verify [source,](#page-58-0) page 59
- ipv6 [snooping](#page-60-0) policy, page 61
- key [ww-wireless,](#page-62-0) page 63
- limit [address-count,](#page-63-0) page 64
- mab request format [attribute](#page-64-0) 32, page 65
- match (access-map [configuration\),](#page-66-0) page 67
- no [authentication](#page-68-0) logging verbose, page 69
- no dot1x logging [verbose,](#page-69-0) page 70
- no mab logging [verbose,](#page-70-0) page 71
- permit (MAC access-list [configuration\),](#page-71-0) page 72
- protocol (IPv6 [snooping\),](#page-75-0) page 76
- radius [server,](#page-76-0) page 77
- security level (IPv6 [snooping\),](#page-77-0) page 78
- set trace capwap ap [verbose,](#page-78-0) page 79
- set trace capwap ap [verbose](#page-79-0) filter, page 80
- set trace capwap ap [verbose](#page-80-0) filter none, page 81
- set trace dot11 [verbose](#page-81-0) level, page 82
- set trace capwap ap [verbose](#page-82-0) level default, page 83
- set trace dot11 [verbose,](#page-83-0) page 84
- set trace dot11 [verbose](#page-84-0) filter none, page 85
- set trace dot11 [verbose](#page-85-0) filter none, page 86
- set trace dot11 [verbose](#page-86-0) level , page 87
- set trace dot11 [verbose](#page-87-0) level default, page 88
- set trace pem [detail,](#page-88-0) page 89
- set trace pem [detail](#page-89-0) filter, page 90
- set trace pem [detail](#page-90-0) filter none, page 91
- set trace pem [detail](#page-91-0) level, page 92
- set trace pem detail level [default,](#page-92-0) page 93
- security [web-auth,](#page-93-0) page 94
- [session-timeout,](#page-94-0) page 95
- show aaa [clients,](#page-95-0) page 96
- show aaa [command](#page-96-0) handler, page 97
- show aaa [local,](#page-97-0) page 98
- show aaa [servers,](#page-99-0) page 100
- show aaa [sessions,](#page-100-0) page 101
- show [authentication](#page-101-0) sessions, page 102
- [show](#page-104-0) cisp, page 105
- show [dot1x,](#page-106-0) page 107
- [show](#page-108-0) eap pac peer, page 109
- show ip dhcp snooping [statistics,](#page-109-0) page 110
- show [nmsp,](#page-112-0) page 113
- show radius [server-group,](#page-114-0) page 115
- show trace [messages](#page-116-0) capwap ap verbose, page 117
- show trace [messages](#page-117-0) dot11 verbose, page 118
- show trace [messages](#page-118-0) pem detail, page 119
- show vlan [access-map,](#page-119-0) page 120
- show vlan [group,](#page-120-0) page 121
- show wireless wps rogue ap [summary](#page-121-0), page 122
- show wireless wps rogue client [detailed,](#page-122-0) page 123
- show wireless wps rogue client [summary,](#page-123-0) page 124
- show wireless wps wips [statistics,](#page-124-0) page 125
- show wireless wps wips [summary,](#page-125-0) page 126
- tracking (IPv6 [snooping\),](#page-126-0) page 127
- [trusted-port,](#page-128-0) page 129
- [virtual-ip,](#page-129-0) page 130
- [wireless](#page-130-0) security dot1x, page 131
- wireless security dot1x radius [callStationIdCase,](#page-132-0) page 133
- wireless security dot1x radius accounting [mac-delimiter,](#page-133-0) page 134
- wireless security dot1x radius accounting [username-delimiter,](#page-134-0) page 135
- wireless security dot1x radius [mac-authentication](#page-135-0) call-station-id, page 136
- wireless security dot1x radius [mac-authentication](#page-137-0) mac-delimiter, page 138
- wireless security certificate [force-sha1-cert,](#page-138-0) page 139
- wireless security dot1x radius [callStationIdCase,](#page-139-0) page 140
- wireless security [web-auth](#page-140-0) retries, page 141
- wireless [dot11-padding,](#page-141-0) page 142
- [wireless](#page-142-0) wps rogue rule, page 143
- wireless wps rogue [detection,](#page-144-0) page 145
- vlan [access-map,](#page-145-0) page 146
- vlan [filter,](#page-147-0) page 148
- vlan [group,](#page-149-0) page 150

### <span id="page-4-0"></span>**aaa accounting dot1x**

To enable authentication, authorization, and accounting (AAA) accounting and to create method lists defining specific accounting methods on a per-line or per-interface basis for IEEE 802.1x sessions, use the **aaa accounting dot1x**command in global configuration mode. To disable IEEE 802.1x accounting, use the **no** form of this command.

**aaa accounting dot1x** {*name* | **default** } **start-stop** {**broadcast group** {*name* | **radius** | **tacacs+**} [**group** {*name* | **radius** | **tacacs+**} ... ] | **group** {*name* | **radius** | **tacacs+**} [**group** {*name* | **radius** | **tacacs+**}... ]}

**no aaa accounting dot1x** {*name* | **default** }

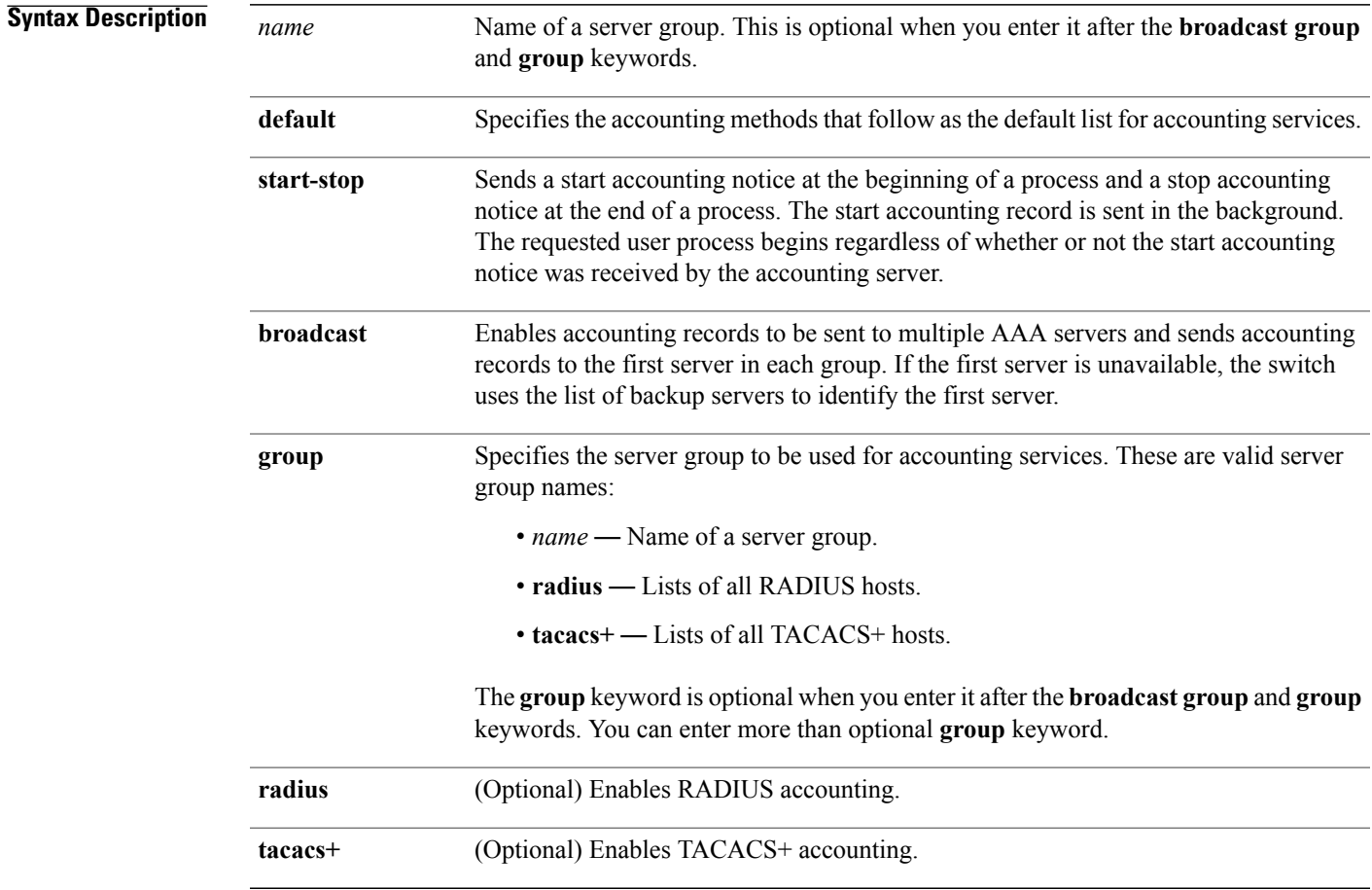

### **Command Default** AAA accounting is disabled.

### **Command Modes** Global configuration

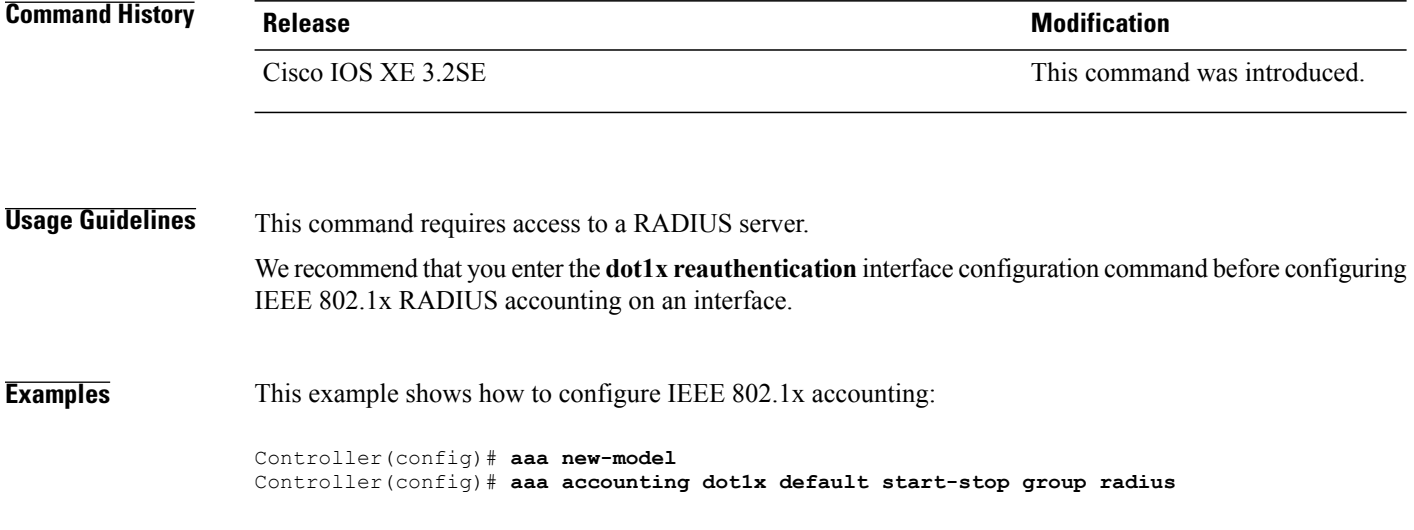

### <span id="page-6-0"></span>**aaa accounting identity**

To enable authentication, authorization, and accounting (AAA) accounting for IEEE 802.1x, MAC authentication bypass (MAB), and web authentication sessions, use the **aaa accounting identity** command in global configuration mode. To disable IEEE 802.1x accounting, use the **no** form of this command.

**aaa accounting identity** {*name* | **default** } **start-stop** {**broadcast group** {*name* | **radius** | **tacacs+**} [**group** {*name* | **radius** | **tacacs+**} ... ] | **group** {*name* | **radius** | **tacacs+**} [**group** {*name* | **radius** | **tacacs+**}... ]}

**no aaa accounting identity** {*name* | **default** }

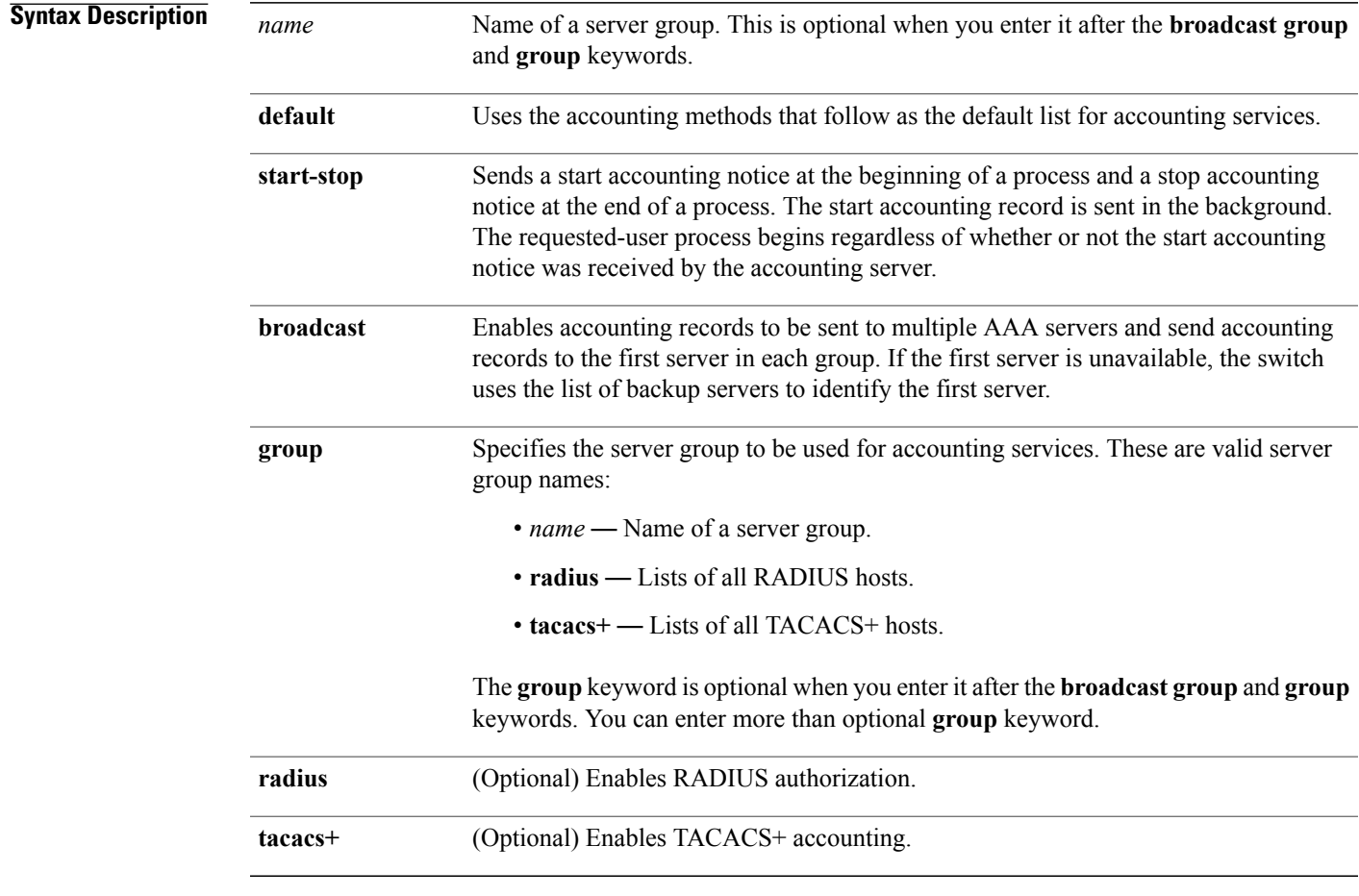

**Command Default** AAA accounting is disabled.

**Command Modes** Global configuration

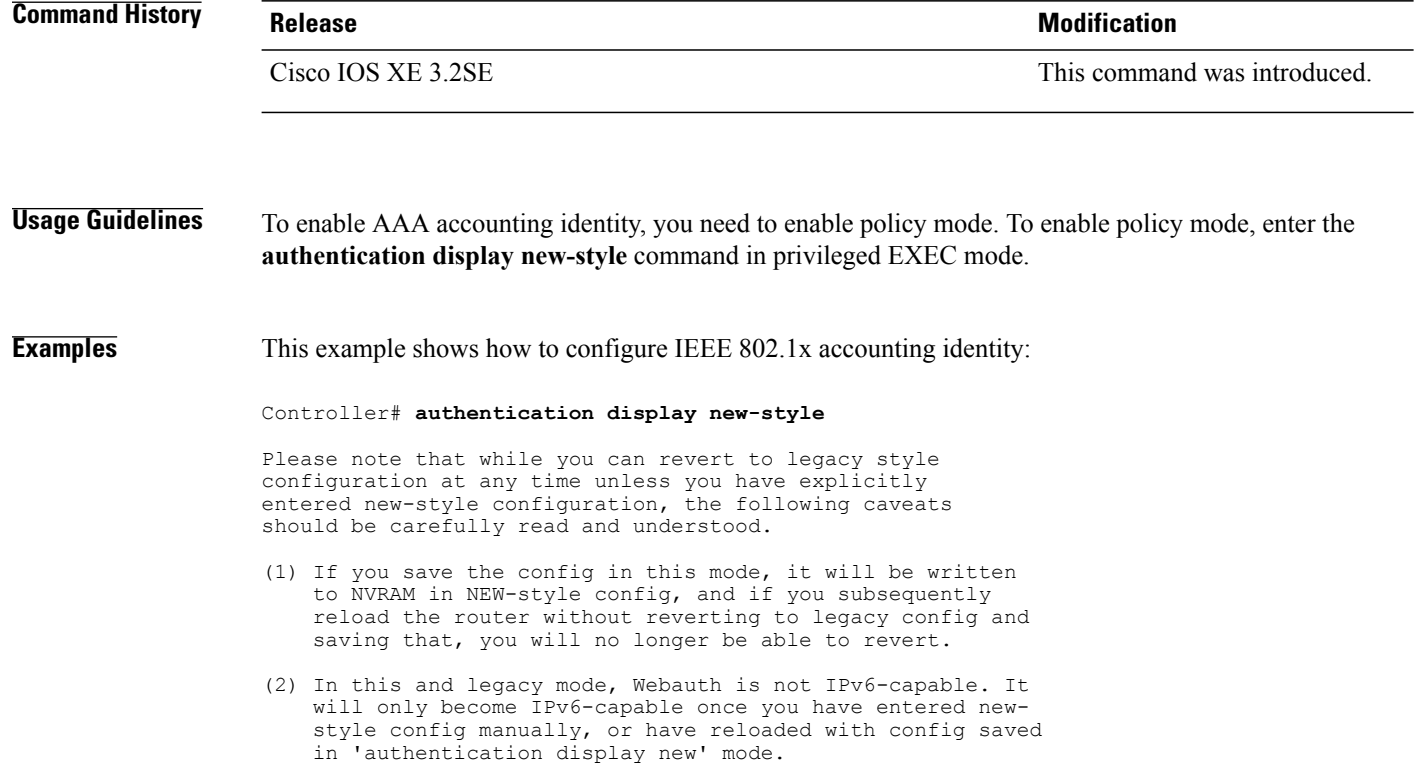

Controller# **configure terminal** Controller(config)# **aaa accounting identity default start-stop group radius**

### <span id="page-8-0"></span>**aaa authentication dot1x**

To specify the authentication, authorization, and accounting (AAA) method to use on ports complying with the IEEE 802.1x authentication, use the **aaa authentication dot1x** command in global configuration mode on the switch stack or on a standalone switch. To disable authentication, use the **no** form of this command.

**aaa authentication dot1x** {**default**} *method1*

**no aaa authentication dot1x** {**default**} *method1*

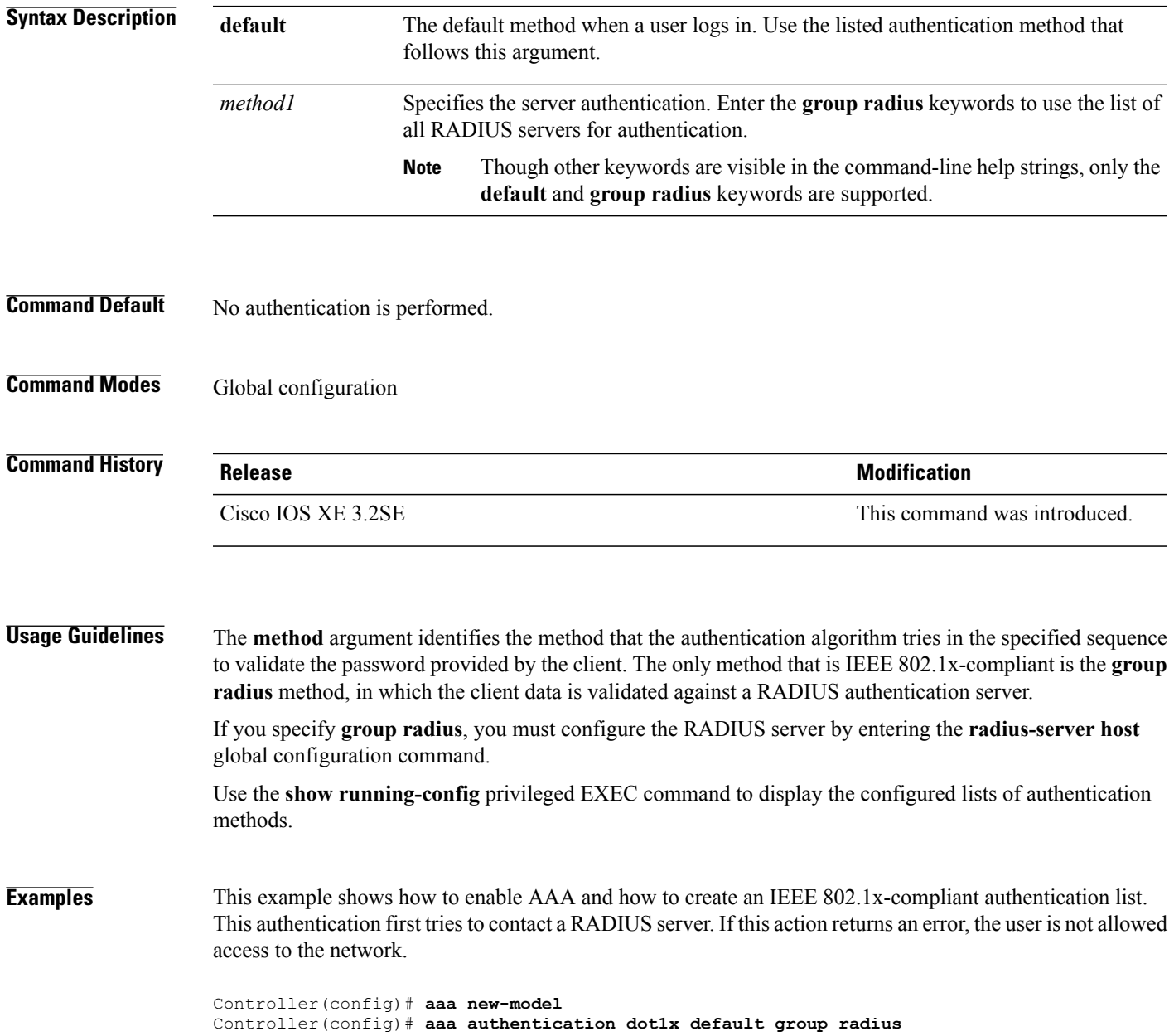

# <span id="page-9-0"></span>**aaa authentication login**

To set authentication, authorization, and accounting (AAA) authentication at login, use the **aaa authentication login** command in global configuration mode.

**aaa authentication login** *authentication-list-name* {**group** }*group-name*

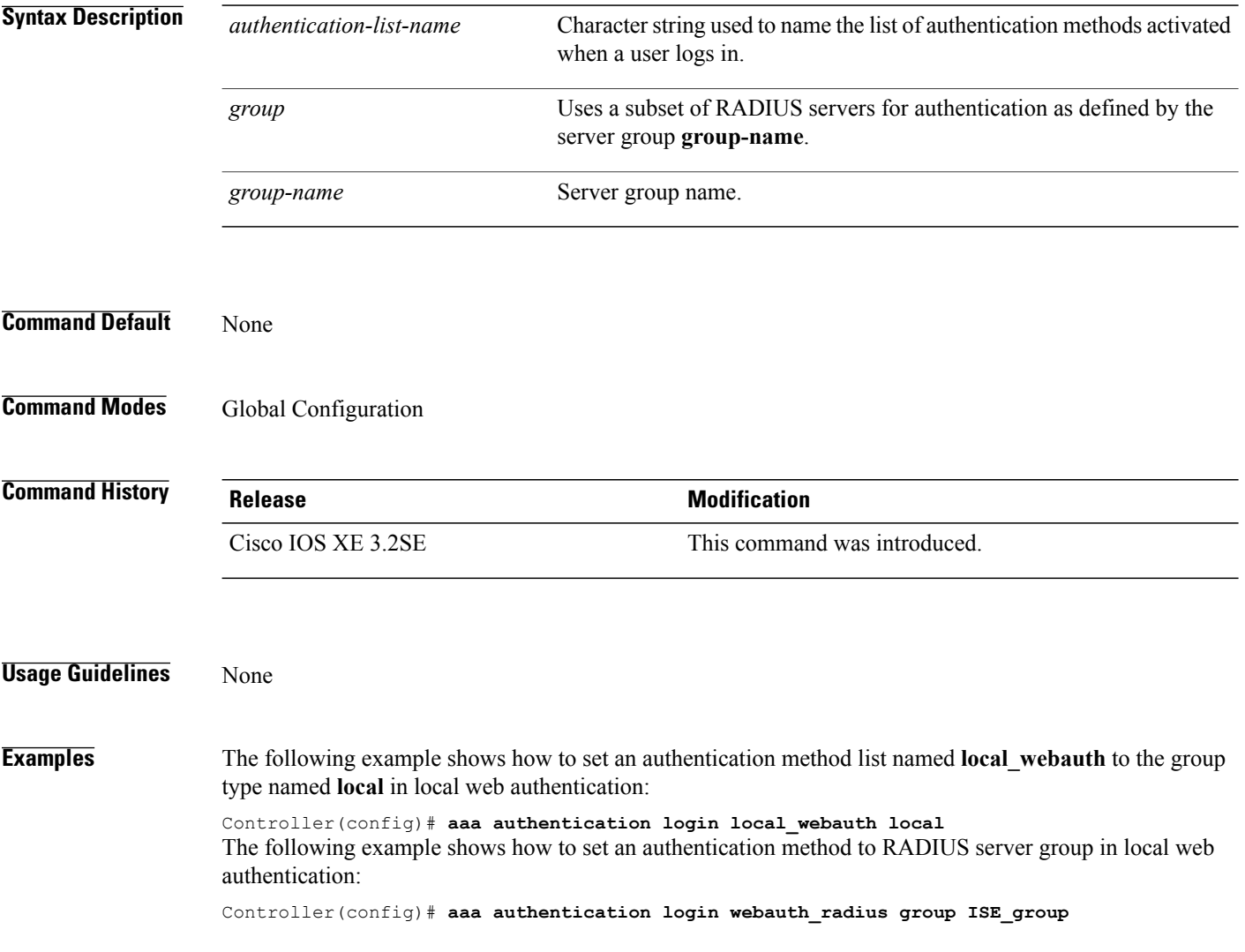

### <span id="page-10-0"></span>**aaa authorization credential download default**

To set an authorization method list to use local credentials, use the **aaa authorization credential download default** command in global configuration mode.

**aaa authorization credential download default** *group-name*

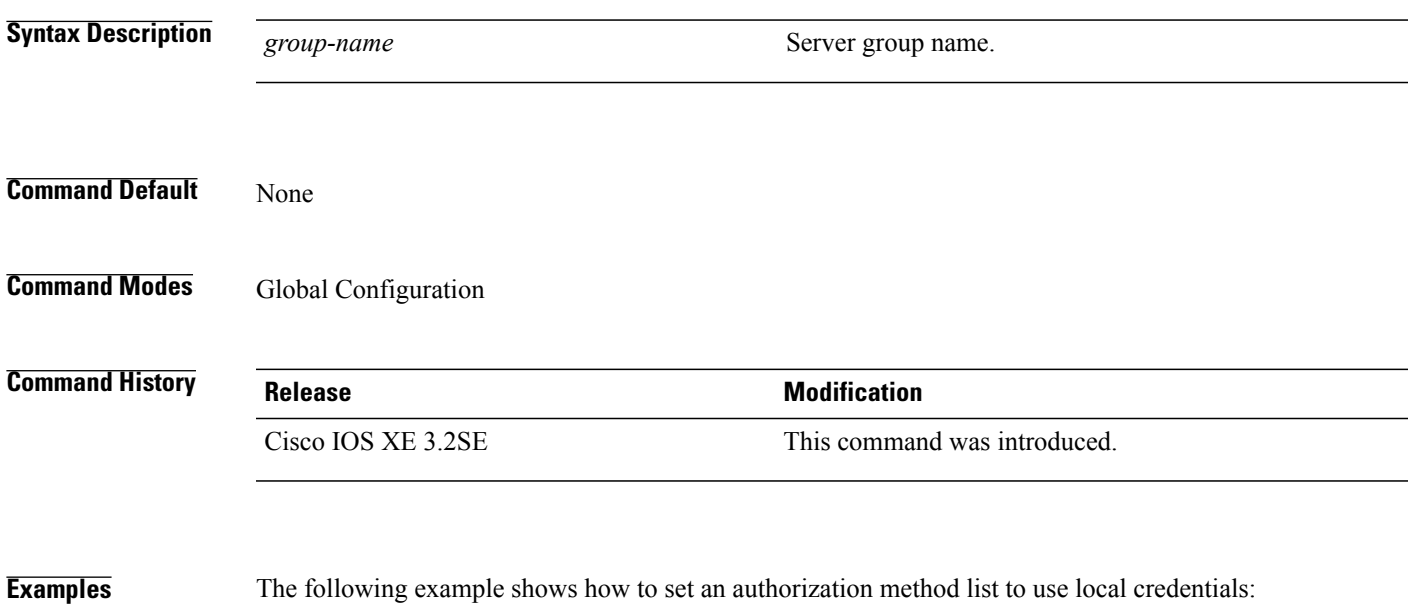

Controller(config)# **aaa authorization credential-download default local**

## <span id="page-11-0"></span>**aaa authorization network**

To set authorization for all network-related service requests, use the **aaa authorization network** command in global configuration mode.

**aaa authorization network** *authorization-list-name* {**group** }*group-name*

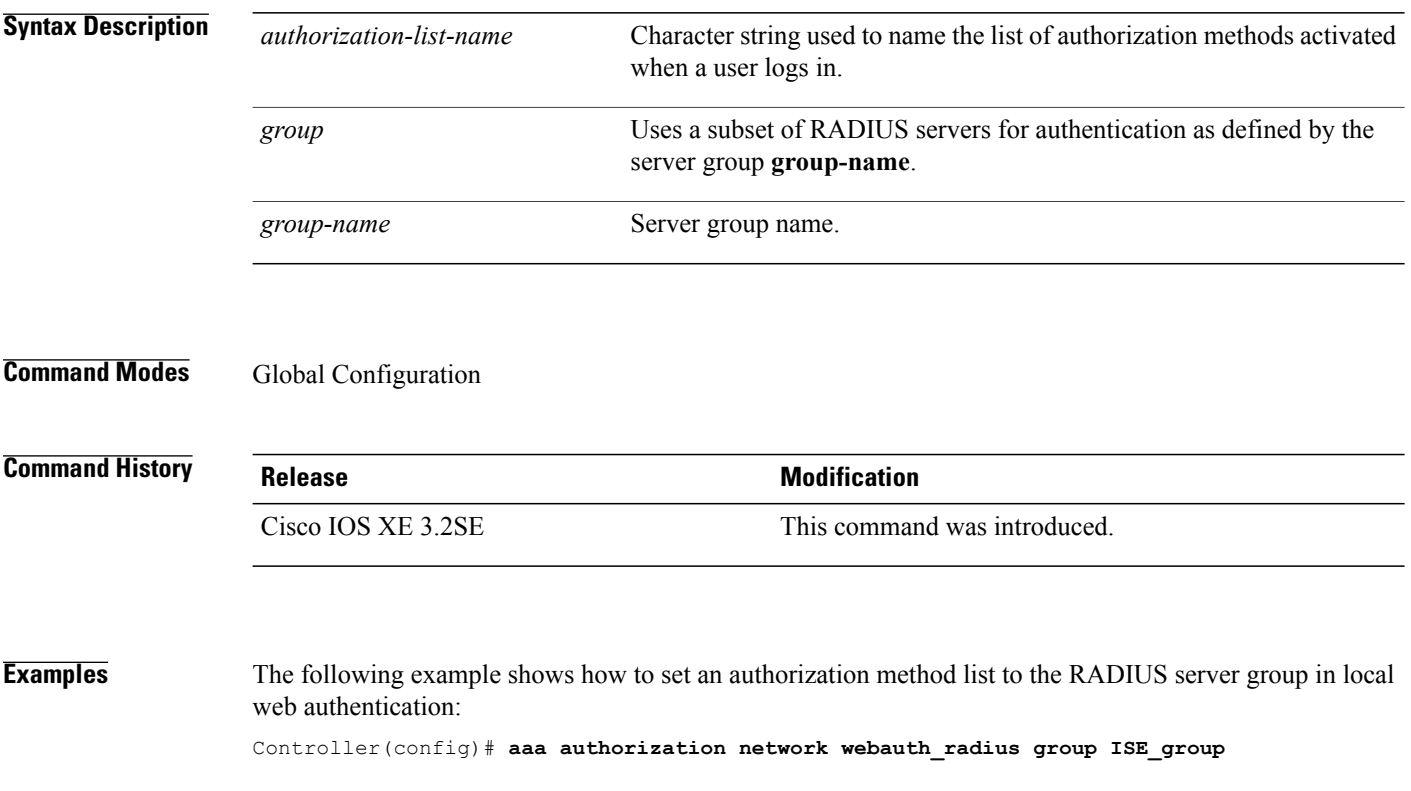

# <span id="page-12-0"></span>**aaa group server radius**

To group different RADIUS server hosts into distinct lists and distinct methods, use the **aaa group server radius** command in global configuration mode.

**aaa group server radius** *group-name*

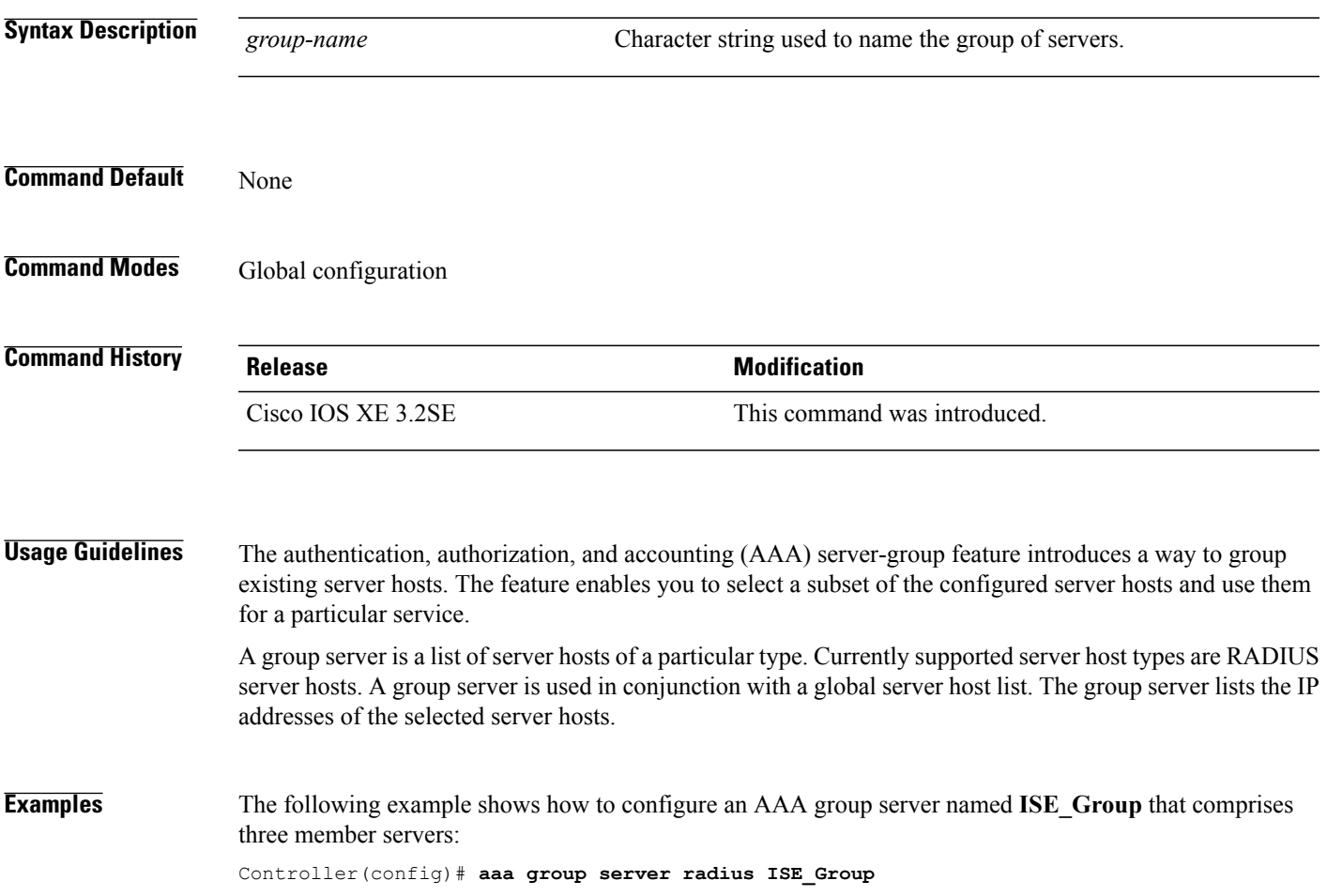

## <span id="page-13-0"></span>**address ipv4 auth-port acct-port**

To configure IPv4 address for a RADIUS server, use the **address ipv4 auth-port acct-port** command in global configuration mode.

**address ipv4** *ipv4-address***auth-port** *auth-port-number***acct-port** *acct-port-number*

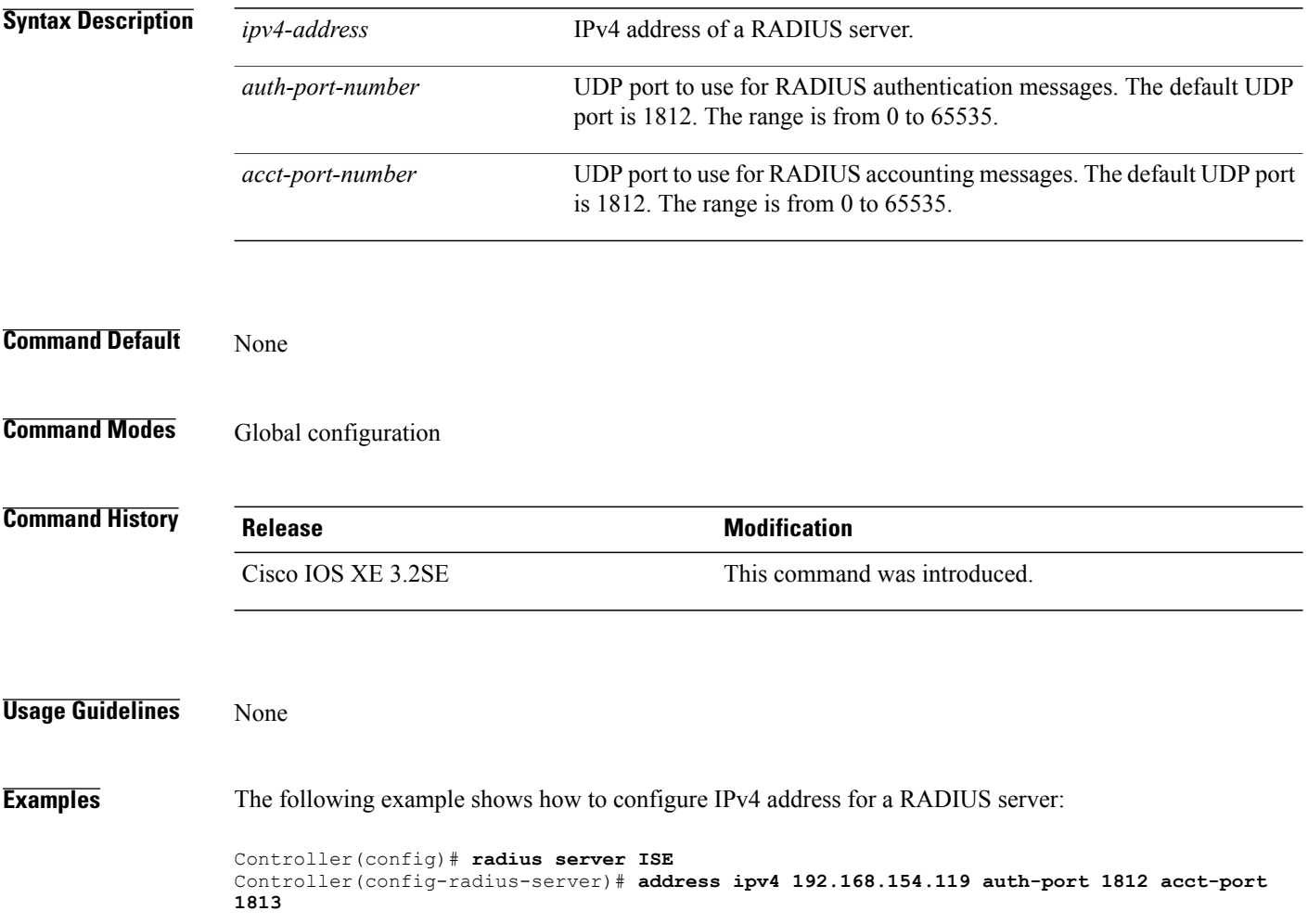

## <span id="page-14-0"></span>**authentication host-mode**

To set the authorization manager mode on a port, use the **authentication host-mode** command in interface configuration mode. To return to the default setting, use the **no** form of this command.

**authentication host-mode** {**multi-auth** | **multi-domain** | **multi-host** | **single-host**}

**no authentication host-mode**

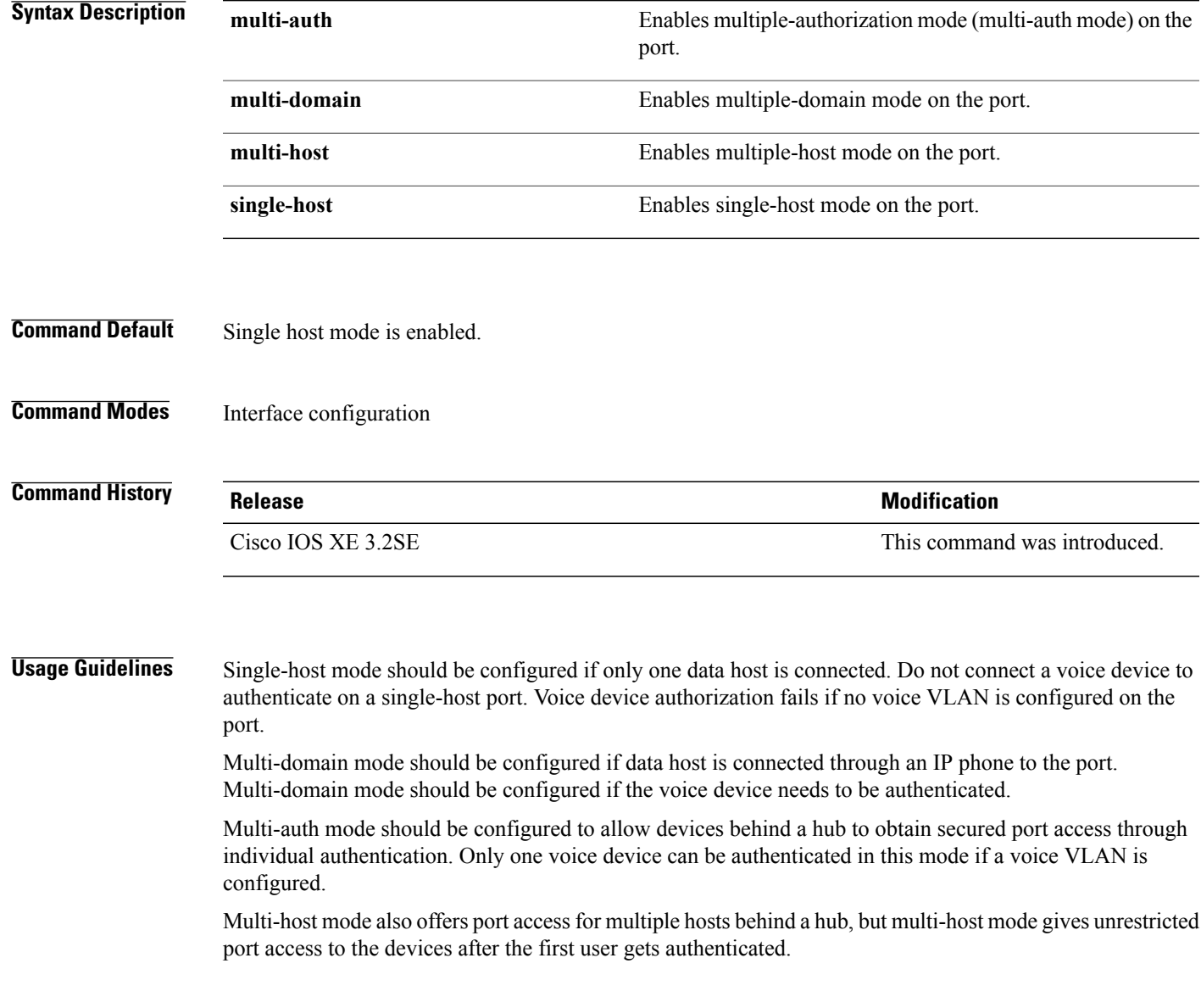

**Examples** This example shows how to enable multi-auth mode on a port:

Controller(config-if)# **authentication host-mode multi-auth**

This example shows how to enable multi-domain mode on a port:

Controller(config-if)# **authentication host-mode multi-domain**

This example shows how to enable multi-host mode on a port:

Controller(config-if)# **authentication host-mode multi-host**

This example shows how to enable single-host mode on a port:

Controller(config-if)# **authentication host-mode single-host**

You can verify your settings by entering the **show authentication sessions interface** *interface* **details** privileged EXEC command.

### <span id="page-16-0"></span>**authentication mac-move permit**

To enable MAC move on a controller, use the **authentication mac-move permit** command in global configuration mode. To disable MAC move, use the **no** form of this command.

**authentication mac-move permit**

**no authentication mac-move permit**

- **Syntax Description** This command has no arguments or keywords.
- **Command Default** MAC move is enabled.
- **Command Modes** Global configuration

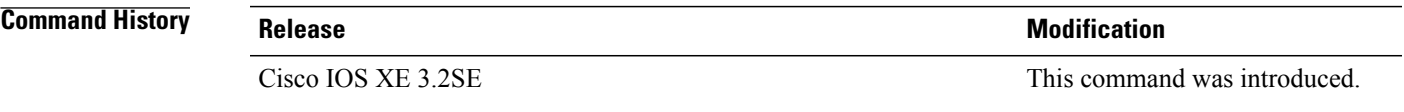

**Usage Guidelines** The command enables authenticated hosts to move between ports on a controller. For example, if there is a device between an authenticated host and port, and that host moves to another port, the authentication session is deleted from the first port, and the host is reauthenticated on the new port.

> If MAC move is disabled, and an authenticated host moves to another port, it is not reauthenticated, and a violation error occurs.

**Examples** This example shows how to enable MAC move on a controller:

Controller(config)# **authentication mac-move permit**

# <span id="page-17-0"></span>**authentication priority**

To add an authentication method to the port-priority list, use the **authenticationpriority** command in interface configuration mode. To return to the default, use the **no** form of this command.

**authentication priority** [**dot1x** | **mab**] {**webauth**}

**no authentication priority** [**dot1x** | **mab**] {**webauth**}

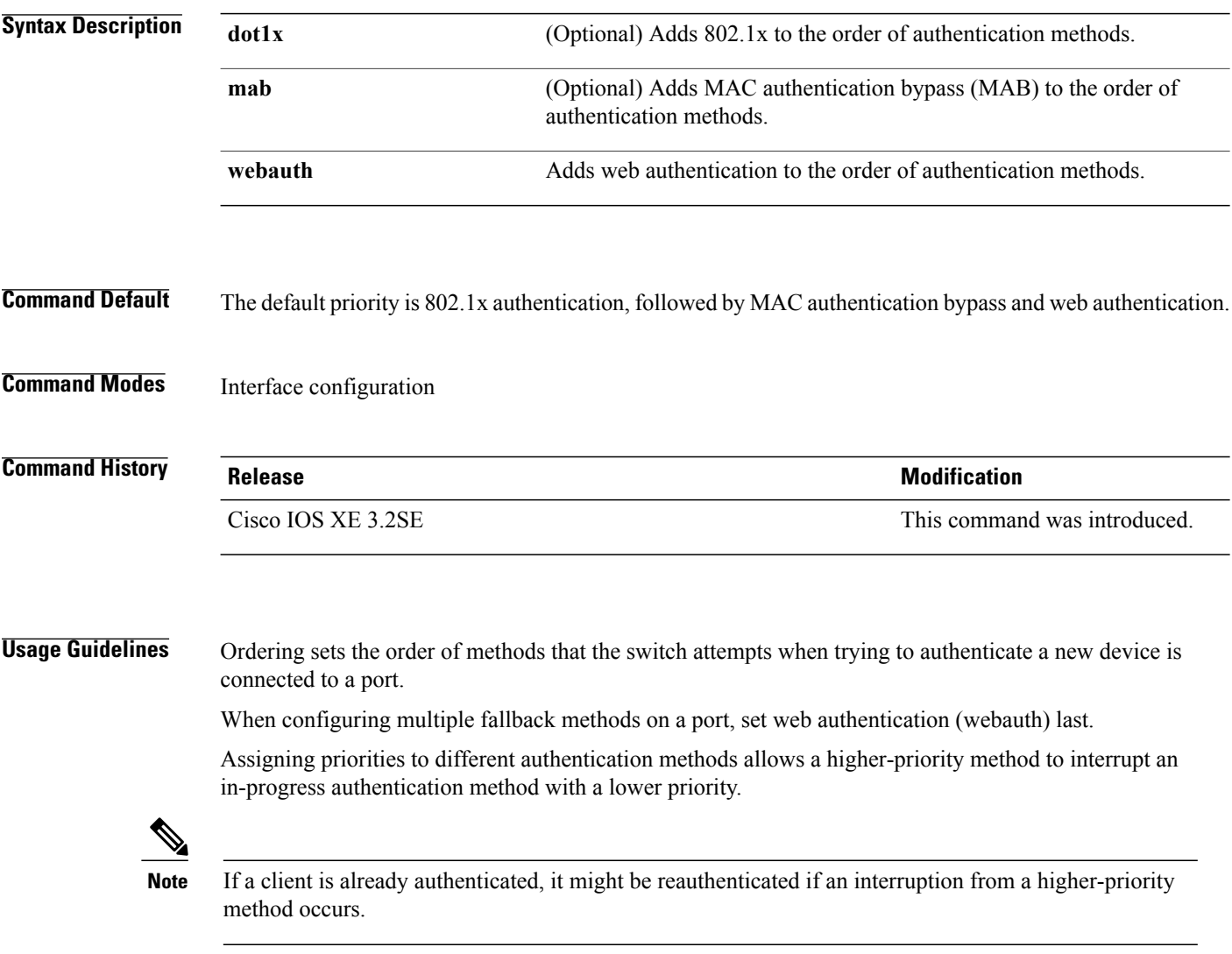

The default priority of an authentication method is equivalent to its position in execution-list order: 802.1x authentication, MAC authentication bypass(MAB), and web authentication. Use the**dot1x**, **mab**, and **webauth** keywords to change this default order.

#### **Examples** This example shows how to set 802.1x as the first authentication method and web authentication as the second authentication method:

#### Controller(config-if)# **authentication priority dotx webauth**

This example shows how to set MAB as the first authentication method and web authentication as the second authentication method:

Controller(config-if)# **authentication priority mab webauth**

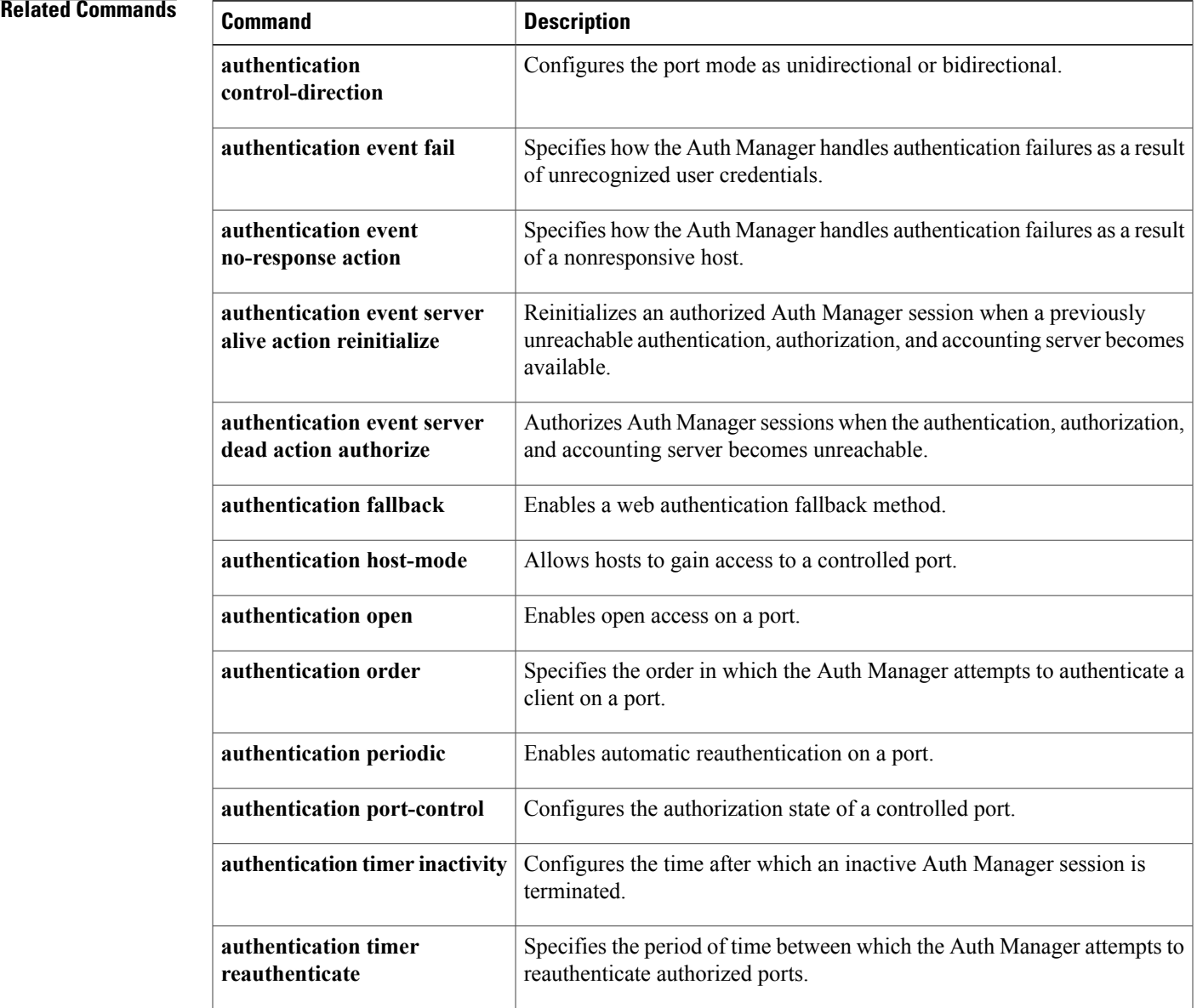

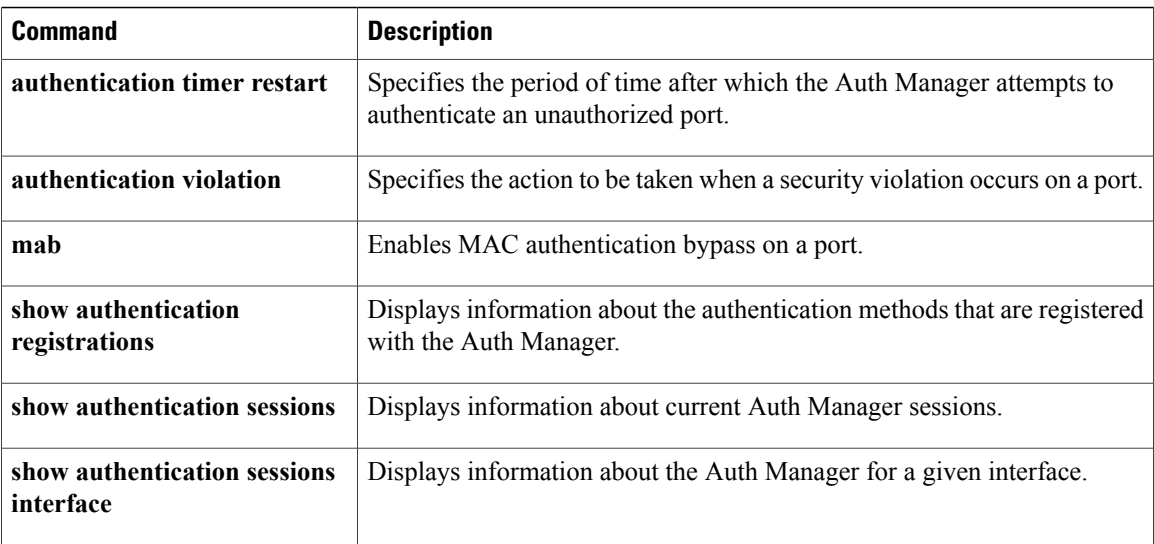

## <span id="page-20-0"></span>**authentication violation**

To configure the violation modes that occur when a new device connects to a port or when a new device connects to a port after the maximum number of devices are connected to that port, use the **authentication violation** command in interface configuration mode.

**authentication violation**{ **protect**|**replace**|**restrict**|**shutdown** }

**no authentication violation**{ **protect**|**replace**|**restrict**|**shutdown** }

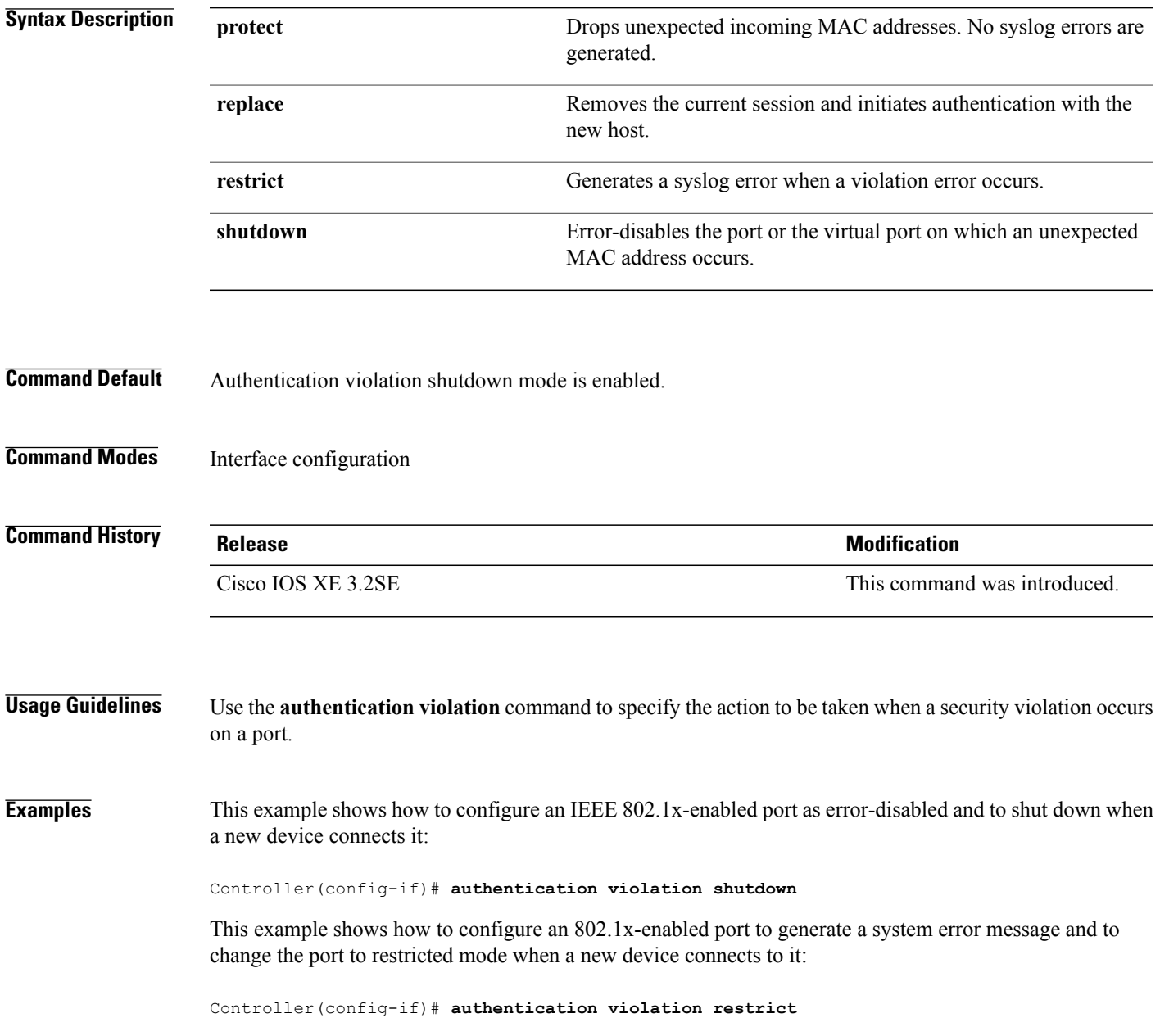

This example shows how to configure an 802.1x-enabled port to ignore a new device when it connects to the port:

Controller(config-if)# **authentication violation protect**

This example shows how to configure an 802.1x-enabled port to remove the current session and initiate authentication with a new device when it connects to the port:

Controller(config-if)# **authentication violation replace**

You can verify your settings by entering the **show authentication** privileged EXEC command.

### <span id="page-22-0"></span>**banner**

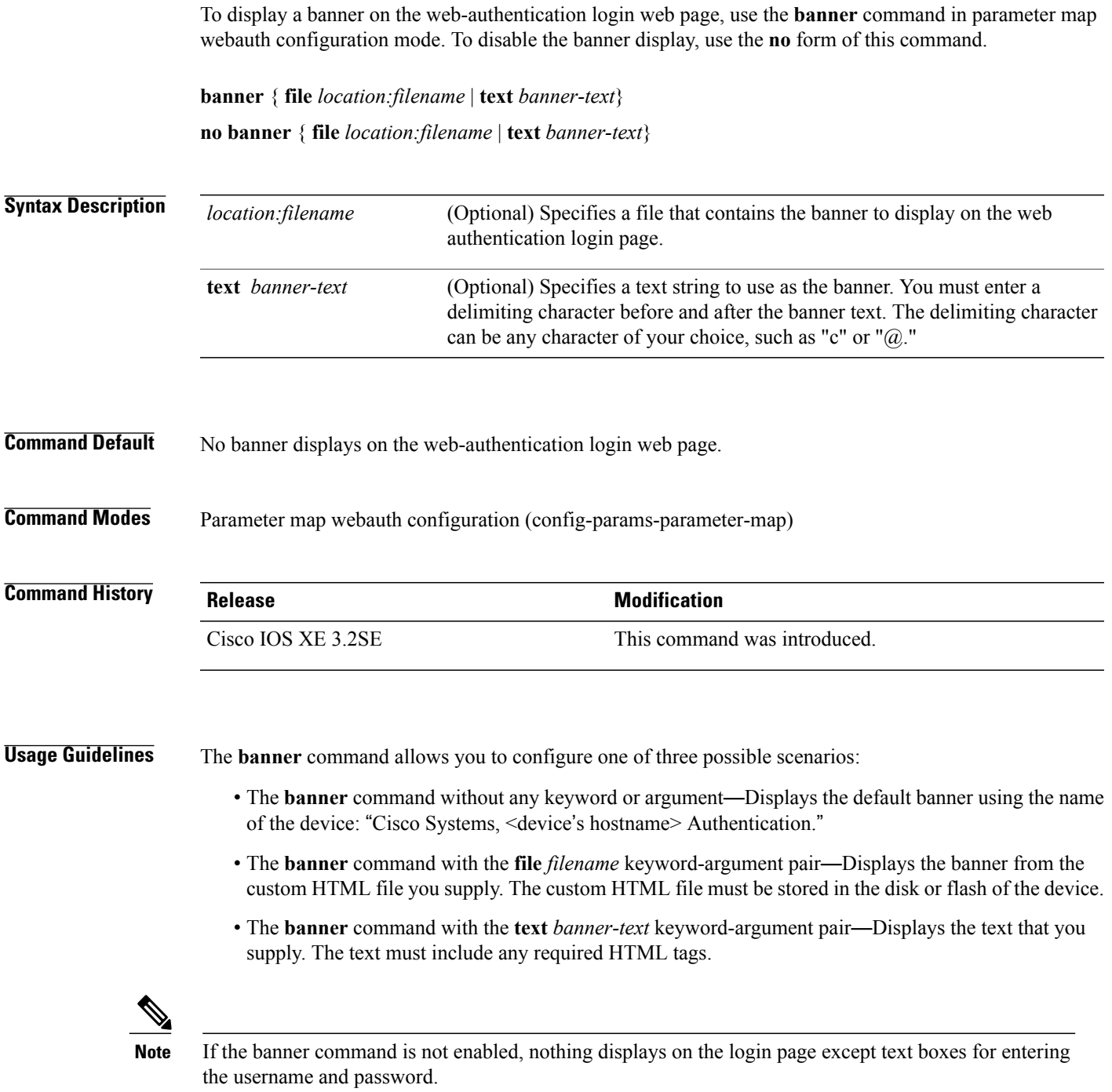

#### **Examples** The following example shows that a file in flash named **webauth\_banner.html** is specified for the banner:

Controller (config)# **parameter-map type webauth MAP\_1 type consent** Controller(config-params-parameter-map)# **banner file flash:webauth\_banner.html**

### <span id="page-24-0"></span>**cisp enable**

To enable Client Information Signaling Protocol (CISP) on a switch so that it acts as an authenticator to a supplicant switch, use the **cisp enable** global configuration command.

**cisp enable**

**no cisp enable**

- **Syntax Description** This command has no arguments or keywords.
- **Command Default** No default behavior or values.
- **Command Modes Global configuration**

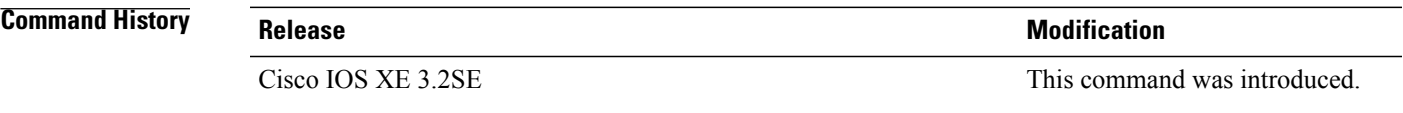

**Usage Guidelines** The link between the authenticator and supplicant switch is a trunk. When you enable VTP on both switches, the VTP domain name must be the same, and the VTP mode must be server.

To avoid the MD5 checksum mismatch error when you configure VTP mode, verify that:

- VLANs are not configured on two different switches, which can be caused by two VTP servers in the same domain.
- Both switches have different configuration revision numbers.

**Examples** This example shows how to enable CISP:

Controller(config)# **cisp enable**

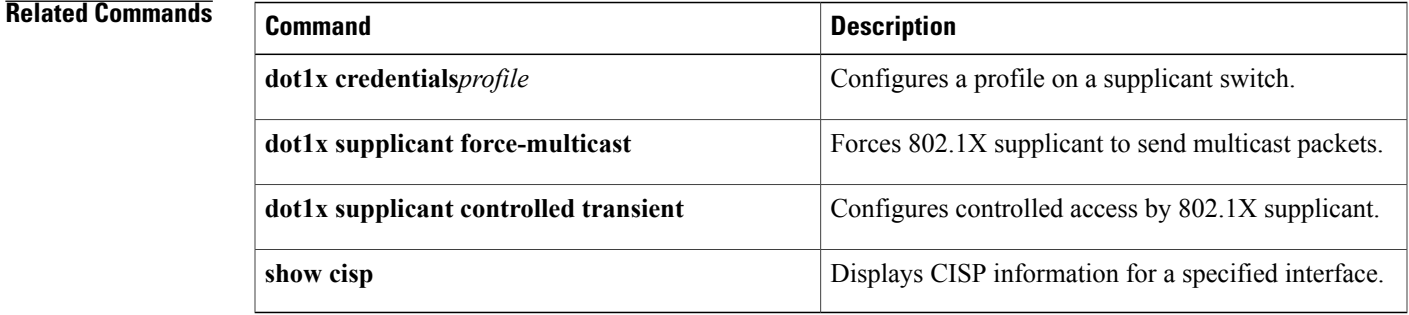

### <span id="page-26-0"></span>**clear errdisable interface vlan**

To reenable a VLAN that was error-disabled, use the **clear errdisable interface** command in privileged EXEC mode.

**clear errdisable interface** *interface-id* **vlan** [*vlan-list*]

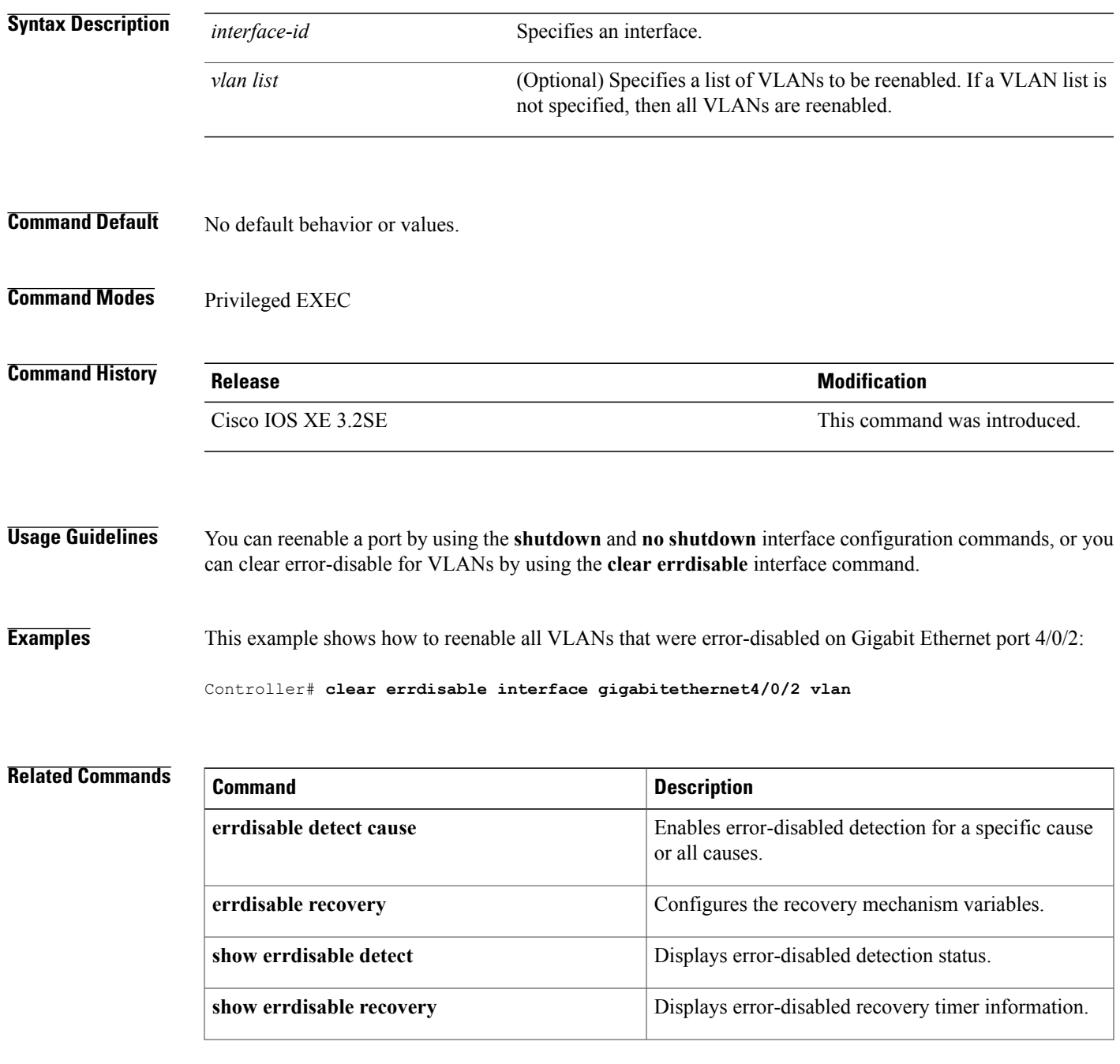

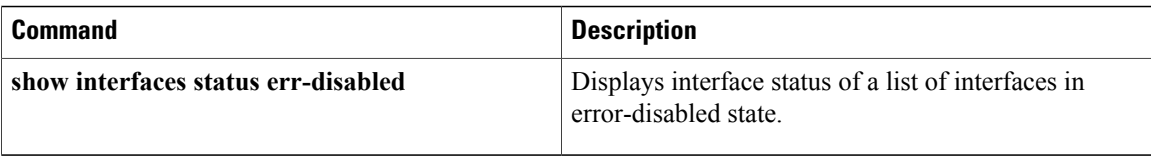

### <span id="page-28-0"></span>**clear mac address-table**

To delete from the MAC address table a specific dynamic address, all dynamic addresses on a particular interface, all dynamic addresses on stack members, or all dynamic addresses on a particular VLAN, use the **clear mac address-table** command in privileged EXEC mode. This command also clears the MAC address notification global counters.

**clear mac address-table** {**dynamic** [**address** *mac-addr* | **interface** *interface-id* | **vlan***vlan-id*] | **moveupdate** | **notification**}

#### **Syntax Description**

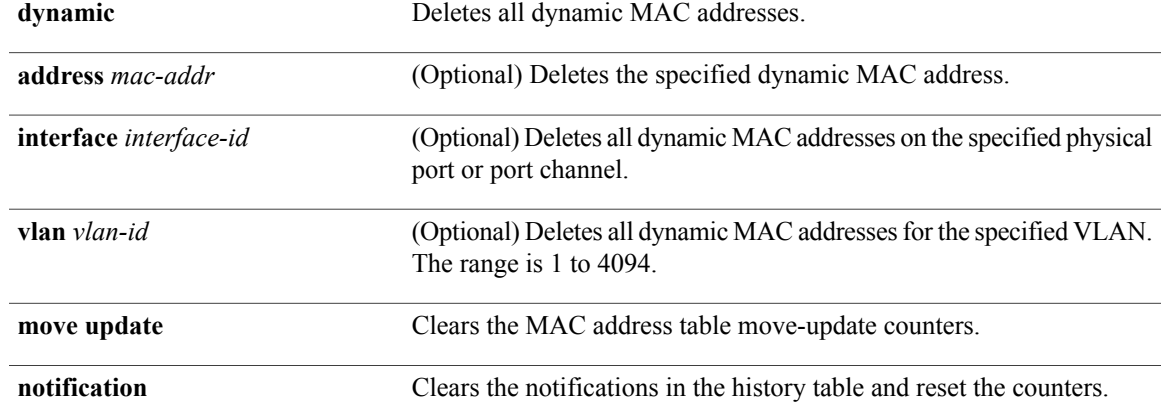

#### **Command Default** No default behavior or values.

#### **Command Modes** Privileged EXEC

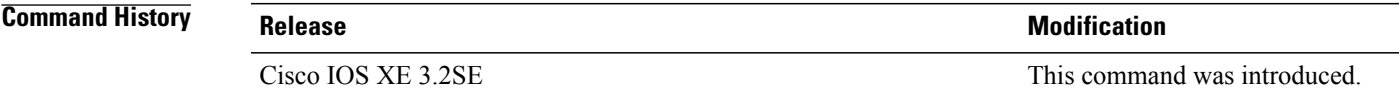

**Usage Guidelines** You can verify that the information was deleted by entering the **show mac address-table** privileged EXEC command.

**Examples** This example shows how to remove a specific MAC address from the dynamic address table:

Controller# **clear mac address-table dynamic address 0008.0070.0007**

 $\overline{\phantom{a}}$ 

#### **Related Commands**

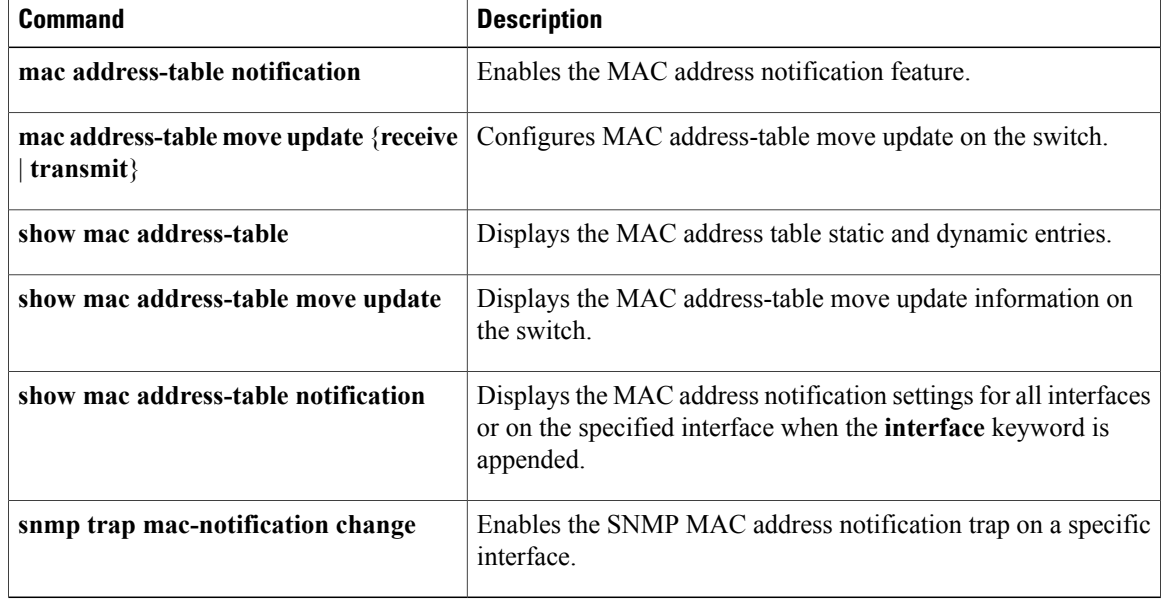

### <span id="page-30-0"></span>**consent email**

To request a user's e-mail address on the consent login web page, use the **consent email** command in parameter map webauth configuration mode. To remove the consent parameter file from the map, use the **no** form of this command.

**consent email**

**no consent email**

**Command Default** The e-mail address is not requested on the consent login page.

**Command Modes** Parameter map webauth configuration (config-params-parameter-map)

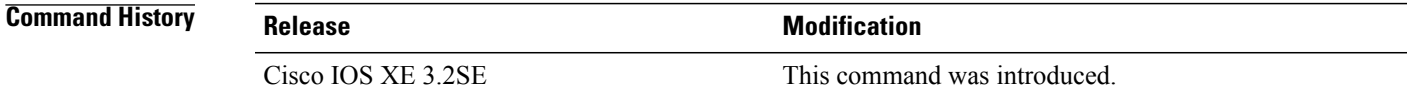

**Usage Guidelines** Use the consent email command to display a text box on the consent login page prompting the user to enter his or her e-mail address for identification. The device sends this e-mail address to the authentication, authorization, and accounting (AAA) server instead of sending the client's MAC address.

> The consent feature allows you to provide temporary Internet and corporate access to end users through their wired and wireless networks by presenting a consent web page. This web page lists the terms and conditions under which the organization is willing to grant access to end users. Users can connect to the network only after they accept the terms on the consent web page.

> If you create a parameter map with the type command set to consent, the device does not prompt the user for his or her username and password credentials. Users instead get a choice of two radio buttons: accept or do not accept. For accounting purposes, the device sends the client's MAC address to the AAA server if no username is available (because consent is enabled).

This command is supported in named parameter maps only.

#### **Examples** The following example shows how to configure a parameter map with the consent e-mail feature enabled:

Controller (config)# **parameter-map type webauth MAP\_1 type webauth** Controller(config-params-parameter-map)# **consent email** Controller(config-params-parameter-map)# **banner file flash:webauth\_banner.html**

### <span id="page-31-0"></span>**deny (MAC access-list configuration)**

To prevent non-IP traffic from being forwarded if the conditions are matched, use the **deny** MAC access-list configuration command on the switch stack or on a standalone switch. To remove a deny condition from the named MAC access list, use the **no** form of this command.

**deny** {**any** | **host** *src-MAC-addr* | *src-MAC-addr mask*} {**any** | **host** *dst-MAC-addr* | *dst-MAC-addr mask*} [*type mask* | **aarp**| **amber** | **appletalk**|**dec-spanning** |**decnet-iv** |**diagnostic** |**dsm** | **etype-6000** | **etype-8042** | **lat** | **lavc-sca** | **lsap** *lsap mask* | **mop-console** | **mop-dump** | **msdos** | **mumps** | **netbios** | **vines-echo** | **vines-ip** | **xns-idp**][**cos** *cos*]

**no deny** {**any** | **host** *src-MAC-addr* | *src-MAC-addr mask*} {**any** | **host** *dst-MAC-addr* | *dst-MAC-addr mask*} [*type mask* | **aarp**| **amber** | **appletalk**|**dec-spanning** |**decnet-iv** |**diagnostic** |**dsm** | **etype-6000** | **etype-8042** | **lat** | **lavc-sca** | **lsap** *lsap mask* | **mop-console** | **mop-dump** | **msdos** | **mumps** | **netbios** | **vines-echo** | **vines-ip** | **xns-idp**][**cos** *cos*]

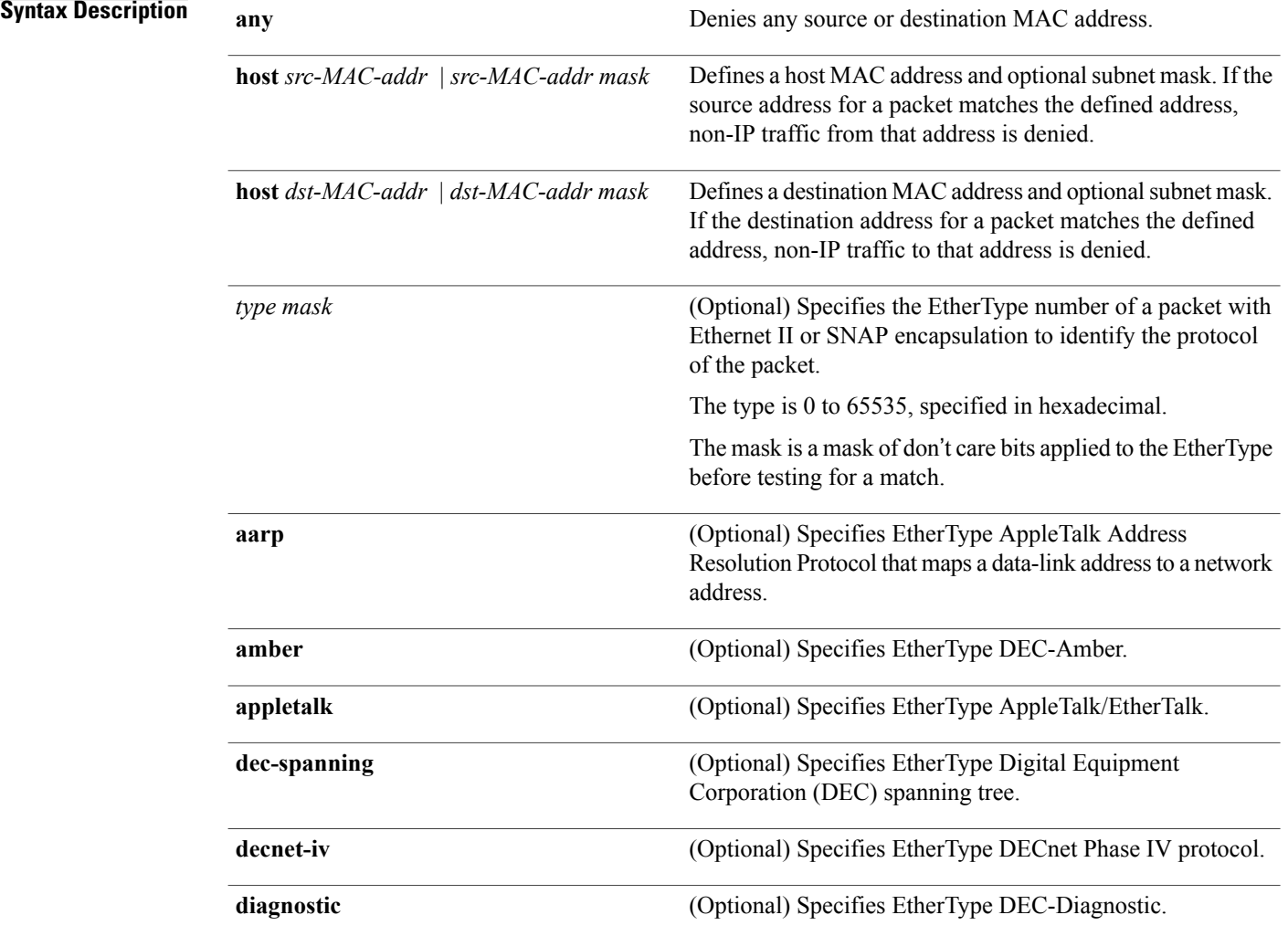

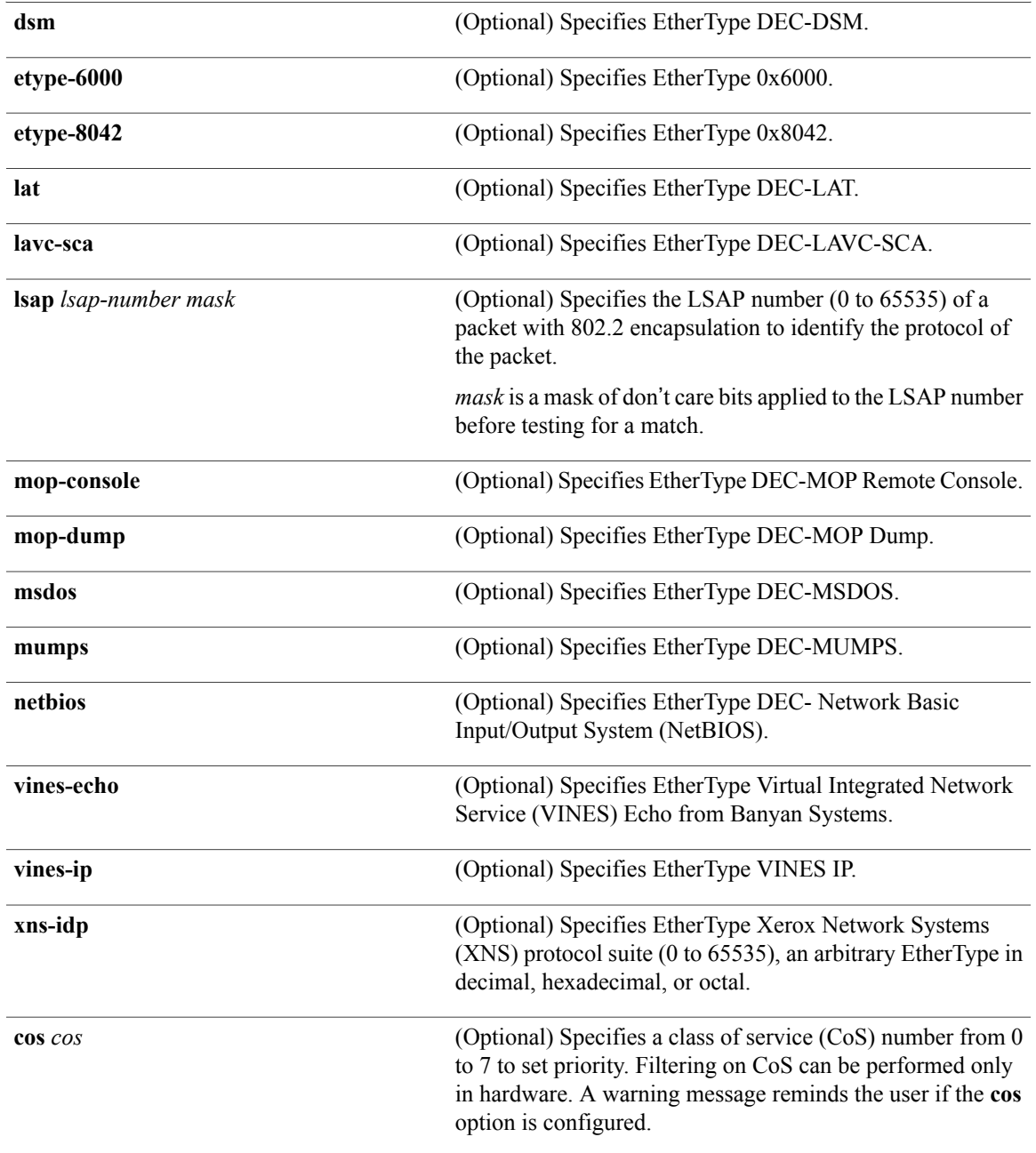

**Command Default** This command has no defaults. However, the default action for a MAC-named ACL is to deny.

**Command Modes** Mac-access list configuration

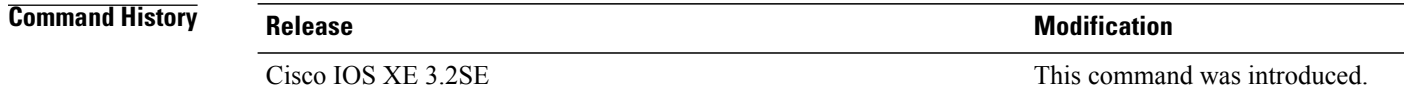

#### **Usage Guidelines** You enter MAC-access list configuration mode by using the **mac access-list extended** global configuration command.

If you use the **host** keyword, you cannot enter an address mask; if you do not use the **host** keyword, you must enter an address mask.

When an access control entry (ACE) is added to an access control list, an implied **deny-any-any** condition exists at the end of the list. That is, if there are no matches, the packets are denied. However, before the first ACE is added, the list permits all packets.

To filter IPX traffic, you use the *type mask* or **lsap** *lsap mask* keywords, depending on the type of IPX encapsulation being used. Filter criteria for IPX encapsulation types as specified in Novell terminology and Cisco IOS terminology are listed in the table.

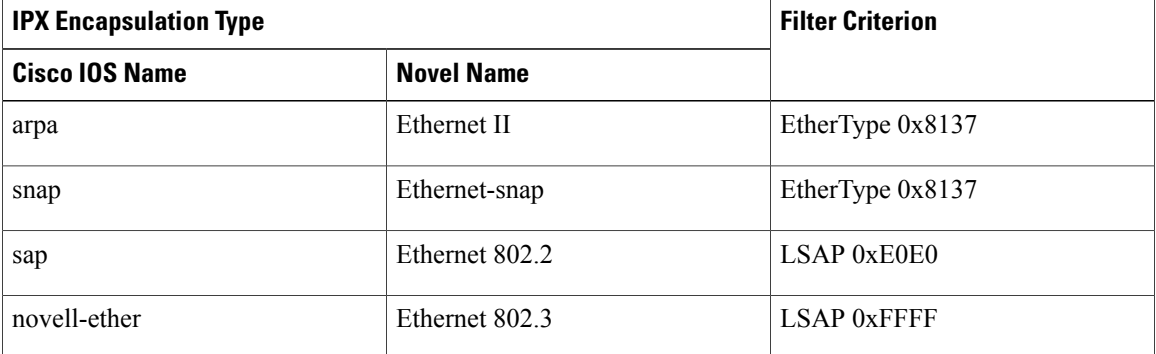

#### **Table 1: IPX Filtering Criteria**

**Examples** This example shows how to define the named MAC extended access list to deny NETBIOS traffic from any source to MAC address 00c0.00a0.03fa. Traffic matching this list is denied.

Controller(config-ext-macl)# **deny any host 00c0.00a0.03fa netbios.**

This example shows how to remove the deny condition from the named MAC extended access list:

Controller(config-ext-macl)# **no deny any 00c0.00a0.03fa 0000.0000.0000 netbios.**

This example denies all packets with EtherType 0x4321:

Controller(config-ext-macl)# **deny any any 0x4321 0**

You can verify your settings by entering the **show access-lists** privileged EXEC command.

#### **Related Commands**

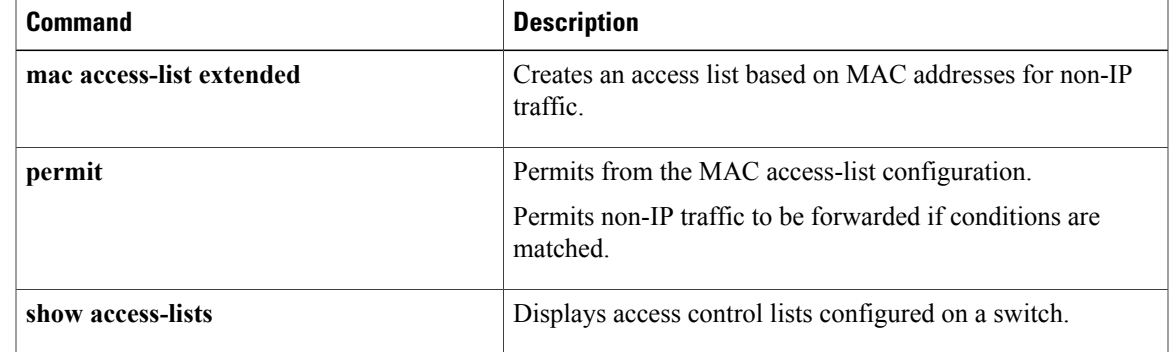

# <span id="page-35-0"></span>**device-role (IPv6 snooping)**

To specify the role of the device attached to the port, use the **device-role** command in IPv6 snooping configuration mode.

**device-role** {**node** | **switch**}

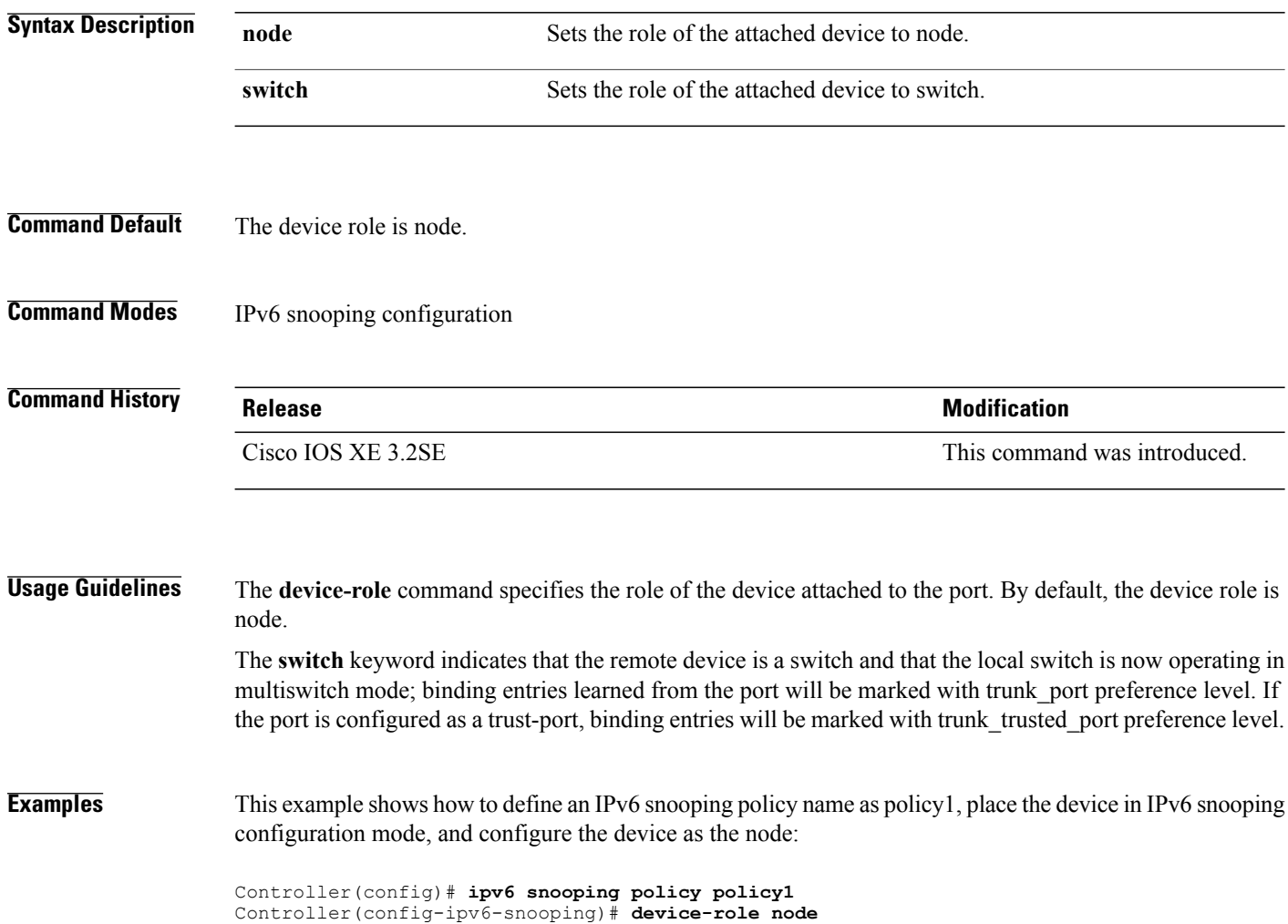
# **device-role (IPv6 nd inspection)**

To specify the role of the device attached to the port, use the **device-role** command in neighbor discovery (ND) inspection policy configuration mode.

**device-role** {**host** | **monitor** | **router** | **switch**}

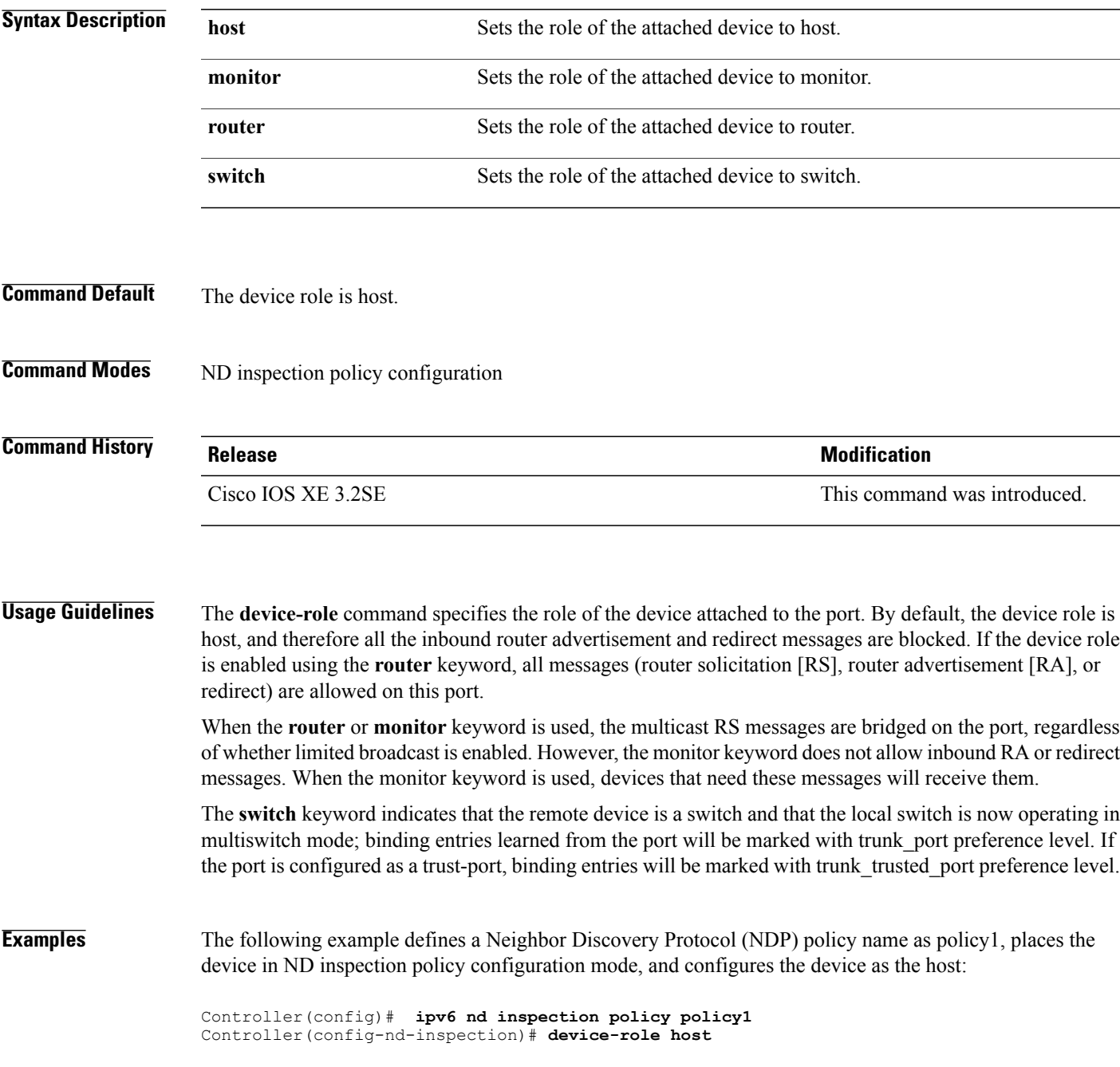

# **dot1x critical (global configuration)**

To configure the IEEE 802.1X critical authentication parameters, use the **dot1x critical** command in global configuration mode.

#### **dot1x critical eapol**

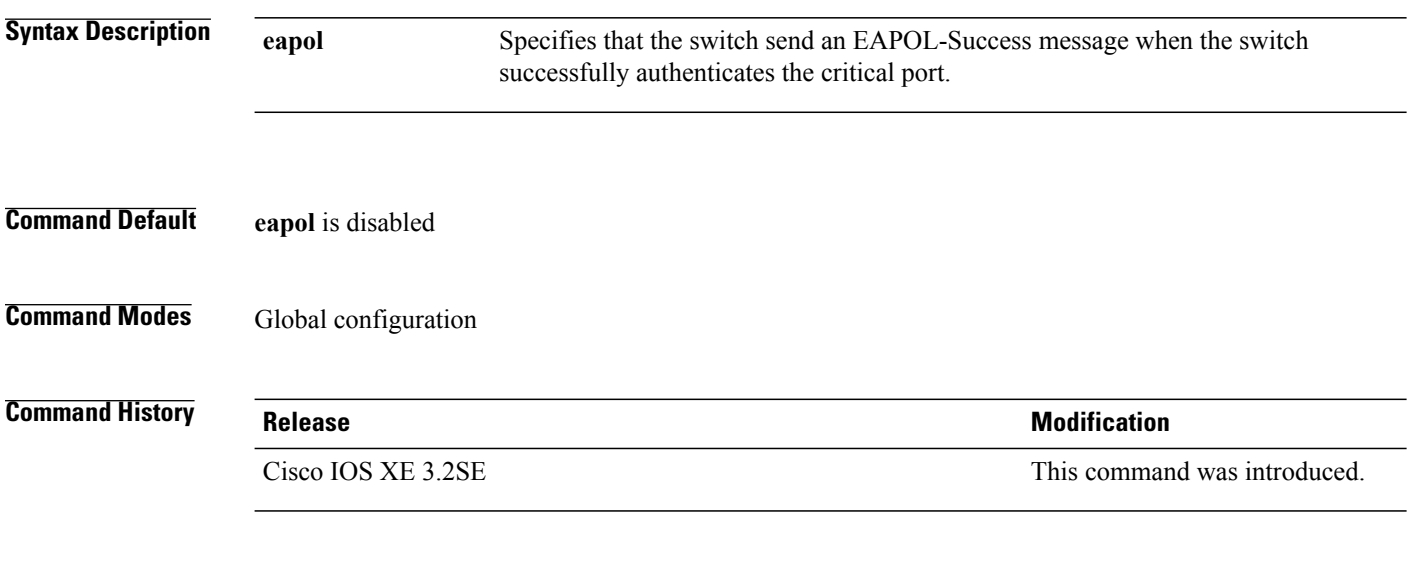

**Examples** This example shows how to specify that the switch sends an EAPOL-Success message when the switch successfully authenticates the critical port:

Controller(config)# **dot1x critical eapol**

# **dot1x pae**

To set the Port Access Entity (PAE) type, use the **dot1x pae** command in interface configuration mode. To disable the PAE type that was set, use the **no** form of this command.

**dot1x pae** {**supplicant** | **authenticator**}

**no dot1x pae** {**supplicant** | **authenticator**}

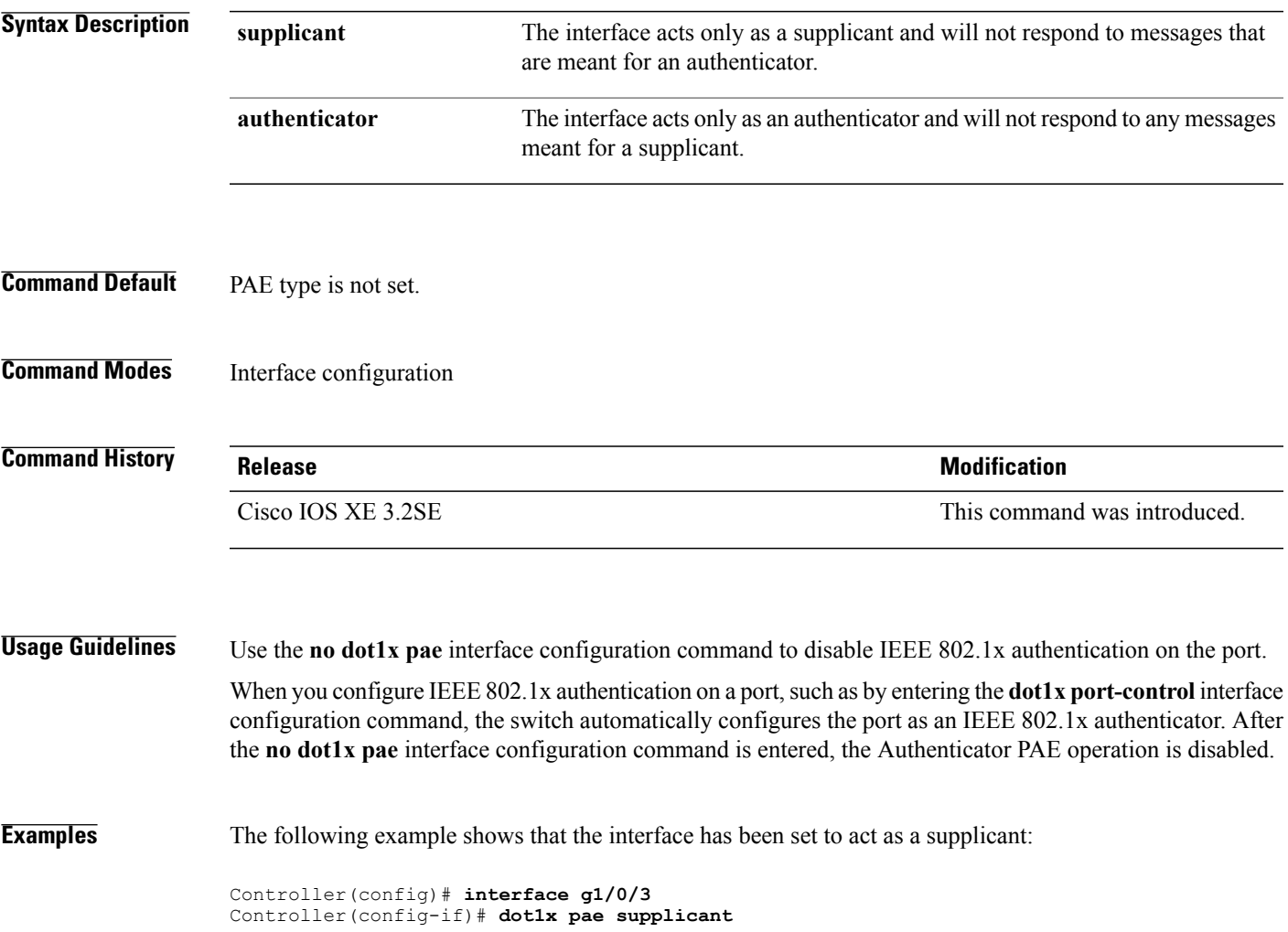

## **dot1x supplicant force-multicast**

To force a supplicant switch to send only multicast Extensible Authentication Protocol over LAN (EAPOL) packets whenever it receives multicast or unicast EAPOL packets, use the **dot1x supplicant force-multicast** command in global configuration mode. To return to the default setting, use the **no** form of this command.

**dot1x supplicant force-multicast**

**no dot1x supplicant force-multicast**

- **Syntax Description** This command has no arguments or keywords.
- **Command Default** The supplicant switch sends unicast EAPOL packets when it receives unicast EAPOL packets. Similarly, it sends multicast EAPOL packets when it receives multicast EAPOL packets.
- **Command Modes** Global configuration

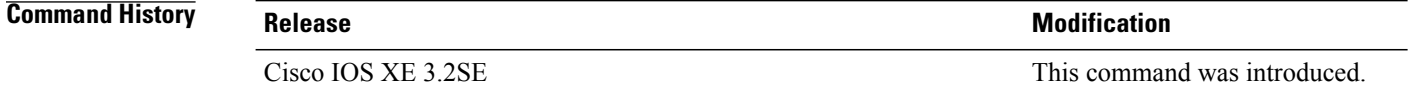

#### **Usage Guidelines** Enable this command on the supplicant switch for Network Edge Access Topology (NEAT) to work in all host modes.

**Examples** This example shows how force a supplicant switch to send multicast EAPOL packets to the authenticator switch:

Controller(config)# **dot1x supplicant force-multicast**

#### **Related Comman**

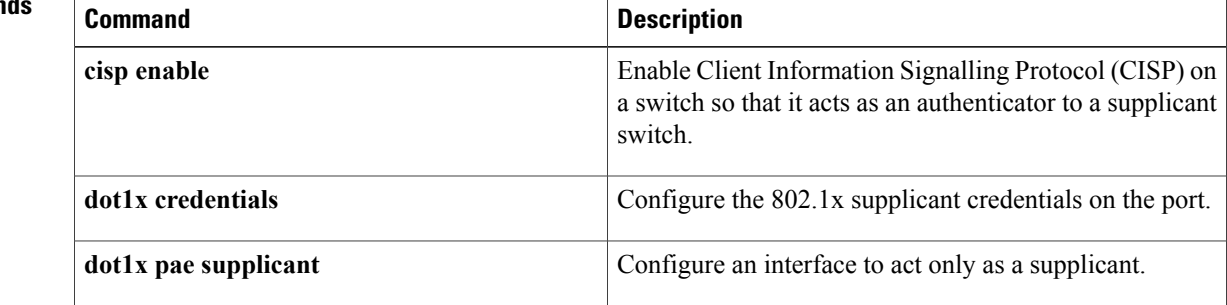

# **dot1x test eapol-capable**

To monitor IEEE 802.1x activity on all the switch ports and to display information about the devices that are connected to the ports that support IEEE 802.1x, use the **dot1x test eapol-capable** command in privileged EXEC mode on the switch stack or on a standalone switch.

**dot1x test eapol-capable** [**interface** *interface-id*]

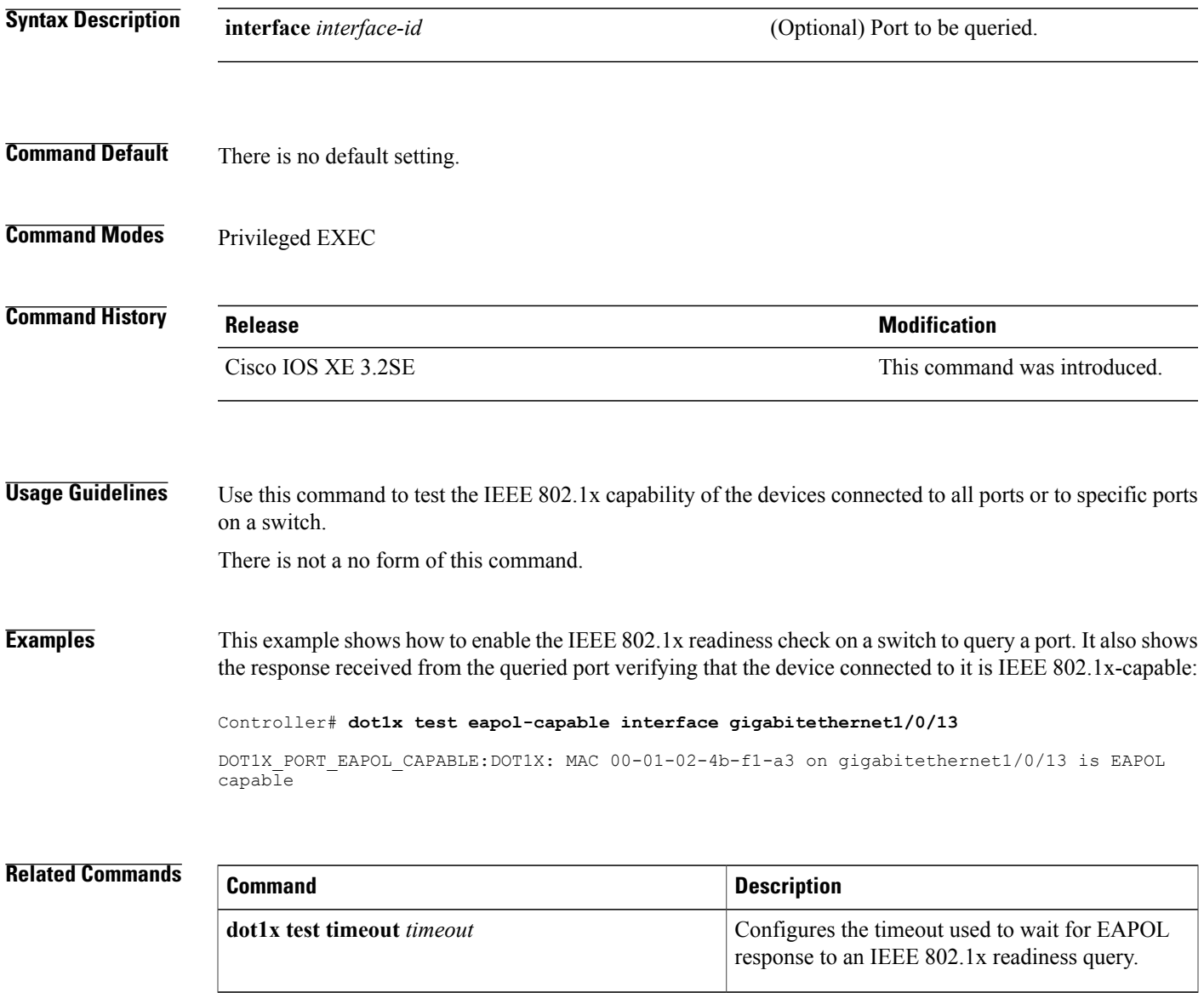

# **dot1x test timeout**

To configure the timeout used to wait for EAPOL response from a port being queried for IEEE 802.1x readiness, use the **dot1x test timeout** command in global configuration mode on the switch stack or on a standalone switch.

**dot1x test timeout** *timeout*

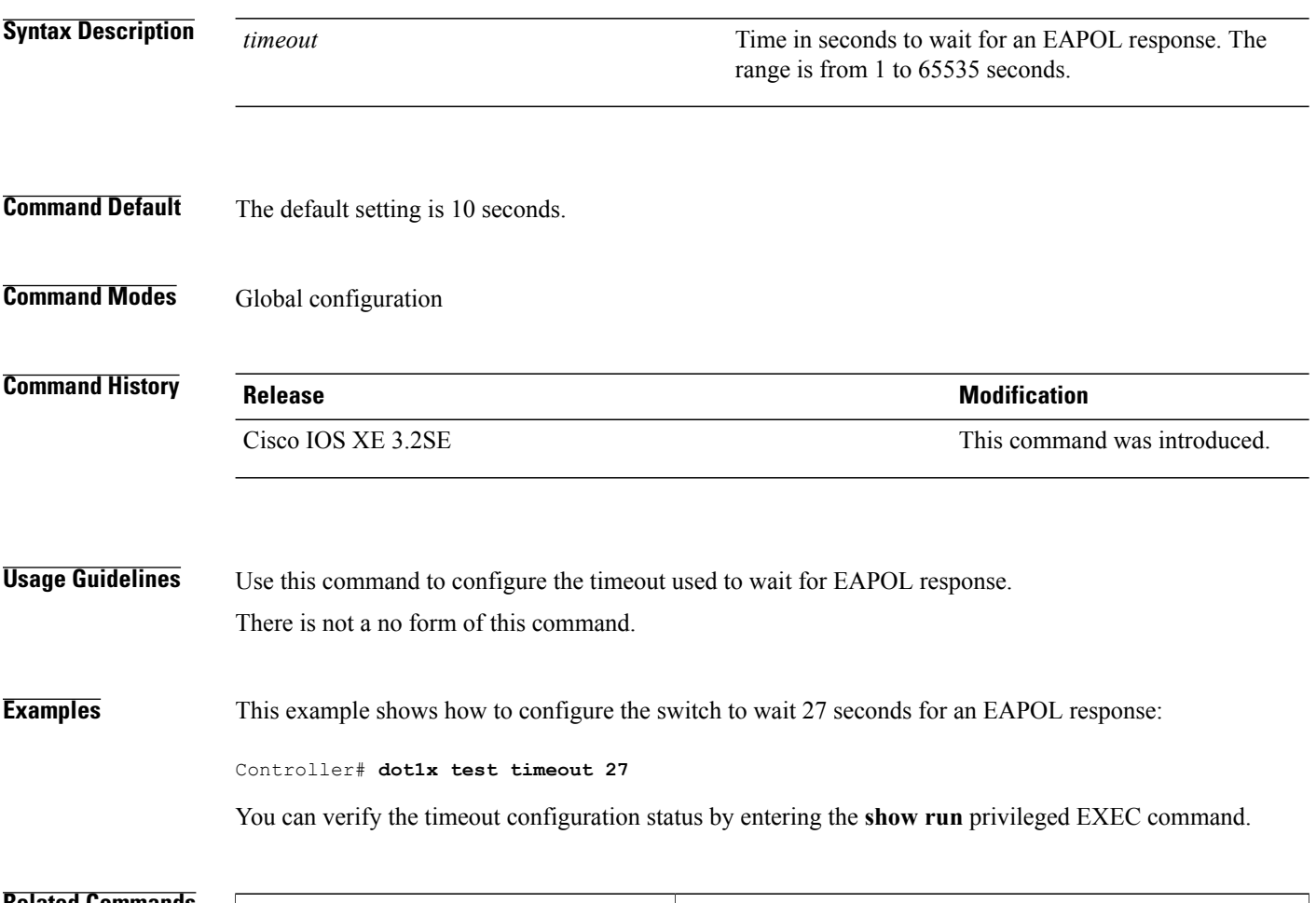

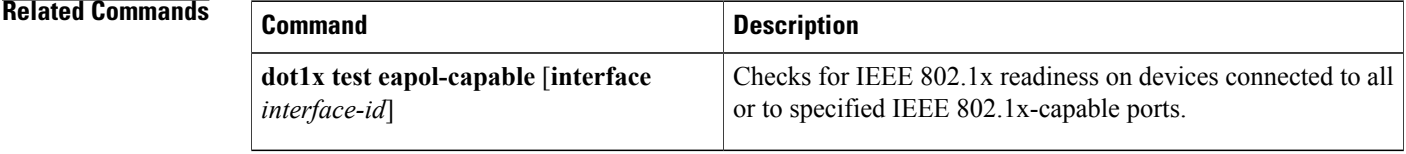

## **dot1x timeout**

To configure the value for retry timeouts, use the**dot1x timeout** command in global configuration or interface configuration mode. To return to the default value for retry timeouts, use the **no** form of this command.

**dot1x timeout** {**auth-period***seconds*|**held-period***seconds*|**quiet-period***seconds*| **ratelimit-period***seconds* | **server-timeout** *seconds* | **start-period** *seconds* | **supp-timeout** *seconds* | **tx-period** *seconds*}

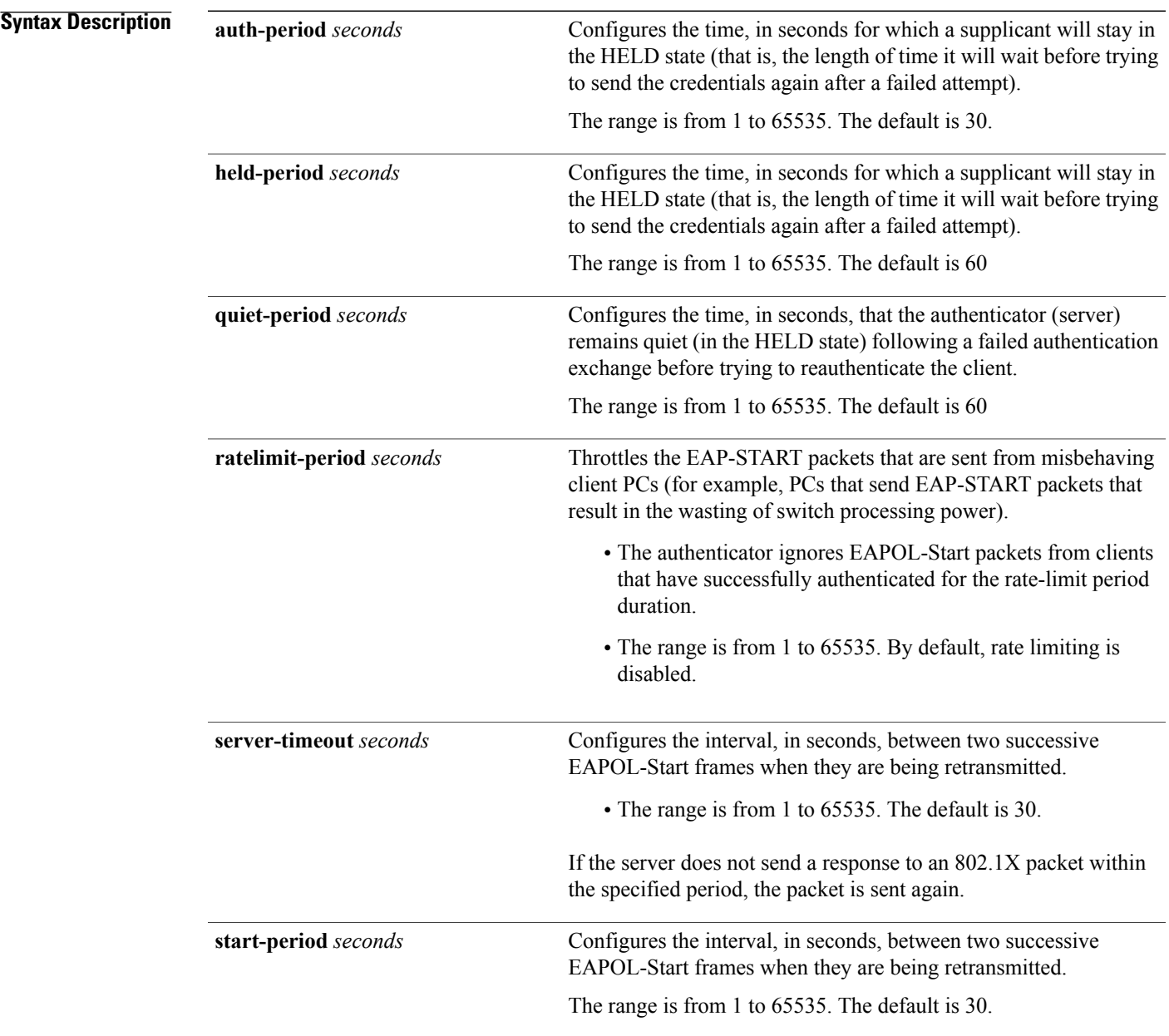

 $\mathbf l$ 

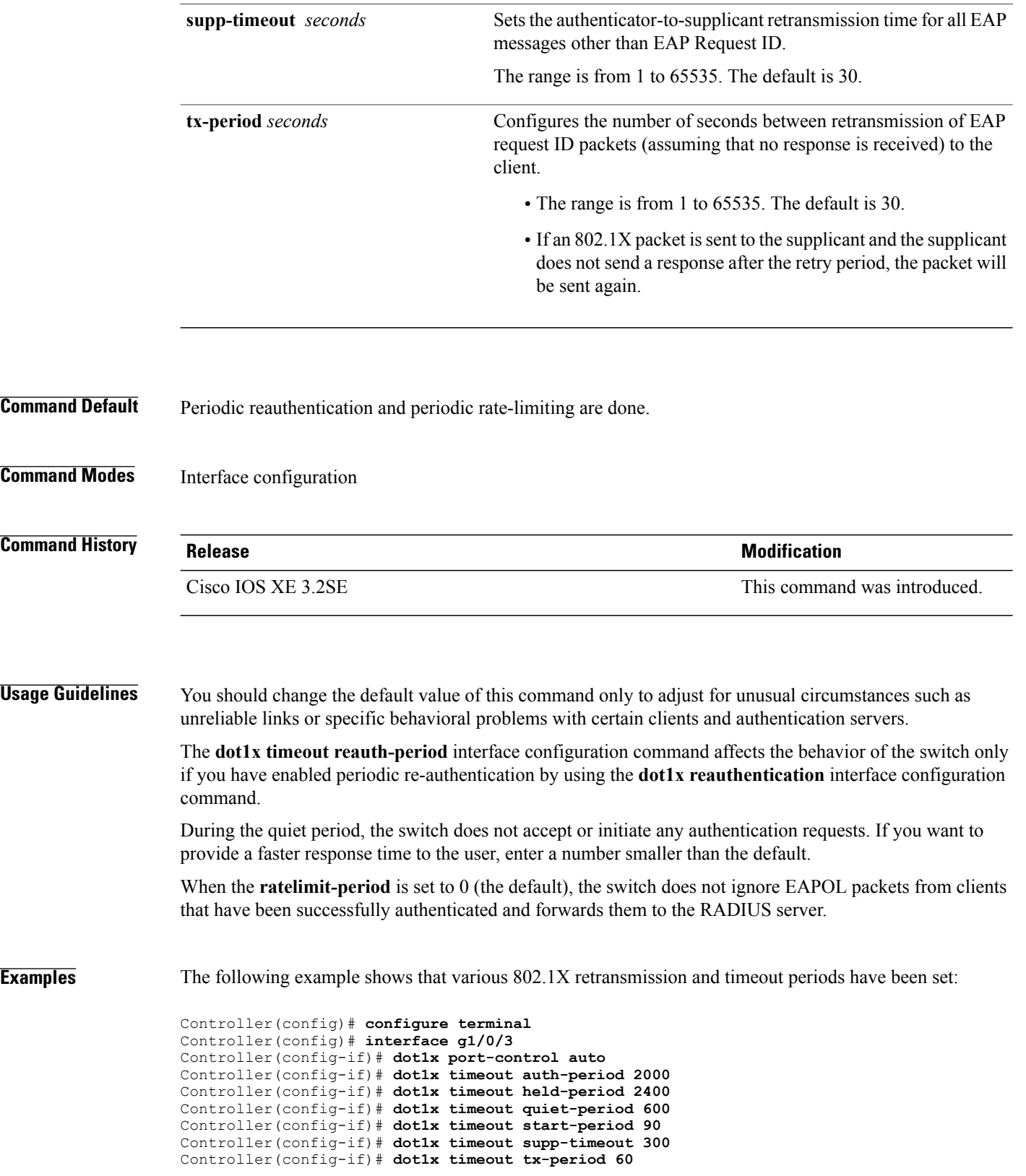

Controller(config-if)# **dot1x timeout server-timeout 60**

### **epm access-control open**

To configure an open directive for ports that do not have an access control list (ACL) configured, use the **epm access-control open** command in global configuration mode. To disable the open directive, use the **no** form of this command.

**epm access-control open**

**no epm access-control open**

- **Syntax Description** This command has no arguments or keywords.
- **Command Default** The default directive applies.
- **Command Modes** Global configuration

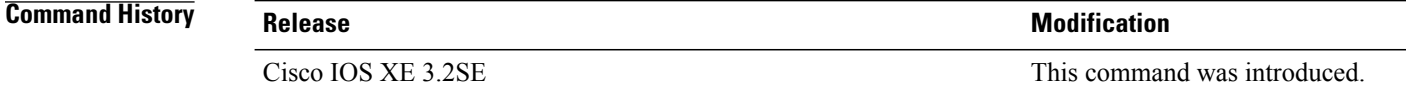

**Usage Guidelines** Use this command to configure an open directive that allows hosts without an authorization policy to access ports configured with a static ACL. If you do not configure this command, the port applies the policies of the configured ACL to the traffic. If no static ACL is configured on a port, both the default and open directives allow access to the port.

You can verify your settings by entering the **show running-config** privileged EXEC command.

**Examples** This example shows how to configure an open directive.

Controller(config)# **epm access-control open**

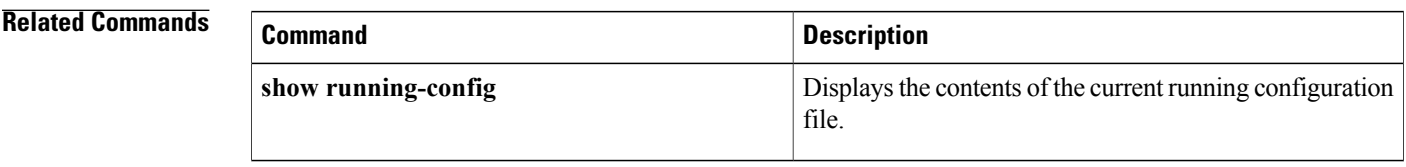

# **ip admission**

To enable web authentication, use the **ip admission** command in interface configuration mode. You can also use this command in fallback-profile configuration mode. To disable web authentication, use the **no** form of this command.

**ip admission** *rule*

**no ip admission** *rule*

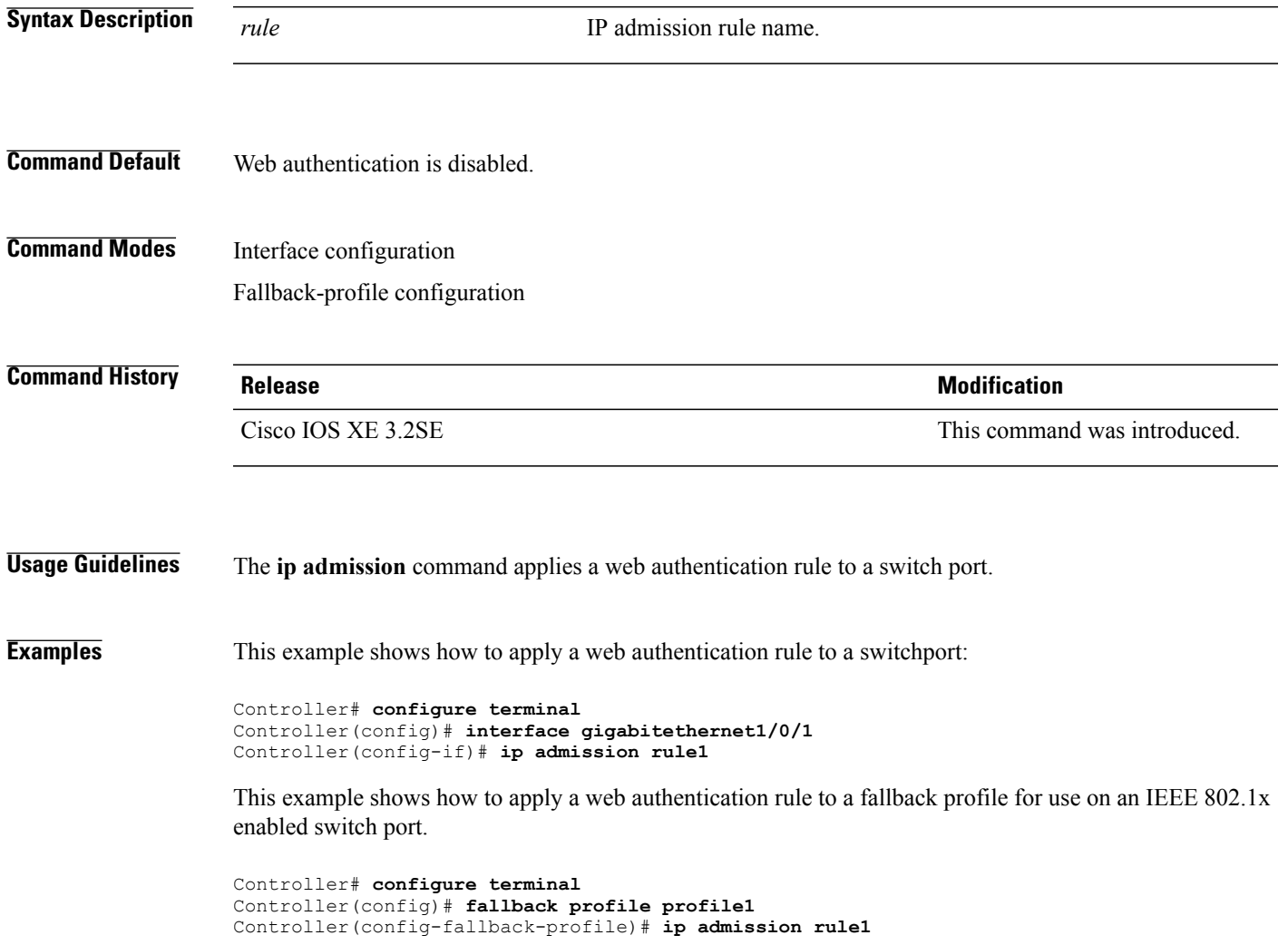

### **ip admission name**

To enable web authentication, use the **ip admission name** command in global configuration mode. To disable web authentication, use the **no** form of this command.

**ip admission name** *name* {**consent** | **proxy http**} [**absolute timer** *minutes* | **inactivity-time** *minutes* | **list** {*acl* | *acl-name*} | **service-policy type tag** *service-policy-name*]

**no ip admission name** *name* {**consent** | **proxy http**} [**absolute timer** *minutes* | **inactivity-time** *minutes* | **list** {*acl* | *acl-name*} | **service-policy type tag** *service-policy-name*]

#### **Syntax Description** *name name* Name of network admission control rule. Associates an authentication proxy consent web page with the IP admission rule specified using the *admission-name* argument. **consent proxy http configures** web authentication custom page. (Optional) Elapsed time, in minutes, before the external server times out. **absolute-timer** *minutes* (Optional) Elapsed time, in minutes, before the external file server is deemed unreachable. **inactivity-time** *minutes* (Optional) Associates the named rule with an access control list (ACL). **list** Applies a standard, extended list to a named admission control rule. The value ranges from 1 through 199, or from 1300 through 2699 for expanded range. *acl* Applies a named access list to a named admission control rule. *acl-name* (Optional) A control plane service policy is to be configured. **service-policy type tag** Control plane tag service policy that is configured using the **policy-map type control tag***policyname* command, keyword, and argument. This policy map is used to apply the actions on the host when a tag is received. *service-policy-name*

#### **Command Default** Web authentication is disabled.

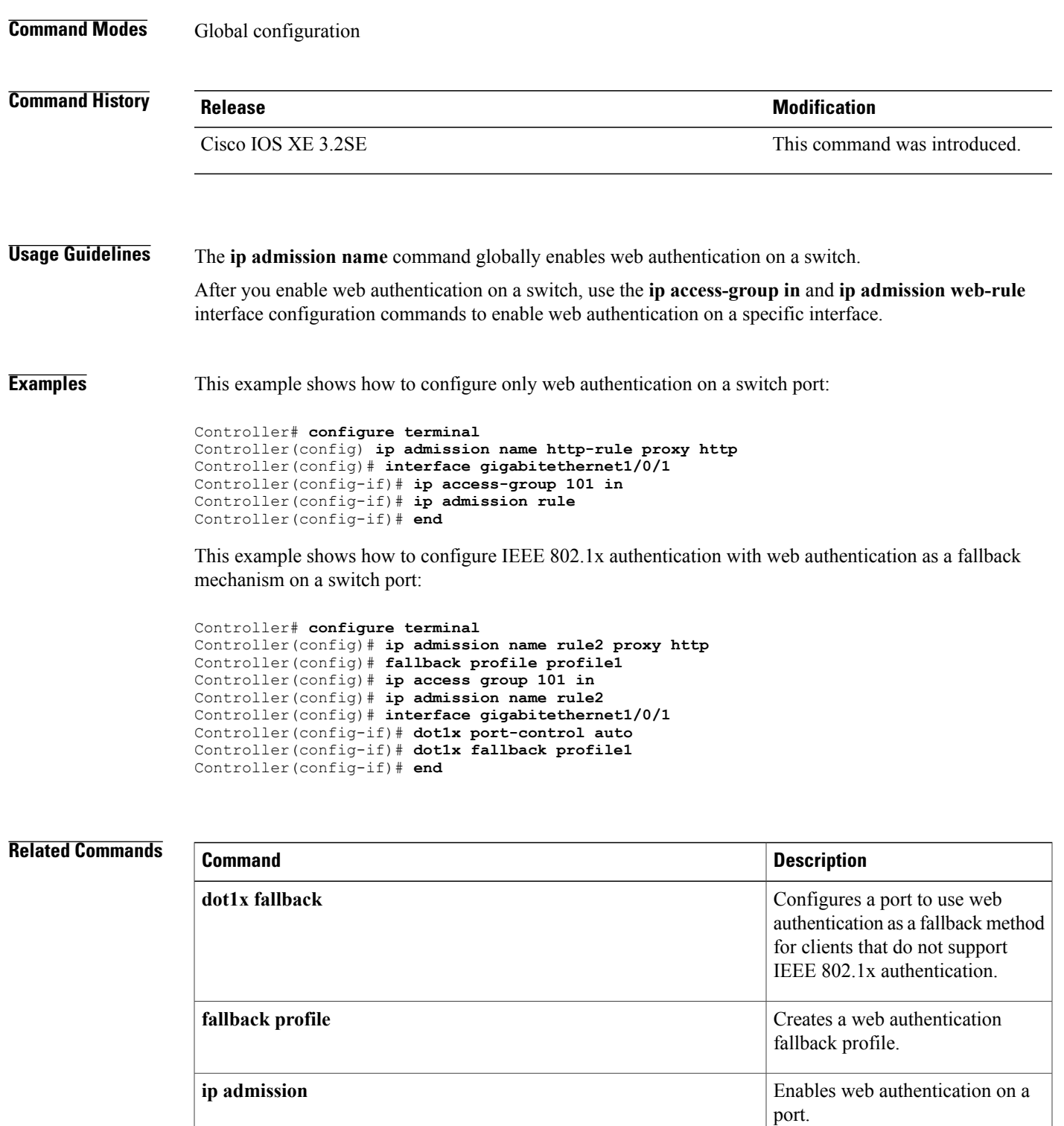

**show authentication sessions interface** *interface* **detail**

Displaysinformation about the web authentication session status.

 $\mathbf l$ 

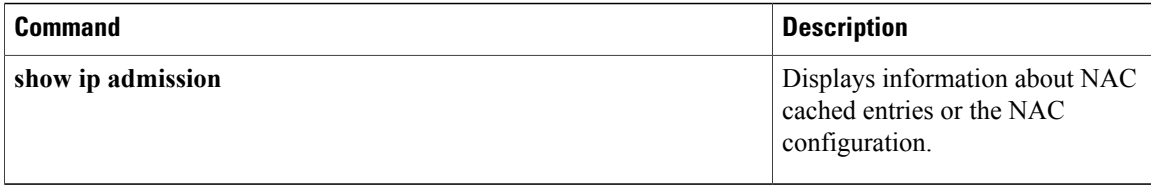

# **ip device tracking maximum**

To configure IP device tracking parameters on a Layer 2 access port, use the **ip device tracking maximum** command in interface configuration mode. To remove the maximum value, use the **no** form of the command.

**ip device tracking maximum** *number*

**no ip device tracking maximum**

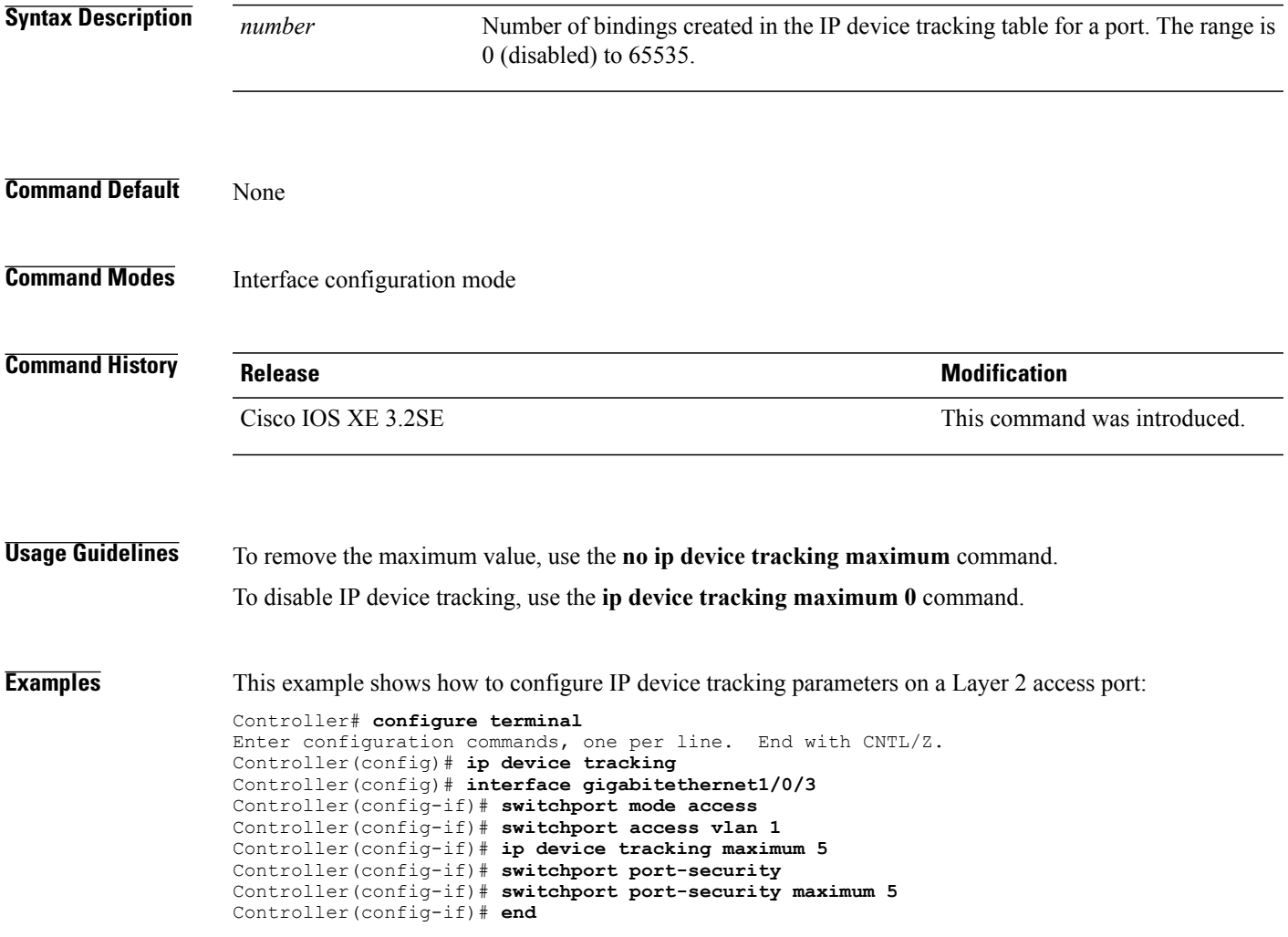

## **ip device tracking probe**

To configure the IP device tracking table for Address Resolution Protocol (ARP) probes, use the **ip device tracking probe** command in global configuration mode. To disable ARP probes, use the **no** form of this command.

**ip device tracking probe** {**count** *number*| **delay** *seconds*| **interval** *seconds*| **use-svi** *address*} **no ip device tracking probe** {**count** *number*| **delay** *seconds*| **interval** *seconds*| **use-svi** *address*}

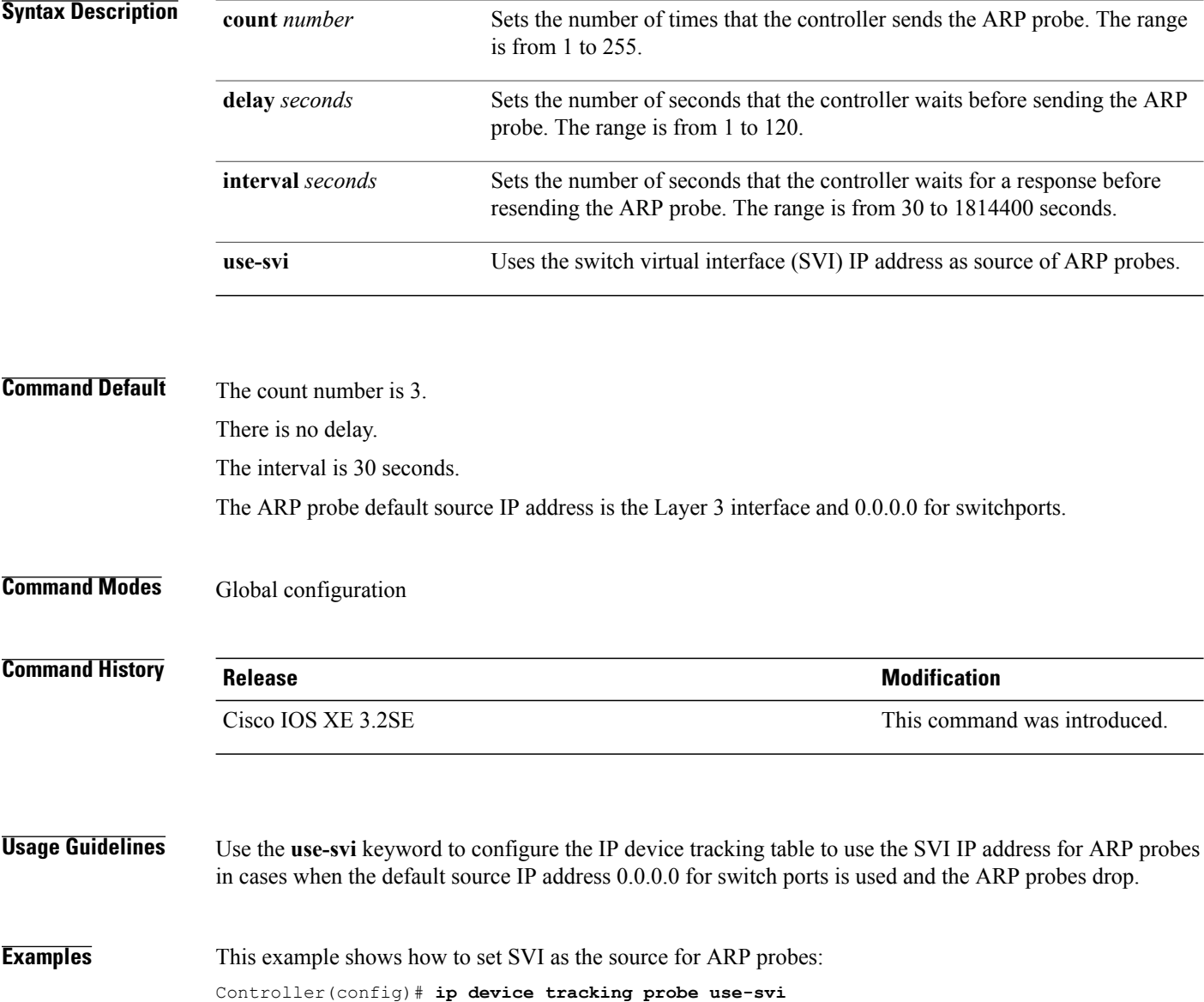

# **ip dhcp snooping database**

To configure the Dynamic Host Configuration Protocol (DHCP)-snooping database, use the *ip dhcp snooping* **database** command in global configuration mode. To disable the DHCP-snooping database, use the **no** form of this command.

**no ip dhcp snooping database** [ **timeout** | **write-delay** ]

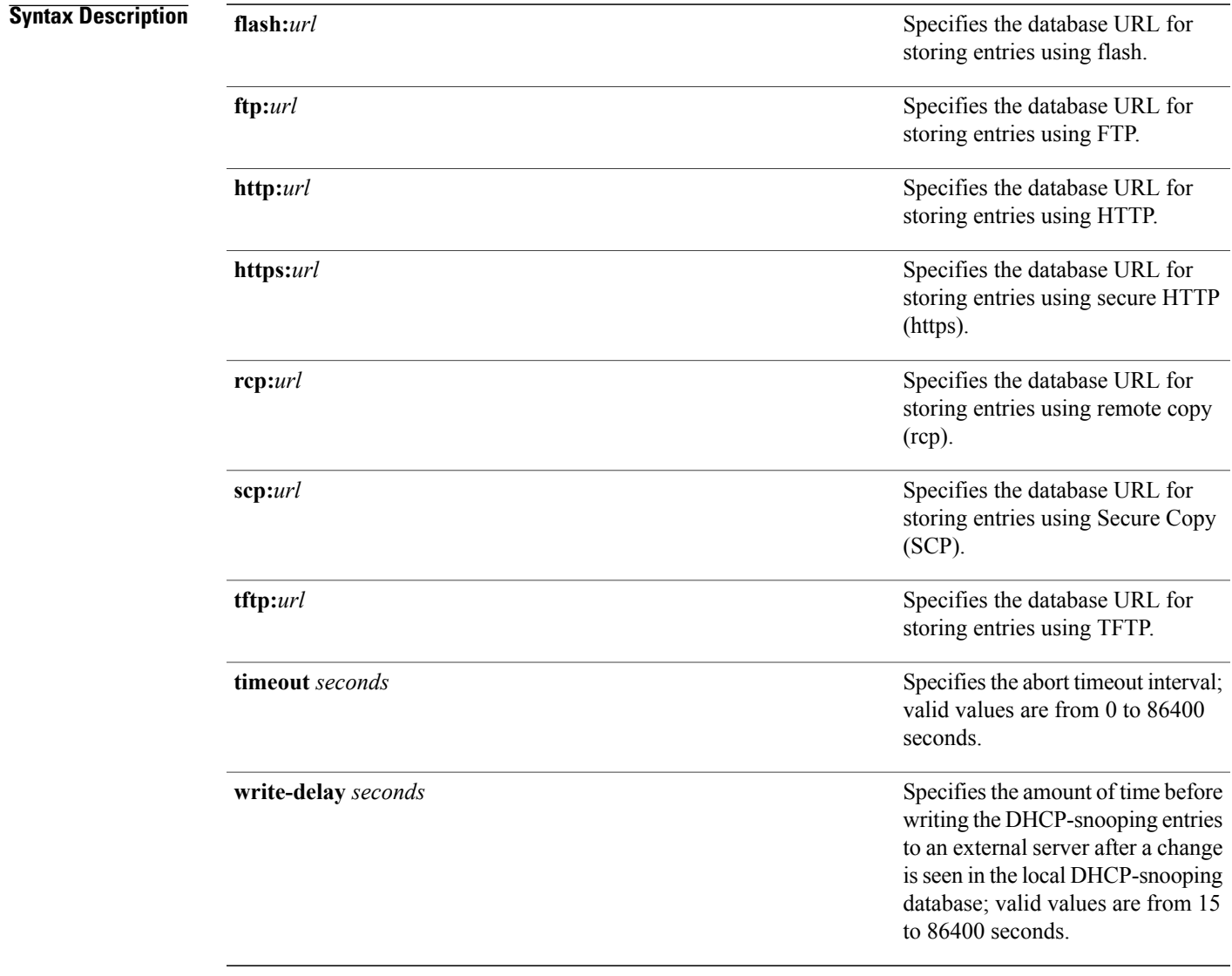

#### **Command Default** The DHCP-snooping database is not configured.

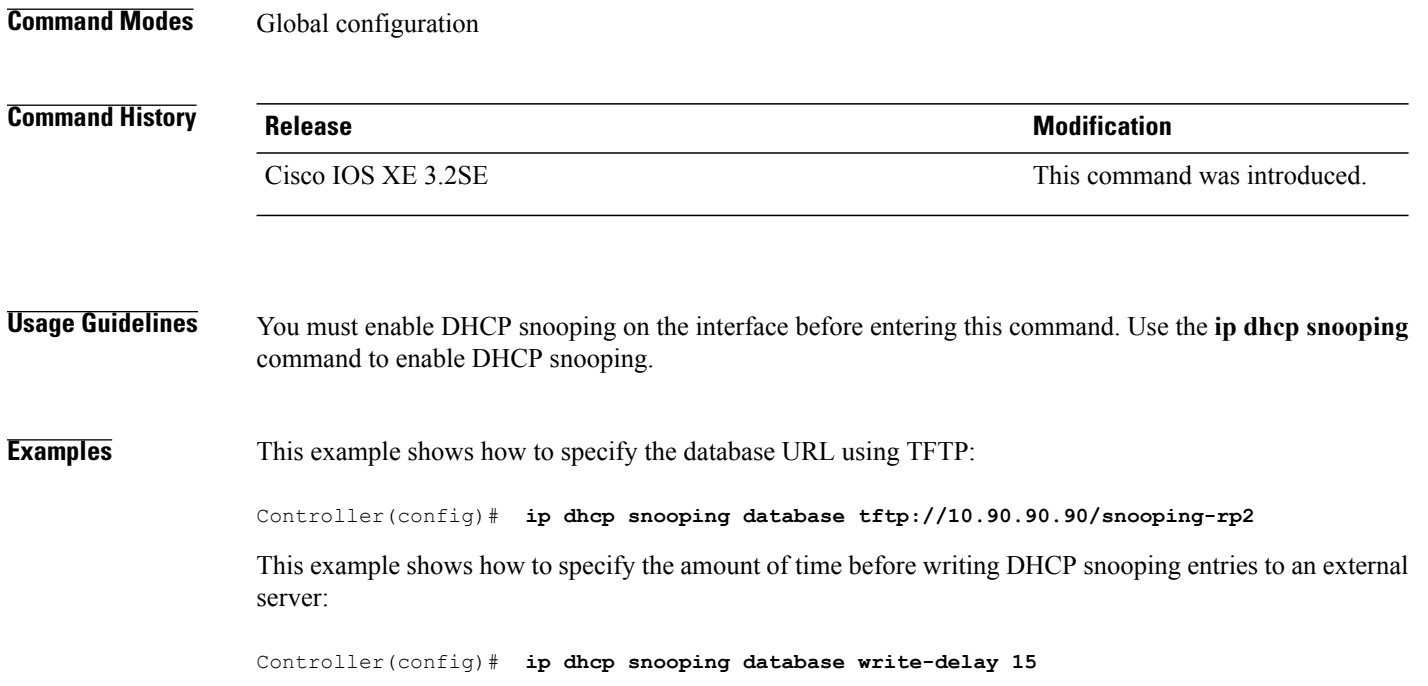

# **ip dhcp snooping information option format remote-id**

To configure the option-82 remote-ID suboption, use the **ip dhcp snooping information option format remote-id** command in global configuration mode on the switch to configure the option-82 remote-ID suboption. To configure the default remote-ID suboption, use the **no** form of this command.

**ip dhcp snooping information option format remote-id** {**hostname** | **string** *string*} **no ip dhcp snooping information option format remote-id** {**hostname** | **string** *string*}

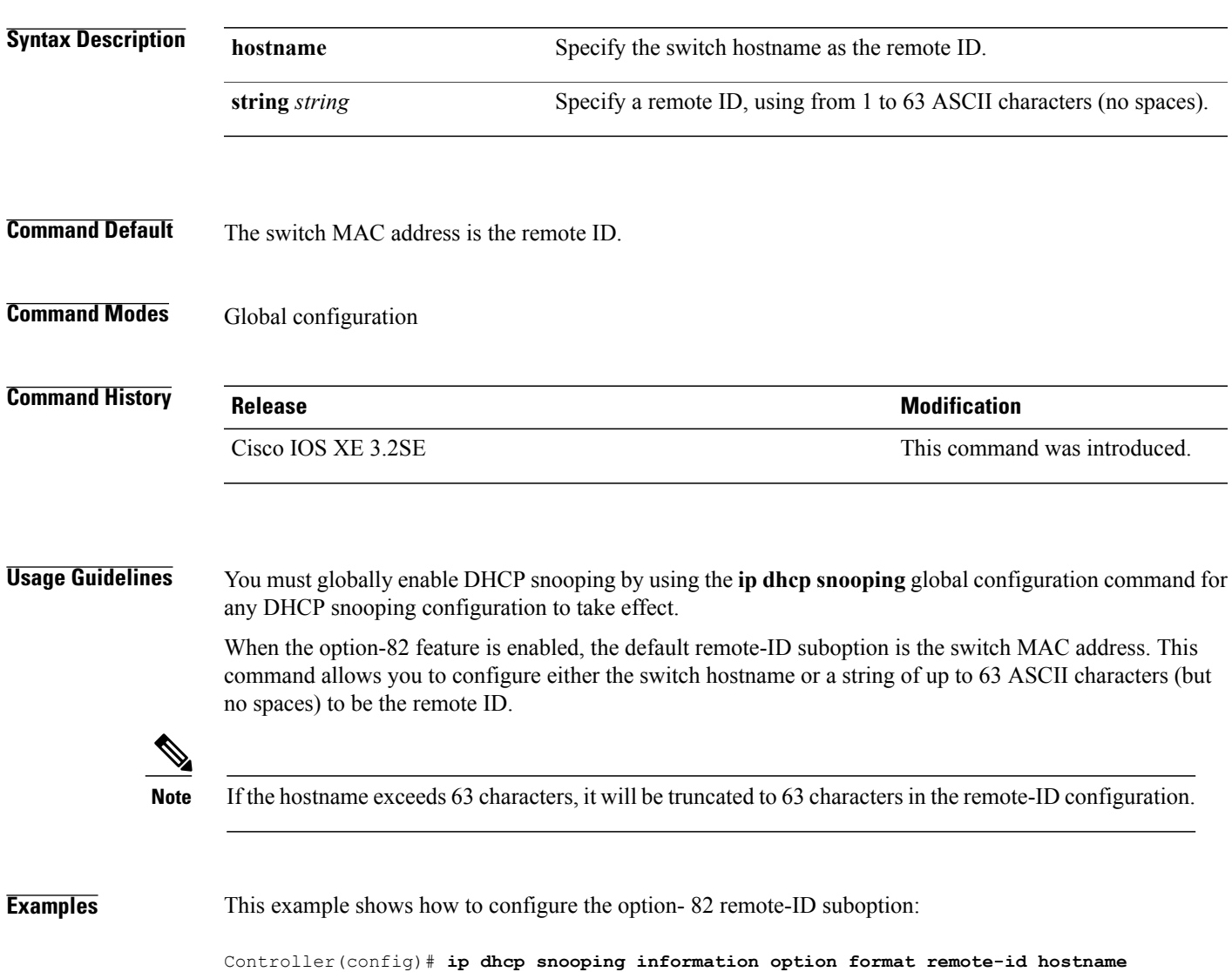

### **ip dhcp snooping verify no-relay-agent-address**

To disable the DHCP snooping feature from verifying that the relay agent address (giaddr) in a DHCP client message matches the client hardware address on an untrusted port, use the **ip dhcp snooping verify no-relay-agent-address** command in global configuration mode. To enable verification, use the **no** form of this command.

**ip dhcp snooping verify no-relay-agent-address no ip dhcp snooping verify no-relay-agent-address**

**Syntax Description** This command has no arguments or keywords.

**Command Default** The DHCP snooping feature verifies that the relay-agent IP address (giaddr) field in DHCP client message on an untrusted port is 0.

#### **Command Modes** Global configuration

### **Command History Release Release Release Modification** Cisco IOS XE 3.2SE This command was introduced.

**Usage Guidelines** By default, the DHCP snooping feature verifies that the relay-agent IP address (giaddr) field in DHCP client message on an untrusted port is 0; the message is dropped if the giaddr field is not 0. Use the **ip dhcp snooping verify no-relay-agent-address** command to disable the verification. Use the **no ip dhcp snooping verify no-relay-agent-address** to reenable verification.

#### **Examples** This example shows how to enable verification of the giaddr in a DHCP client message:

Controller(config)# **no ip dhcp snooping verify no-relay-agent-address**

# **ip dhcp snooping wireless bootp-broadcast enable**

To enable broadcast address sent by the server to be retained by the switch when it forwards DHCP packets to wireless clients, use the **ip dhcp snooping wireless bootp-broadcast enable** form of this command.

**ip dhcp snooping wireless bootp-broadcast enable**

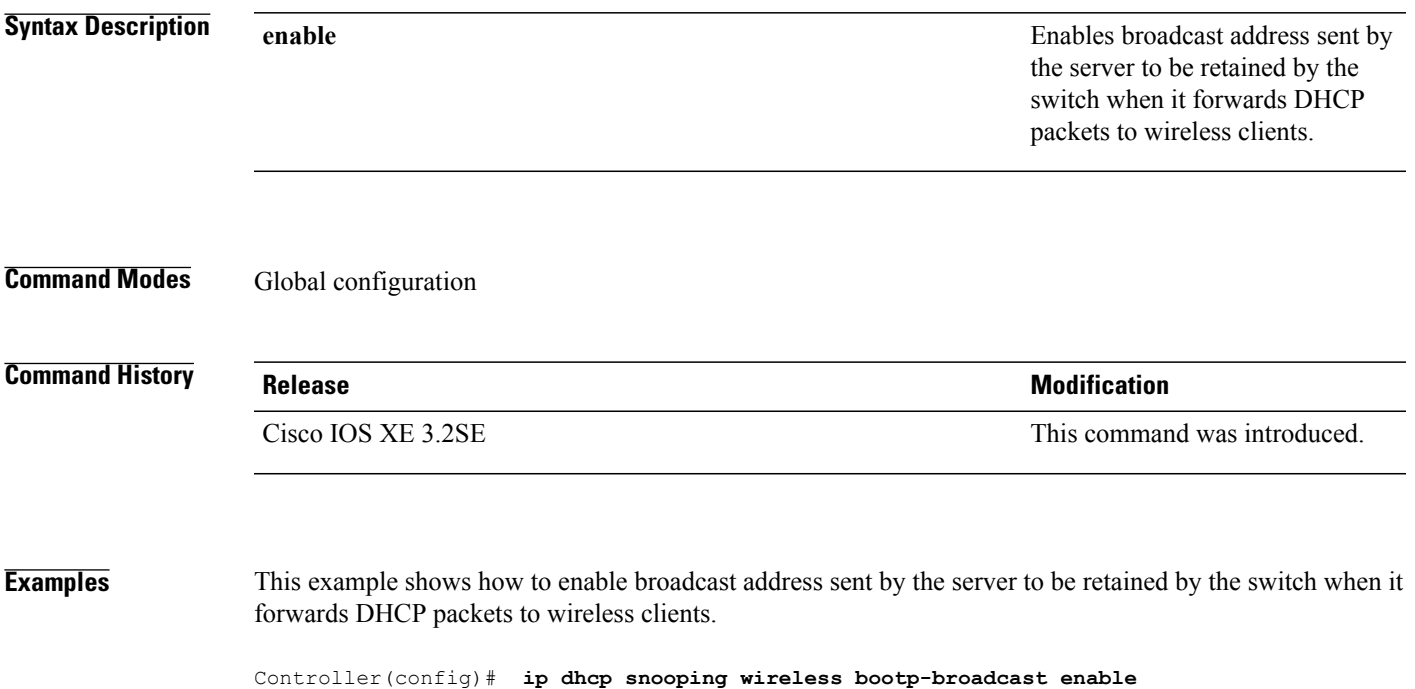

# **ip source binding**

To add a static IPsource binding entry, use the **ipsourcebinding** command. Use the**no** form of this command to delete a static IP source binding entry

**ip source binding** *mac-address* **vlan** *vlan-id ip-address* **interface** *interface-id*

**no ip source binding** *mac-address* **vlan** *vlan-id ip-address* **interface** *interface-id*

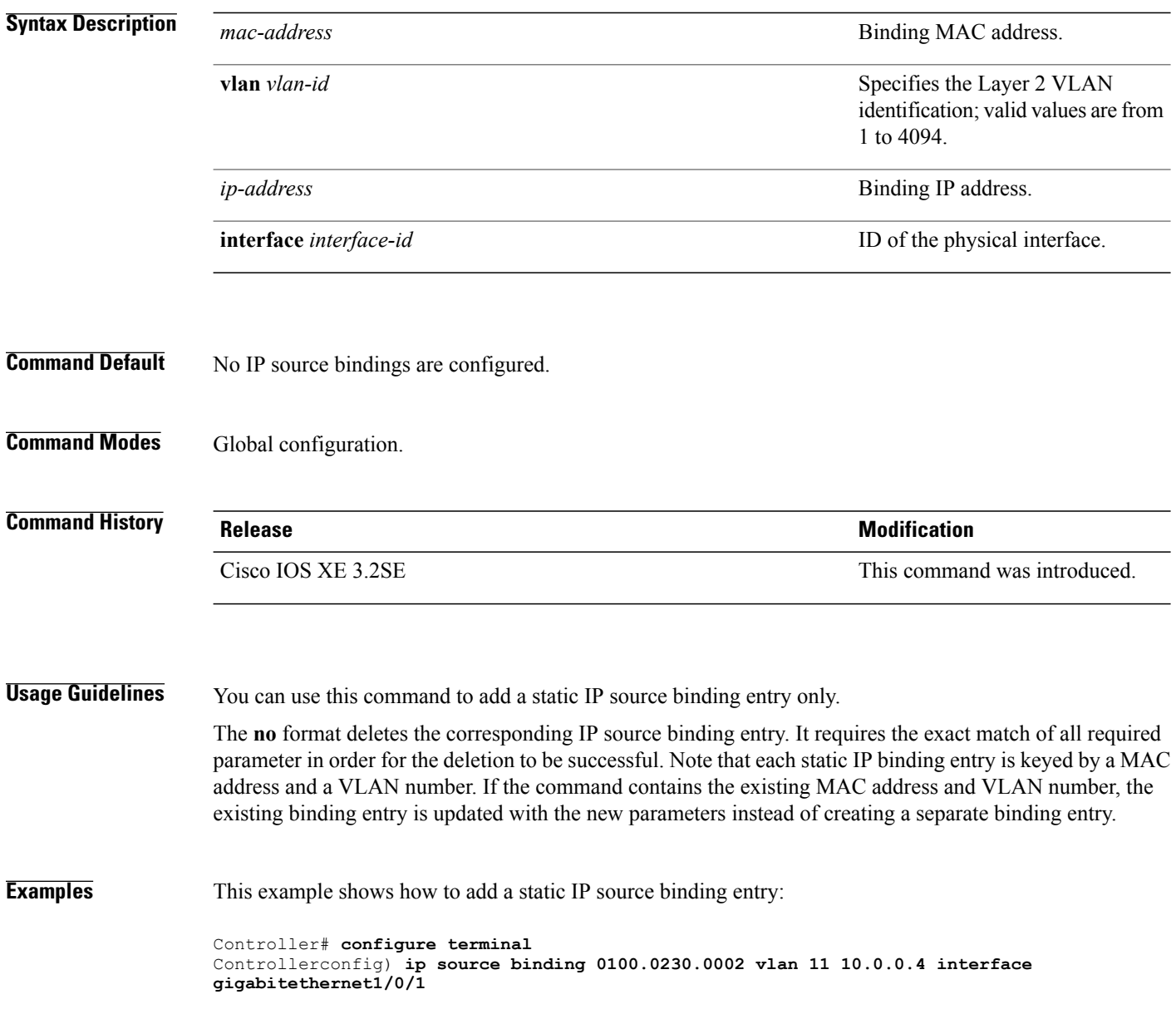

# **ip verify source**

To enable IP source guard on an interface, use the **ip verify source** command in interface configuration mode. To disable IP source guard, use the **no** form of this command.

**ip verify source**

**no ip verify source**

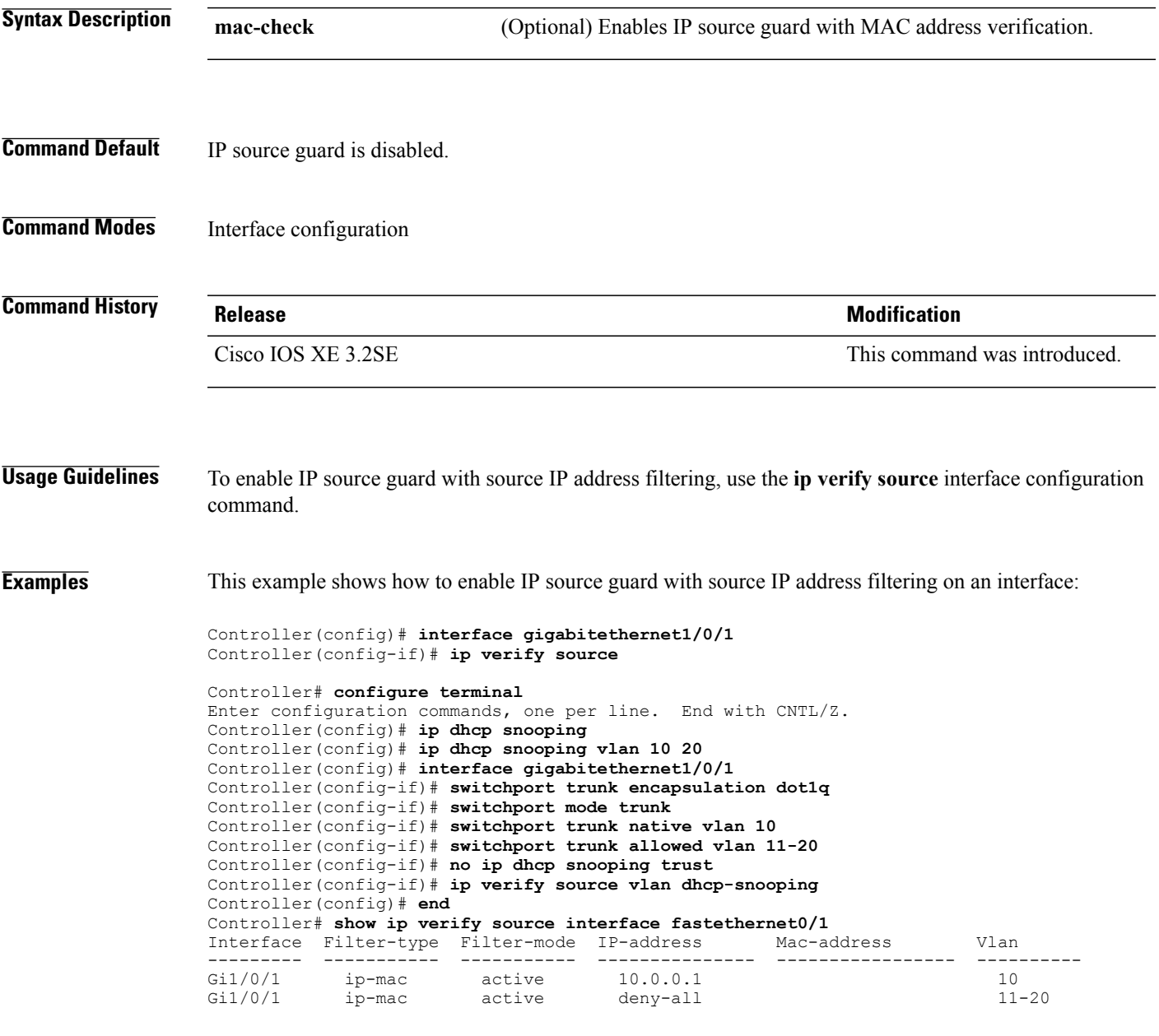

Controller# Controller# **configure terminal** Enter configuration commands, one per line. End with CNTL/Z. Controller(config)# **ip device tracking** Controller(config)# **interface gigabitethernet1/0/3** Controller(config-if)# **switchport mode access** Controller(config-if)# **switchport access vlan 1** Controller(config-if)# **ip device tracking maximum 5** Controller(config-if)# **switchport port-security** Controller(config-if)# **switchport port-security maximum 5** Controller(config-if)# **ip verify source tracking port-security** Controller(config-if)# **end**

You can verify your settings by entering the **show ip verify source** privileged EXEC command.

# **ipv6 snooping policy**

To configure an IPv6 snooping policy and enter IPv6 snooping configuration mode, use the **ipv6 snooping policy** command in global configuration mode. To delete an IPv6 snooping policy, use the **no** form of this command.

**ipv6 snooping policy** *snooping-policy*

**no ipv6 snooping policy** *snooping-policy*

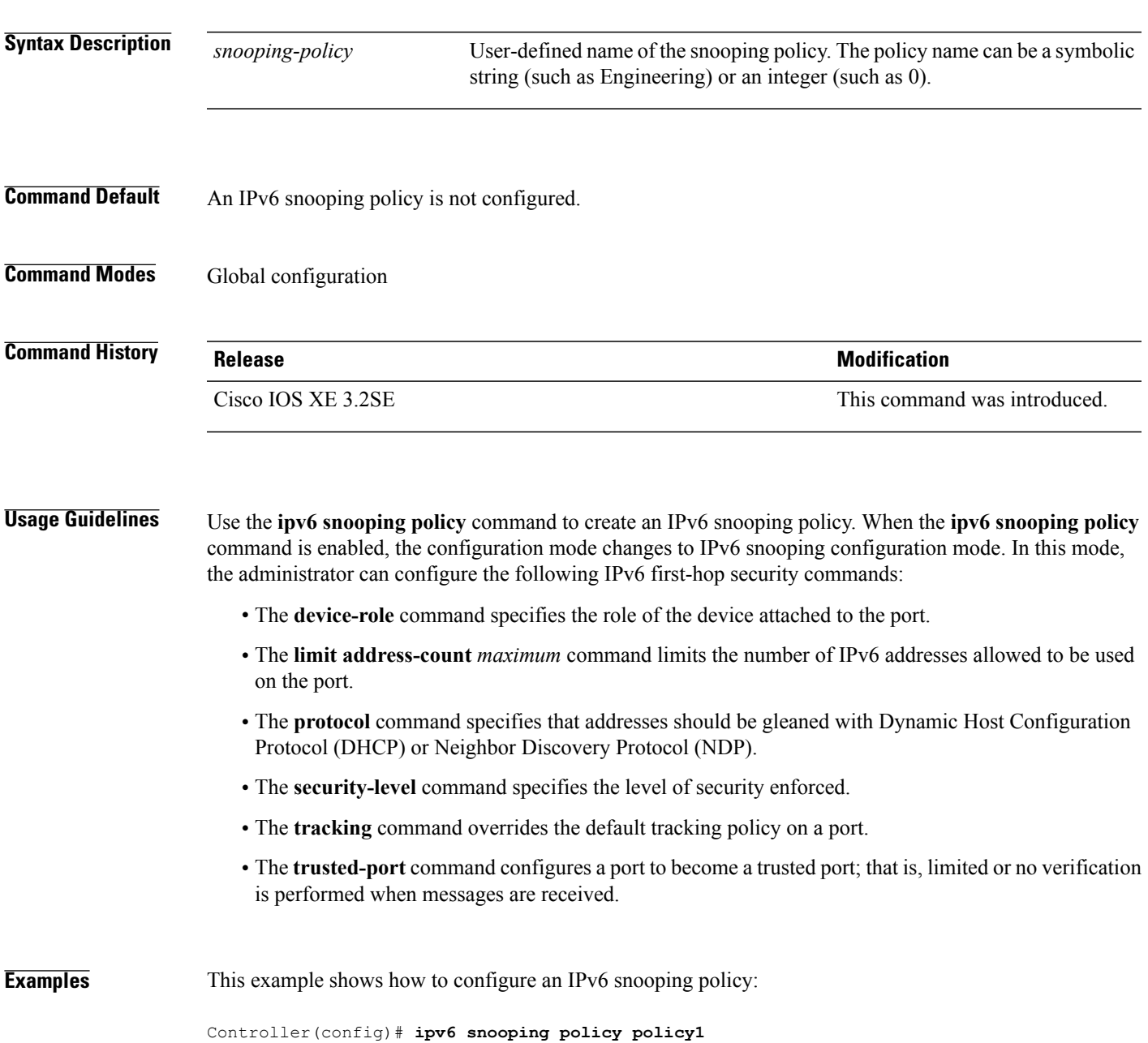

Controller(config-ipv6-snooping)#

### **key ww-wireless**

To configure the RADIUS server encryption key, use the **key ww-wireless** command in global configuration mode.

**key ww-wireless**

**Command Default** None

**Command Modes** Global configuration

**Command History Release <b>Modification Modification** Cisco IOS XE 3.2SE This command was introduced.

**Usage Guidelines** None

**Examples** The following example shows how to configure the RADIUS server encryption key:

Controller(config)# **radius server ISE** Controller(config-radius-server)# **address ipv4 192.168.154.119 auth-port 1812 acct-port 1813** Controller(config-radius-server)# **key ww-wireless**

# **limit address-count**

To limit the number of IPv6 addresses allowed to be used on the port, use the **limit address-count** command in Neighbor Discovery Protocol (NDP) inspection policy configuration mode or IPv6 snooping configuration mode. To return to the default, use the **no** form of this command.

**limit address-count** *maximum*

**no limit address-count**

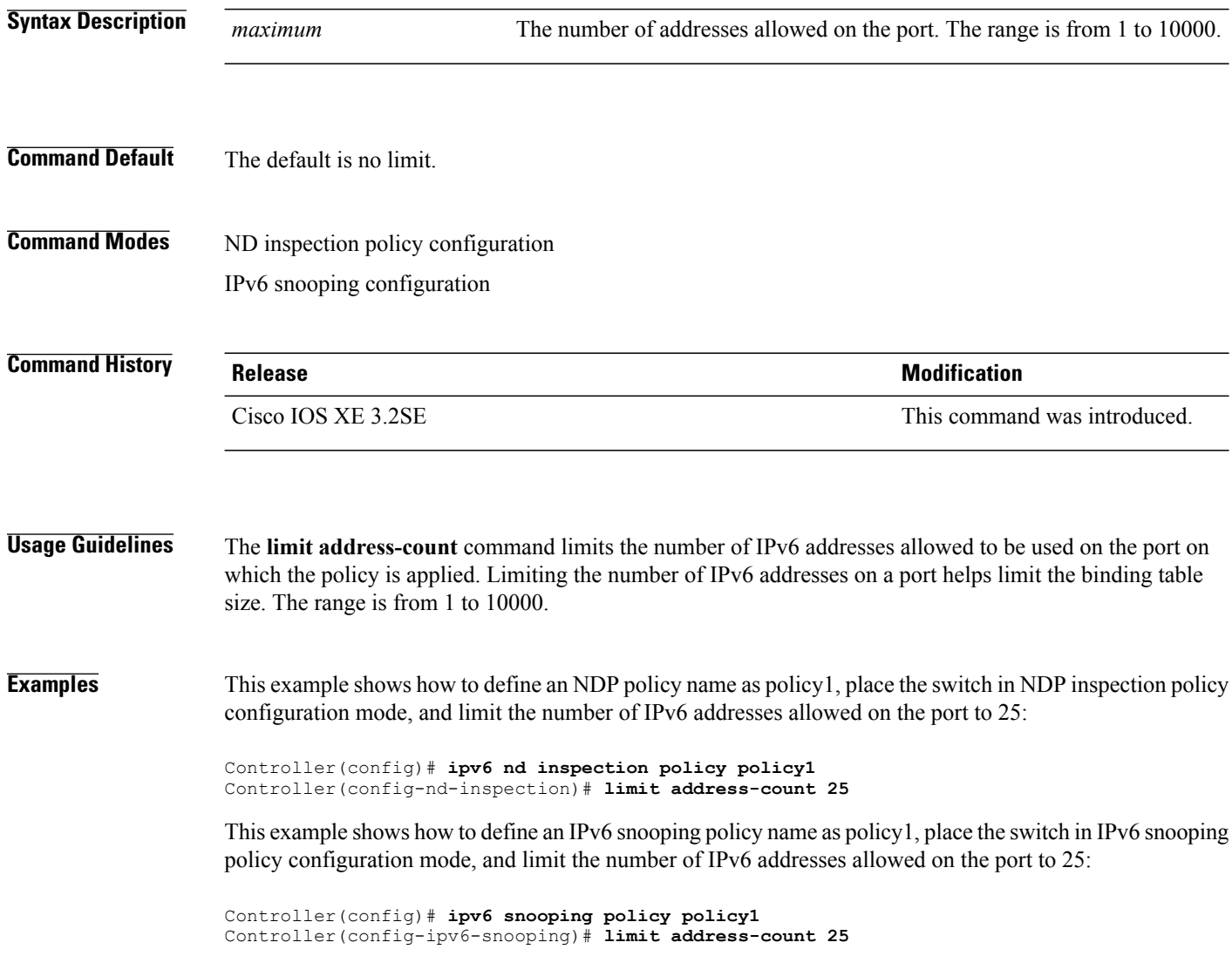

# **mab request format attribute 32**

To enable VLAN ID-based MAC authentication on a switch, use the **mab request format attribute 32 vlan access-vlan** command in global configuration mode. To return to the default setting, use the **no** form of this command.

**mab request format attribute 32 vlan access-vlan no mab request format attribute 32 vlan access-vlan**

- **Syntax Description** This command has no arguments or keywords.
- **Command Default** VLAN-ID based MAC authentication is disabled.
- **Command Modes** Global configuration

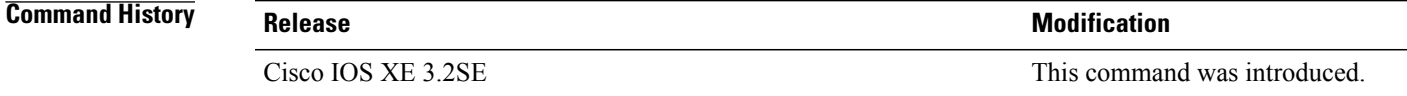

### **Usage Guidelines** Use this command to allow a RADIUS server to authenticate a new user based on the host MAC address and VLAN. Use this feature on networks with the Microsoft IAS RADIUS server. The Cisco ACS ignores this command.

**Examples** This example shows how to enable VLAN-ID based MAC authentication on a switch:

Controller(config)# **mab request format attribute 32 vlan access-vlan**

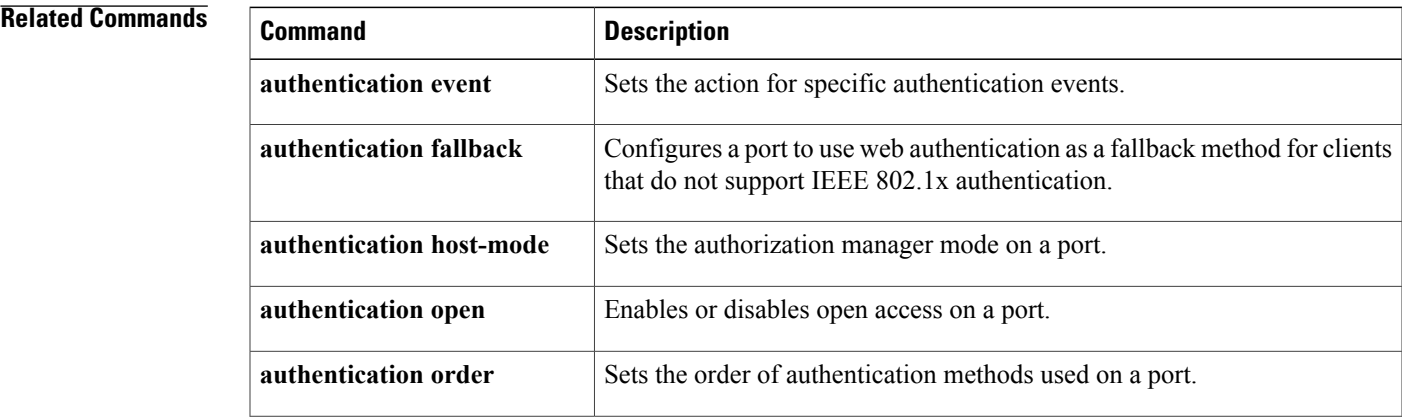

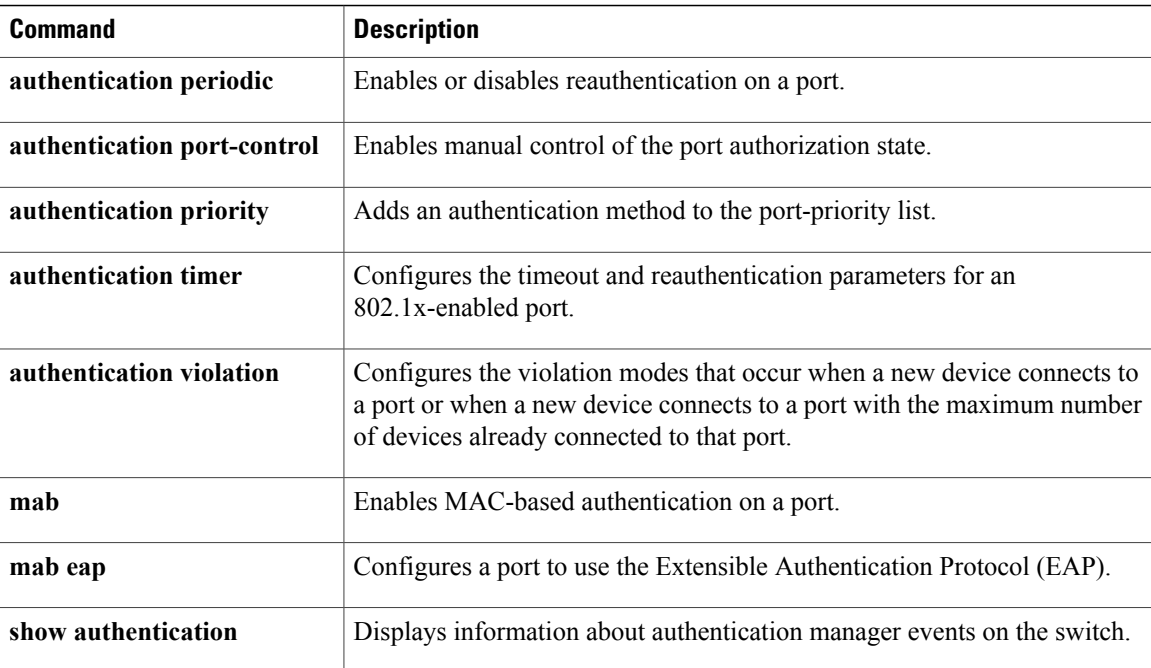

# **match (access-map configuration)**

To set the VLAN map to match packets against one or more accesslists, use the **match**command in access-map configuration mode on the switch stack or on a standalone switch. To remove the match parameters, use the **no** form of this command.

**match**{**ipaddress** {*name*| *number*} [*name*| *number*] [*name*| *number*]...| **mac address** {*name*} [*name*] [*name*]...}

**no match** {**ip address** {*name*| *number*} [*name*| *number*] [*name*| *number*]...| **mac address** {*name*} [*name*] [*name*]...}

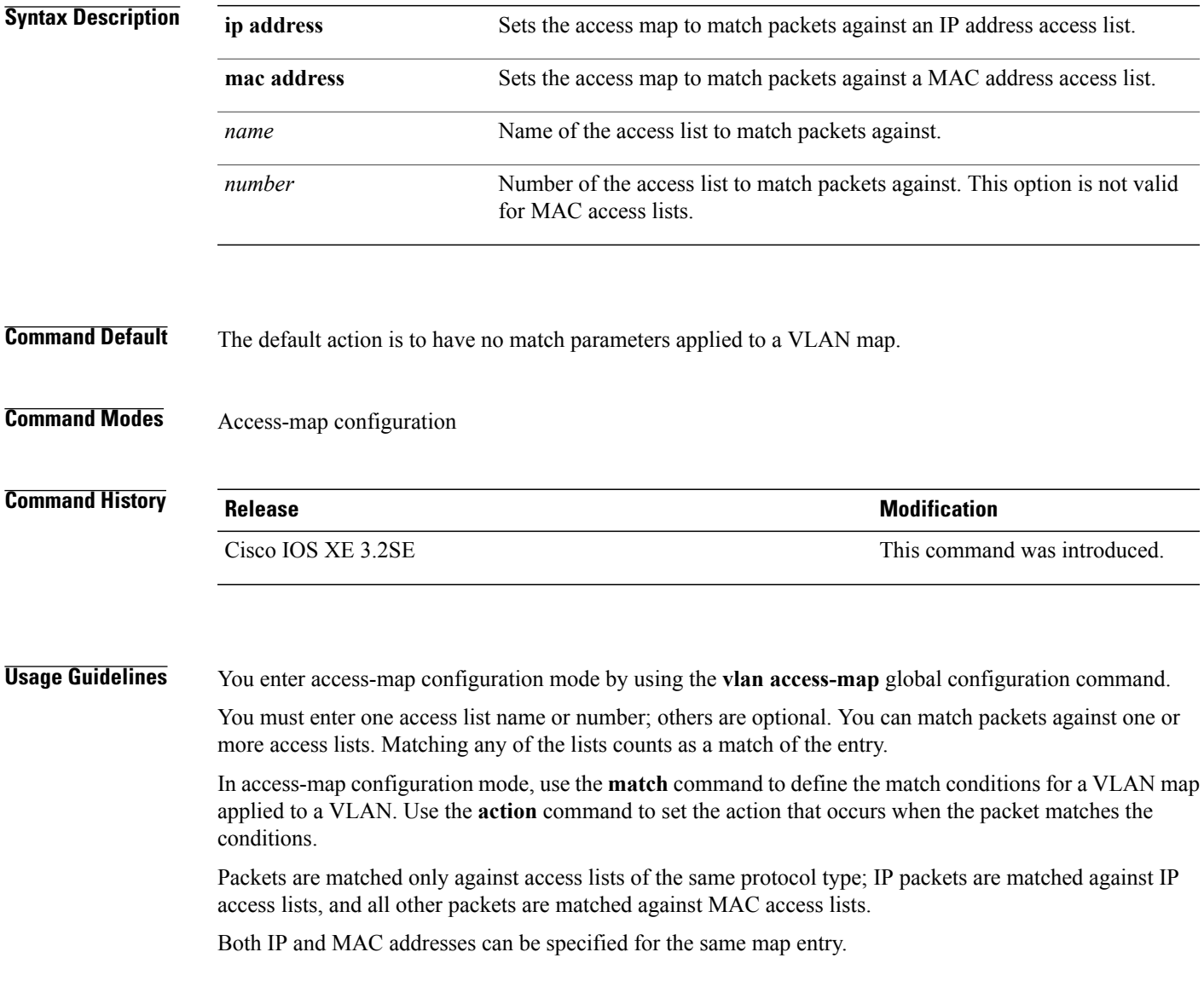

**Examples** This example shows how to define and apply a VLAN access map vmap4 to VLANs 5 and 6 that will cause the interface to drop an IP packet if the packet matches the conditions defined in access list al2:

```
Controller(config)# vlan access-map vmap4
Controller(config-access-map)# match ip address al2
Controller(config-access-map)# action drop
Controller(config-access-map)# exit
Controller(config)# vlan filter vmap4 vlan-list 5-6
```
You can verify your settings by entering the **show vlan access-map** privileged EXEC command.

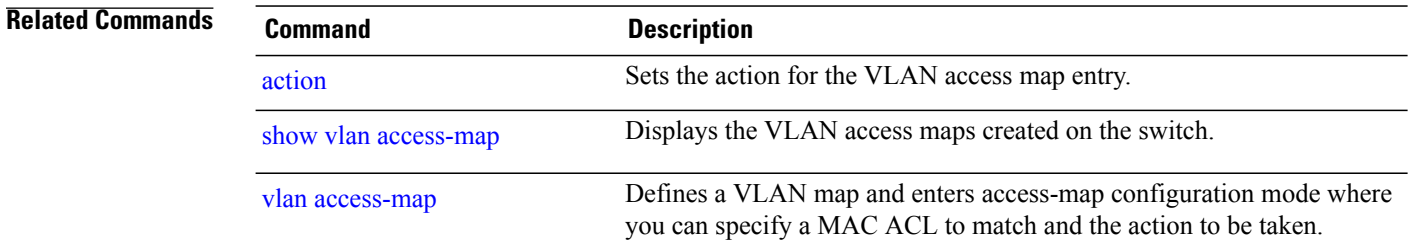

# **no authentication logging verbose**

To filter detailed information from authentication system messages, use the**no authenticationlogging verbose** command in global configuration mode on the switch stack or on a standalone switch.

**no authentication logging verbose**

- **Syntax Description** This command has no arguments or keywords.
- **Command Default** All details are displayed in the system messages.
- **Command Modes** Global configuration

**Command History Release Release Release Modification** Cisco IOS XE 3.2SE This command was introduced.

**Usage Guidelines** This command filters details, such as anticipated success, from authentication system messages. Failure messages are not filtered.

**Examples** To filter verbose authentication system messages:

Controller(config)# **no authentication logging verbose**

You can verify your settings by entering the **show running-config** privileged EXEC command.

### $Related$  **Commands**

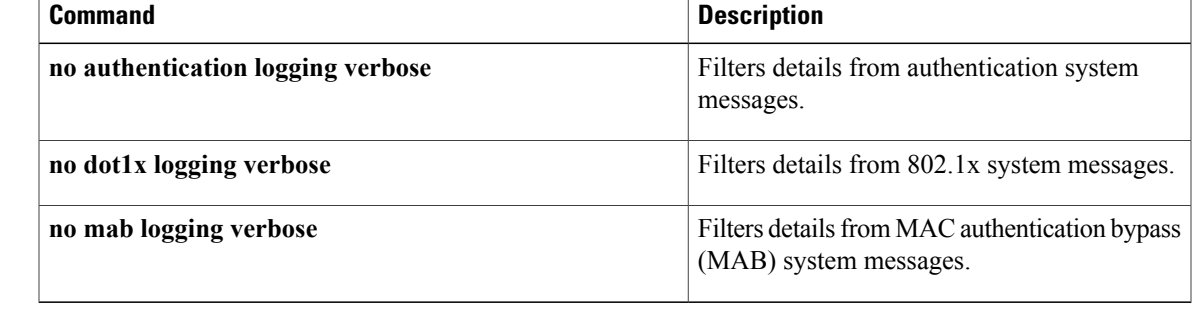

### **no dot1x logging verbose**

To filter detailed information from 802.1x system messages, use the **no dot1x logging verbose** command in global configuration mode on the switch stack or on a standalone switch.

**no dot1x logging verbose**

- **Syntax Description** This command has no arguments or keywords.
- **Command Default** All details are displayed in the system messages.
- **Command Modes** Global configuration

**Command History Release Release Release Modification** Cisco IOS XE 3.2SE This command was introduced.

**Usage Guidelines** This command filters details, such as anticipated success, from 802.1x system messages. Failure messages are not filtered.

**Examples** To filter verbose 802.1x system messages:

Controller(config)# **no dot1x logging verbose**

You can verify your settings by entering the **show running-config** privileged EXEC command.

#### **Related Comman**

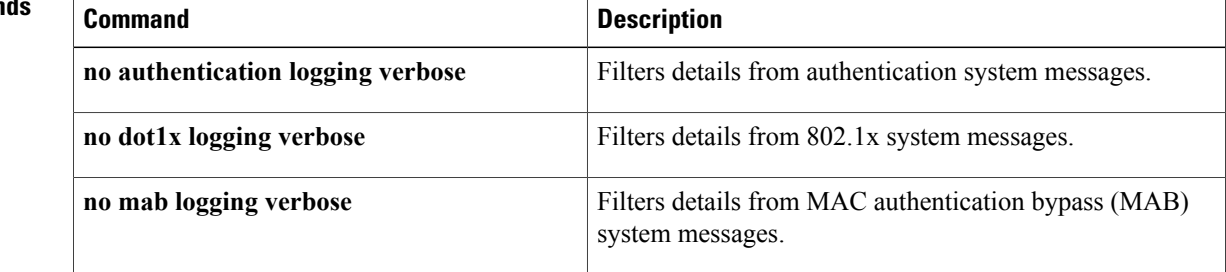

## **no mab logging verbose**

To filter detailed information from MAC authentication bypass (MAB) system messages, use the **no mab logging verbose** command in global configuration mode on the switch stack or on a standalone switch.

**no mab logging verbose**

- **Syntax Description** This command has no arguments or keywords.
- **Command Default** All details are displayed in the system messages.
- **Command Modes** Global configuration

**Command History Release Release Release Modification** Cisco IOS XE 3.2SE This command was introduced.

**Usage Guidelines** This command filters details, such as anticipated success, from MAC authentication bypass (MAB) system messages. Failure messages are not filtered.

**Examples** To filter verbose MAB system messages:

Controller(config)# **no mab logging verbose**

You can verify your settings by entering the **show running-config** privileged EXEC command.

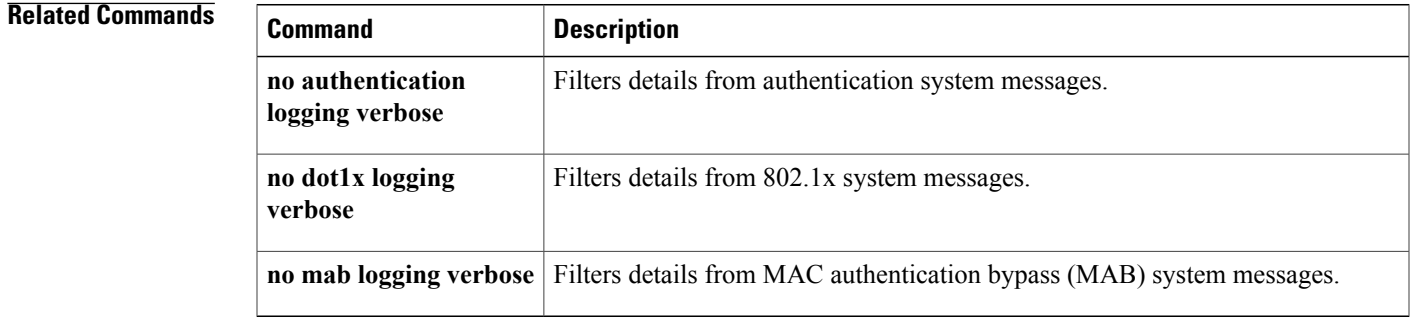

### **permit (MAC access-list configuration)**

To allow non-IP traffic to be forwarded if the conditions are matched, use the **permit** MAC access-list configuration command on the switch stack or on a standalone switch. To remove a permit condition from the extended MAC access list, use the **no** form of this command.

{**permit** {**any** | **host***src-MAC-addr* | *src-MAC-addr mask*} {**any** | **host***dst-MAC-addr* | *dst-MAC-addr mask*} [*type mask* | **aarp**| **amber** | **appletalk**|**dec-spanning** |**decnet-iv** |**diagnostic** |**dsm** | **etype-6000** | **etype-8042** | **lat** | **lavc-sca** | **lsap***lsap mask* | **mop-console** | **mop-dump** | **msdos** | **mumps** | **netbios** | **vines-echo** | **vines-ip** | **xns-idp**][**cos***cos*]

**nopermit** {**any** |**host***src-MAC-addr*|*src-MAC-addr mask*} {**any** |**host** *dst-MAC-addr*| *dst-MAC-addr mask*} [*type mask* | **aarp**| **amber** | **appletalk**|**dec-spanning** |**decnet-iv** |**diagnostic** |**dsm** | **etype-6000** | **etype-8042** | **lat** | **lavc-sca** | **lsap** *lsap mask* | **mop-console** | **mop-dump** | **msdos** | **mumps** | **netbios** | **vines-echo** | **vines-ip** | **xns-idp**][**cos***cos*]

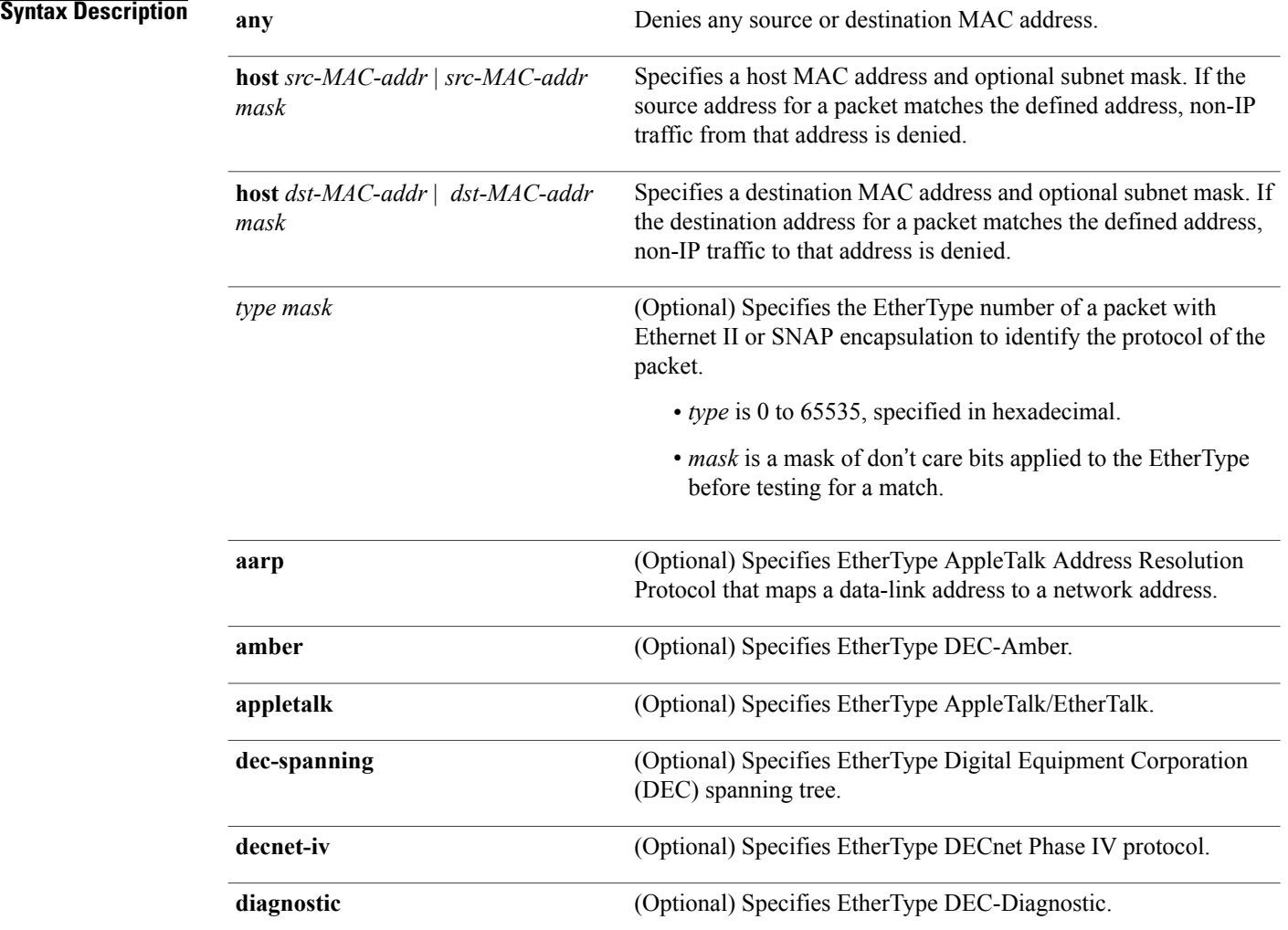
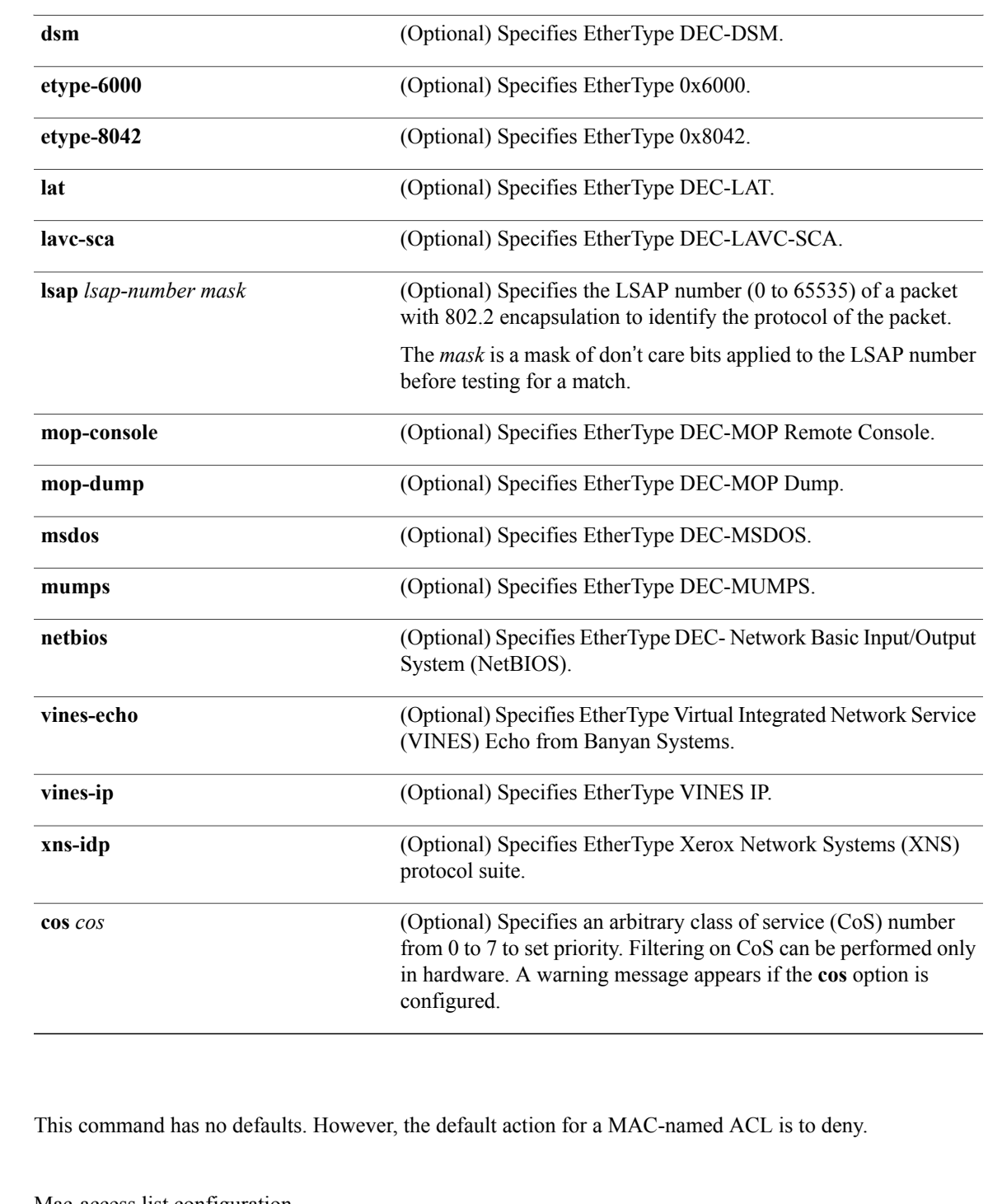

### **Command Modes** Mac-access list configuration

### **Command History Release Release Modification**

**Command Default** 

Cisco IOS XE 3.2SE This command was introduced.

**Usage Guidelines** Though visible in the command-line help strings, **appletalk** is not supported as a matching condition.

You enter MAC access-list configuration mode by using the **mac access-list extended** global configuration command.

If you use the **host** keyword, you cannot enter an address mask; if you do not use the **any** or **host** keywords, you must enter an address mask.

After an access control entry (ACE) is added to an access control list, an implied **deny-any-any** condition exists at the end of the list. That is, if there are no matches, the packets are denied. However, before the first ACE is added, the list permits all packets.

To filter IPX traffic, you use the *type mask* or **lsap** *lsap mask* keywords, depending on the type of IPX encapsulation being used. Filter criteria for IPX encapsulation types as specified in Novell terminology and Cisco IOS terminology are listed in the following table.

### **Table 2: IPX Filtering Criteria**

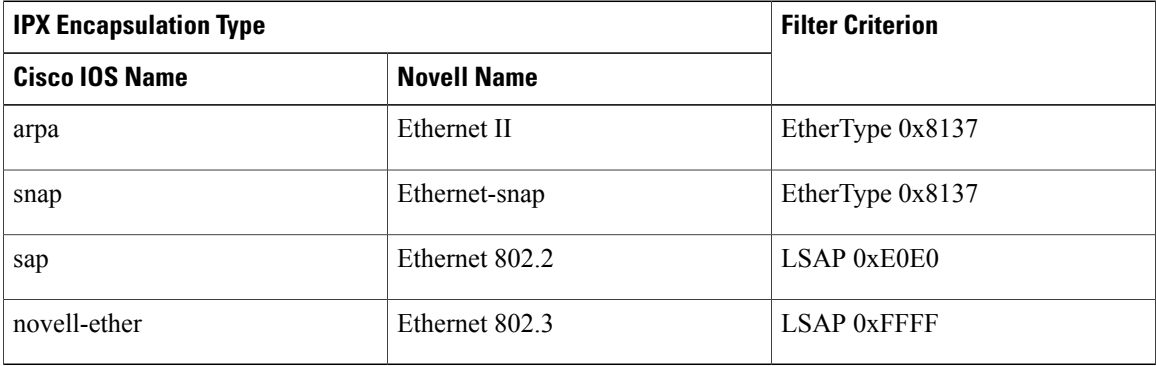

**Examples** This example shows how to define the MAC-named extended access list to allow NetBIOS traffic from any source to MAC address 00c0.00a0.03fa. Traffic matching this list is allowed.

Controller(config-ext-macl)# **permit any host 00c0.00a0.03fa netbios**

This example shows how to remove the permit condition from the MAC-named extended access list:

Controller(config-ext-macl)# **no permit any 00c0.00a0.03fa 0000.0000.0000 netbios**

This example permits all packets with EtherType 0x4321:

Controller(config-ext-macl)# **permit any any 0x4321 0**

You can verify your settings by entering the **show access-lists** privileged EXEC command.

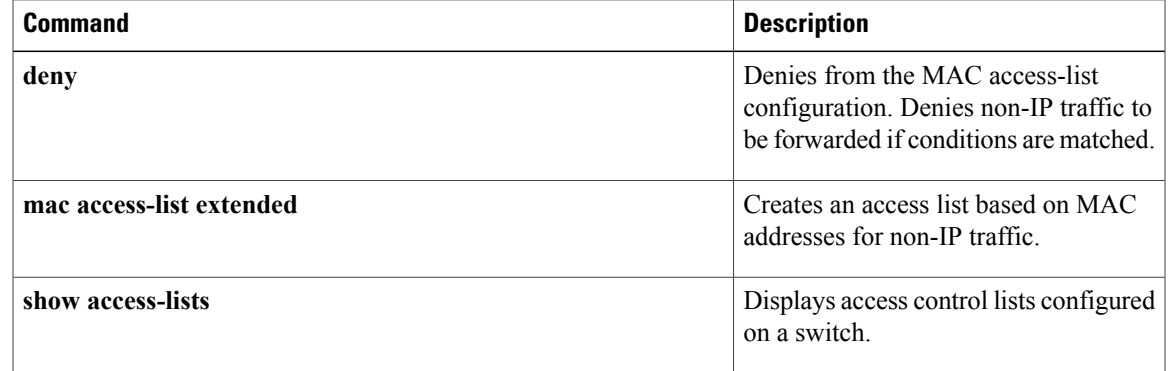

# **protocol (IPv6 snooping)**

To specify that addresses should be gleaned with Dynamic Host Configuration Protocol (DHCP) or Neighbor Discovery Protocol (NDP), or to associate the protocol with an IPv6 prefix list, use the **protocol** command. To disable address gleaning with DHCP or NDP, use the **no** form of the command.

**protocol** {**dhcp** | **ndp**}

**no protocol** {**dhcp** | **ndp**}

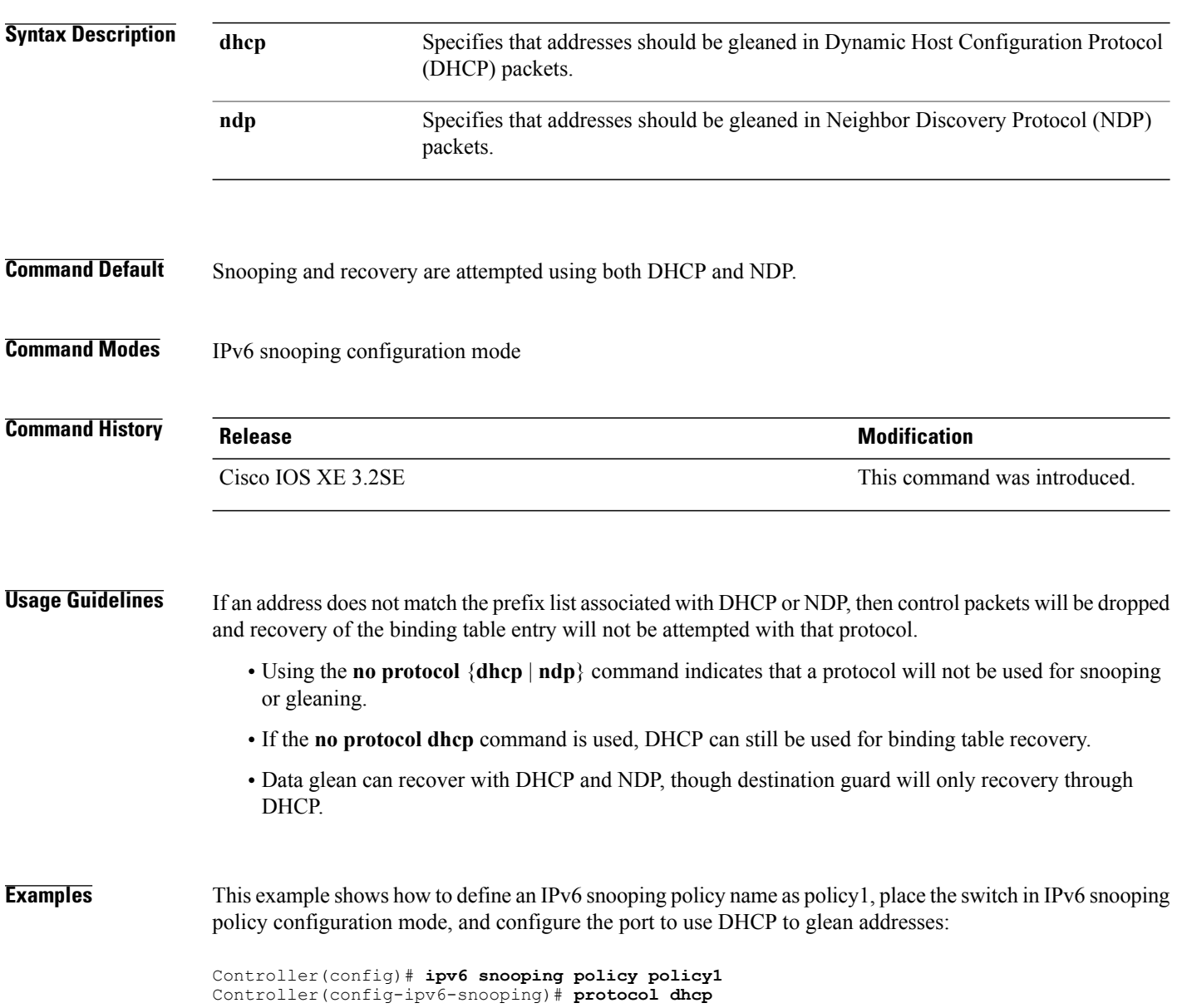

# **radius server**

To configure the RADIUS server, use the **radius server** command in global configuration mode.

**radius server** *server-name* **Syntax Description** *server-name* RADIUS server name.

**Command Default** None

**Command Modes** Global configuration

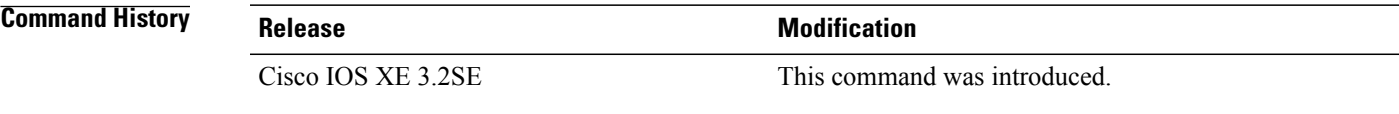

**Usage Guidelines** None

**Examples** The following example shows how to configure a radius server: Controller(config)# **radius server ISE**

# **security level (IPv6 snooping)**

To specify the level of security enforced, use the **security-level** command in IPv6 snooping policy configuration mode.

**security level** {**glean** | **guard** | **inspect**}

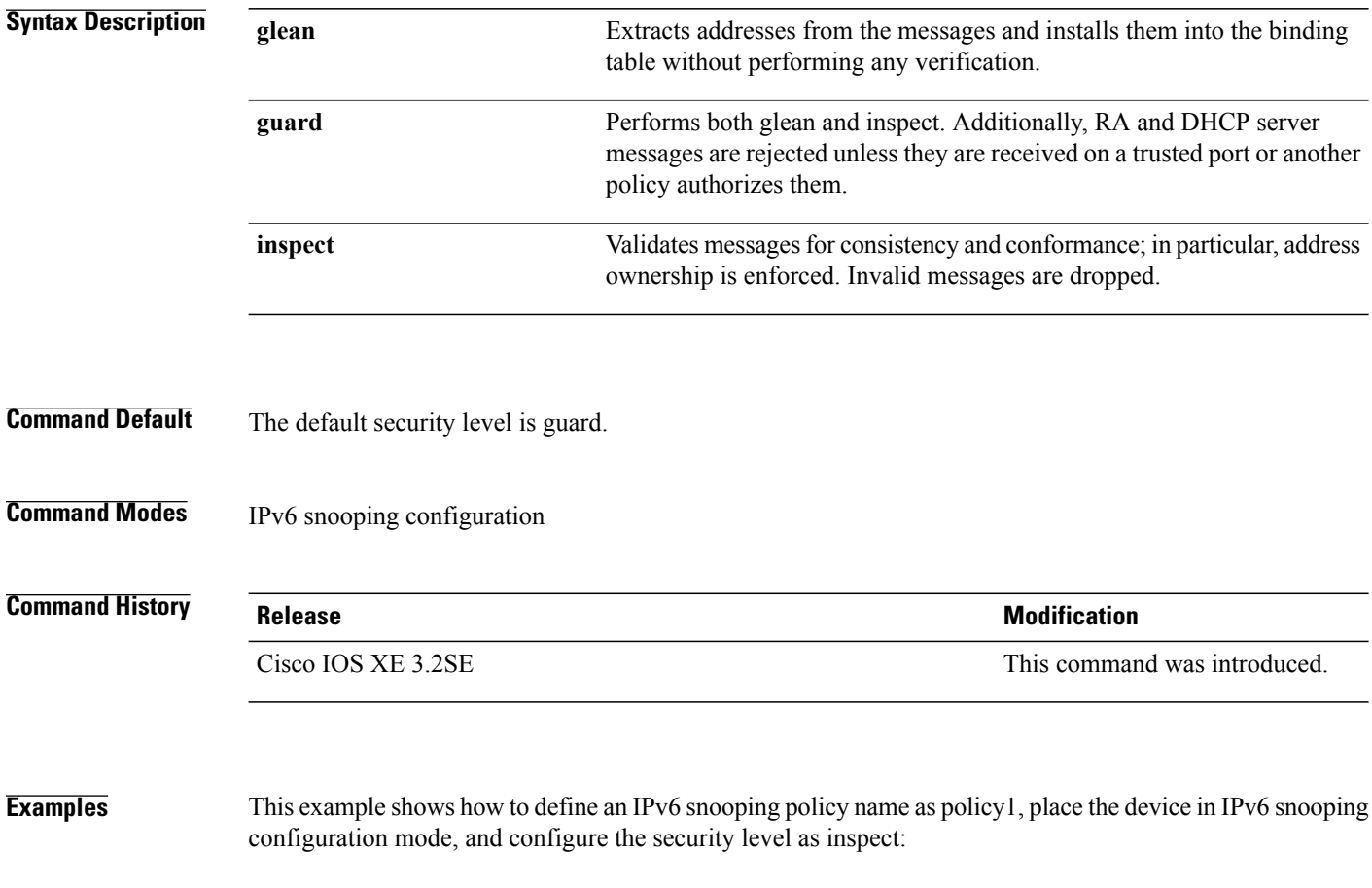

Controller(config)# **ipv6 snooping policy policy1** Controller(config-ipv6-snooping)# **security-level inspect**

## **set trace capwap ap verbose**

To set trace on the capwap ap verbose filter, use the **set trace capwap apverbosefilterlevel** command in global configuration mode.

**set trace capwap apverbosefilterlevel**

**Command Modes** Global configuration

**Command History Release Release Release Modification** 10.0 This command was introduced.

**Examples** To filter verbose 802.1x system messages:

IOS XE Release 3.3SE(config)# **set trace capwap ap verbose** filter Trace Adapter Flag Filter level Trace level

## **set trace capwap ap verbose filter**

To set trace on the capwap ap verbose filter, use the **set trace capwap apverbosefilter***filter\_name filter\_value switch* command in global configuration mode.

**set trace capwap apverbosefilter***filter\_namefilter\_valueswitch*

**Command Modes** Global configuration

**Command History Release Release Release Modification** 10.0 This command was introduced.

**Examples** To filter verbose 802.1x system messages:

IOS XE Release 3.3SE(config)# **set trace capwap ap verbose filter** mac mac address none Trace Adapted Filter Value

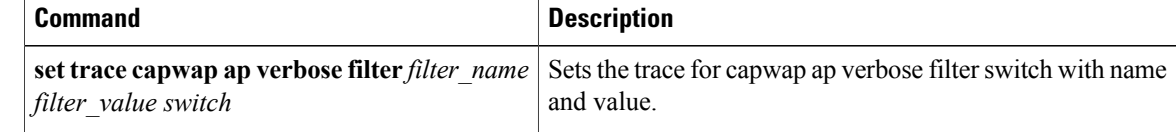

## **set trace capwap ap verbose filter none**

To set trace on the capwap ap verbose filter, use the **set trace capwap apverbosefilternone***switch* command in global configuration mode.

**set trace capwap apverbosefilternone***switch*

**Command Modes** Global configuration

**Command History Release Release Release Modification** 10.0 This command was introduced.

**Examples** To filter verbose 802.1x system messages:

IOS XE Release 3.3SE(config)# **set trace capwap ap verbose filter none** switch Swich number  $<$ cr>

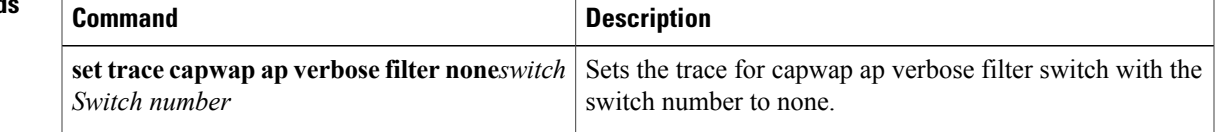

## **set trace dot11 verbose level**

To set trace on the dot11 verbose level, use the **set trace pem detaillevel***trace\_level switch* command in global configuration mode.

**set trace pem detail level***trace\_level switch*

**Command Modes** Global configuration

**Command History Release Release Release Modification** 10.0 This command was introduced.

**Examples** To filter verbose 802.1x system messages:

IOS XE Release 3.3SE(config)# **set trace dot11 verbose level trace\_level** Debug-level messages (7 default Unset Trace Level Value<br>err Error conditions (3) err Error conditions (3)<br>info Informational (6) Informational (6) warning Warning conditions (4)

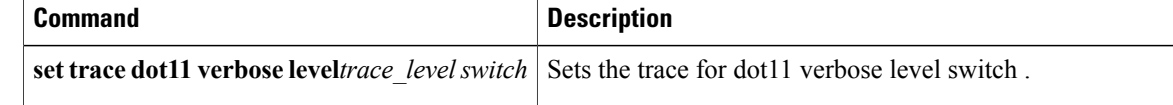

## **set trace capwap ap verbose level default**

To unset trace on the capwap ap verbose level to default, use the **set trace capwapapverboseleveldefault***switch* command in global configuration mode.

**set trace capwap apverboseleveldefault***switch*

**Command Modes** Global configuration

**Command History Release Release Release Modification** 10.0 This command was introduced.

**Examples** To filter verbose 802.1x system messages:

IOS XE Release 3.3SE(config)# **set trace capwap ap verbose level default** switch Switch number  $<$ cr>

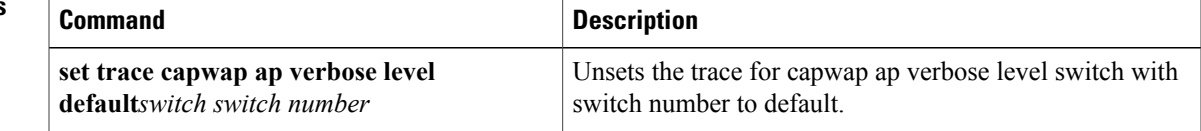

## **set trace dot11 verbose**

To set trace on the capwap ap verbose filter, use the **set trace dot11verbosefilterlevel** command in global configuration mode.

**set trace dot11verbosefilterlevel**

**Command Modes** Global configuration

**Command History Release Release Release Modification** 10.0 This command was introduced.

**Examples** To filter verbose 802.1x system messages:

IOS XE Release 3.3SE(config)# **set trace dot11 verbose** filter Trace Adapter Flag Filter level Trace level

## **set trace dot11 verbose filter none**

To set trace on the dot11 verbose filter, use the **set trace dot11 verbosefilternone***switch* command in global configuration mode.

**set trace dot11 verbosefilternone***switch*

**Command Modes** Global configuration

**Command History Release Release Release Modification** 10.0 This command was introduced.

**Examples** To filter verbose 802.1x system messages:

IOS XE Release 3.3SE(config)# **set trace dot11 verbose filter none** switch Switch number  $<$ cr>

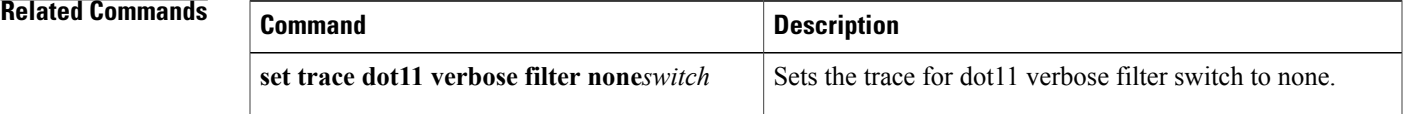

## **set trace dot11 verbose filter none**

To set trace on the dot11 verbose filter, use the **set trace dot11 verbosefilternone***switch* command in global configuration mode.

**set trace dot11 verbosefilternone***switch*

**Command Modes** Global configuration

**Command History Release Release Release Modification** 10.0 This command was introduced.

**Examples** To filter verbose 802.1x system messages:

```
IOS XE Release 3.3SE(config)# set trace dot11 verbose filter none
switch Switch number
<cr>
```
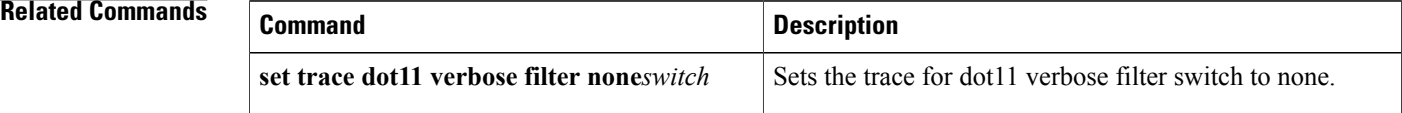

## **set trace dot11 verbose level**

To set trace on the dot11 verbose level, use the **set trace pem detaillevel***trace\_level switch* command in global configuration mode.

**set trace pem detail level***trace\_level switch*

**Command Modes** Global configuration

**Command History Release Release Release Modification** 10.0 This command was introduced.

**Examples** To filter verbose 802.1x system messages:

IOS XE Release 3.3SE(config)# **set trace dot11 verbose level trace\_level** debug Debug-level messages (7 default Unset Trace Level Value<br>err Error conditions (3) err Error conditions (3)<br>info Informational (6) Informational (6) warning Warning conditions (4)

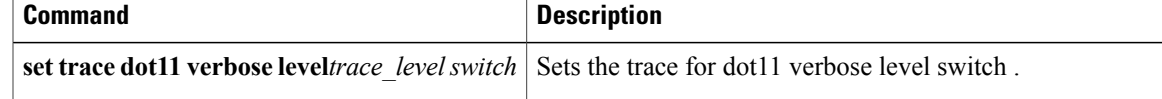

### **set trace dot11 verbose level default**

To set trace on the dot11 verbose level, use the **set trace dot11 verboseleveldefault***switch* command in global configuration mode.

**set trace dot11 verboseleveldefault***switch*

**Command Modes Global configuration** 

**Command History Release Release Release Modification** 10.0 This command was introduced.

**Examples** To filter verbose 802.1x system messages:

```
IOS XE Release 3.3SE(config)# set trace dot11 verbose level default
switch Switch number
<cr>
```
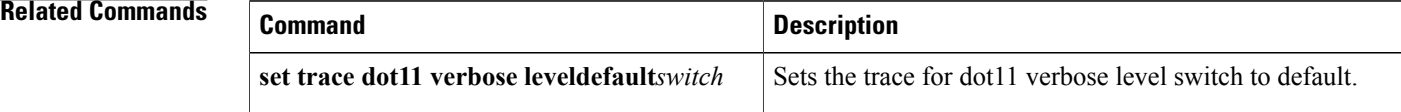

# **set trace pem detail**

To set trace on the pem detail filter, use the set trace pem detailfilterfilter\_name filter\_value switch command in global configuration mode.

**set trace pem detailfilter***filter\_namefilter\_valueswitch*

**Command Modes** Global configuration

### **Command History Release Release Release Modification**

10.0 This command was introduced.

**Examples** To filter verbose 802.1x system messages:

IOS XE Release 3.3SE(config)# **set trace pem detail** filter Trace Adapted Flag Filter Trace Level

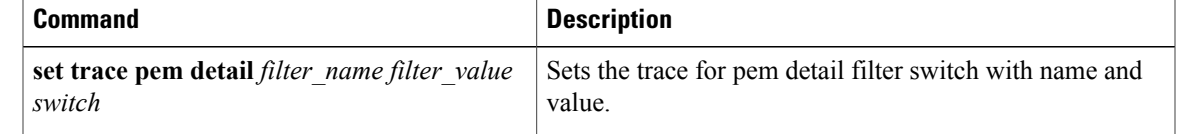

# **set trace pem detail filter**

To set trace on the pem detail filter, use the set trace pem detailfilterfilter\_name filter\_value switch command in global configuration mode.

**set trace pem detailfilter***filter\_namefilter\_valueswitch*

**Command Modes** Global configuration

**Command History Release Release Release Modification** 10.0 This command was introduced.

**Examples** To filter verbose 802.1x system messages:

```
IOS XE Release 3.3SE(config)# set trace pem detail filter
mac mac address<br>none Trace Adapte
         Trace Adapted Filter Value
```
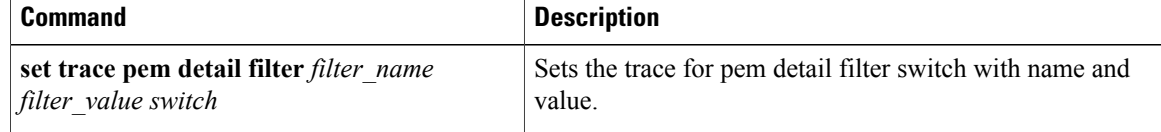

# **set trace pem detail filter none**

To set trace on the pem detail filter, use the **set trace pem detailfilternone***switch* command in global configuration mode.

**set trace pem detailfilternone***switch*

**Command Modes** Global configuration

**Command History Release Release Release Modification** 10.0 This command was introduced.

**Examples** To filter verbose 802.1x system messages:

IOS XE Release 3.3SE(config)# **set trace pem detail filter none** switch Switch number  $<$ cr>

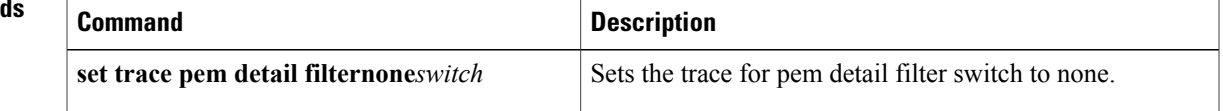

## **set trace pem detail level**

To set trace on the pem detail level, use the **set trace pem detail***switch* command in global configuration mode.

**set trace pem detaillevel***switch*

**Command Modes** Global configuration

**Command History Release Release Release Modification** 10.0 This command was introduced.

**Examples** To filter verbose 802.1x system messages:

IOS XE Release 3.3SE(config)# **set trace pem detail level default** debug Debug-level messages (7 default Unset Trace Level Value<br>err Error conditions (3) err Error conditions (3)<br>info Informational (6) Informational (6) warning Warning conditions (4)

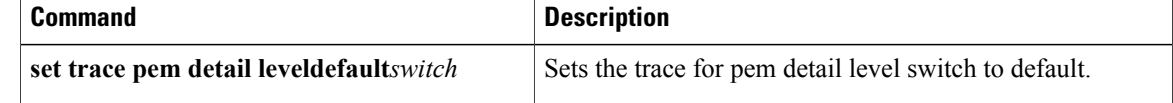

# **set trace pem detail level default**

To set trace on the pem detail level as default, use the **set trace pem detailleveldefault***switch* command in global configuration mode.

**set trace pem detailleveldefault***switch*

**Command Modes** Global configuration

**Command History Release Release Release Modification** 10.0 This command was introduced.

**Examples** To filter verbose 802.1x system messages:

IOS XE Release 3.3SE(config)# **set trace pem detail level default** switch Switch Number  $<$ cr>

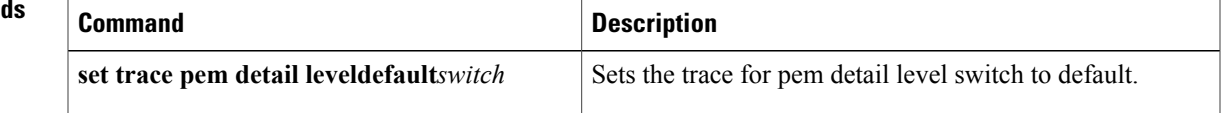

# **security web-auth**

To configure web authentication on a WLAN, use the **security web-auth** command in WLAN configuration mode.

**security web-auth** { **authentication-list** *authentication-list-name* | **parameter-map** *parameter-map-name*}

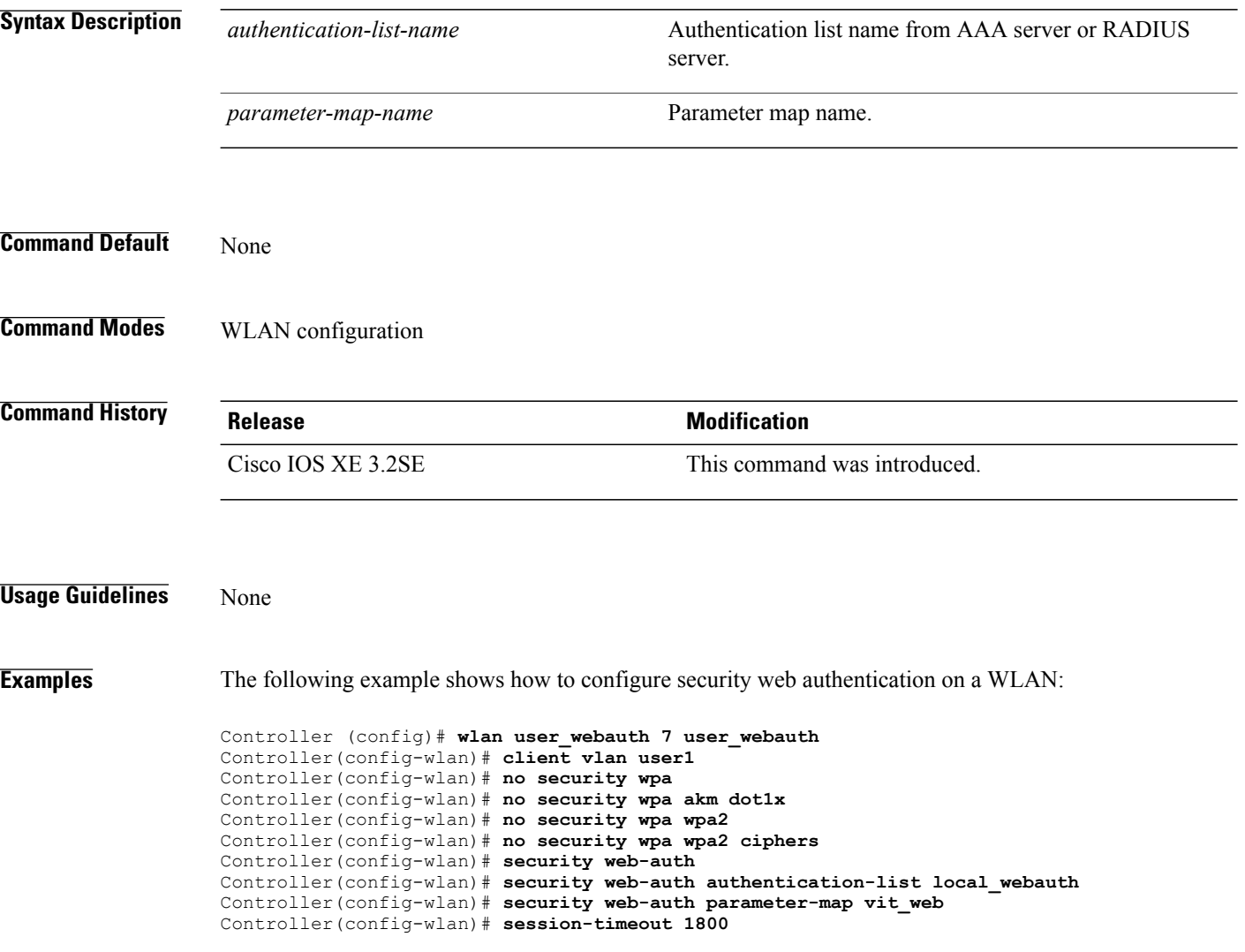

# **session-timeout**

To configure session timeout for clients associated to a WLAN, use the **session-timeout** command in WLAN configuration mode.

**session-timeout** *seconds*

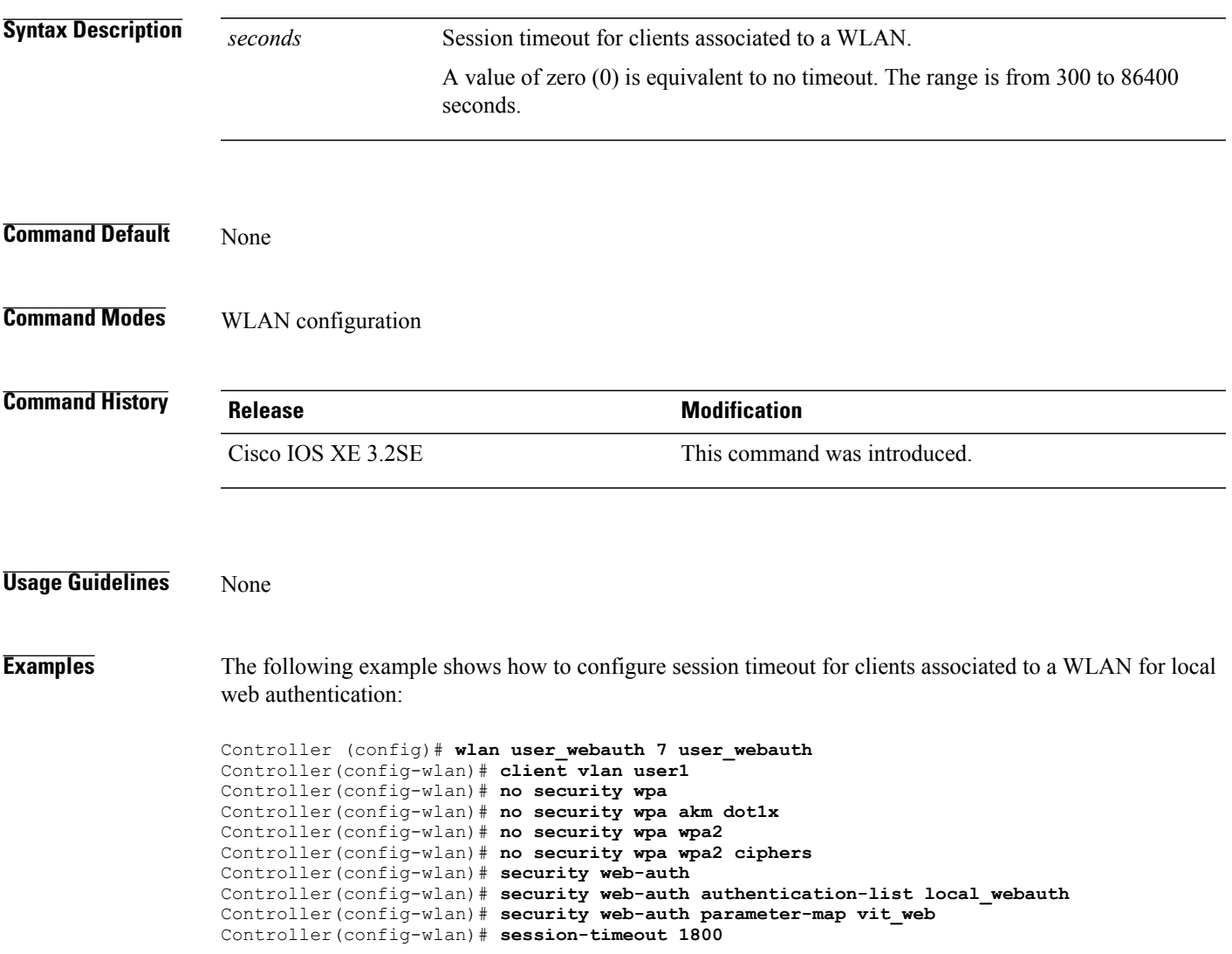

## **show aaa clients**

To show AAA client statistics, use the **show aaa clients** command.

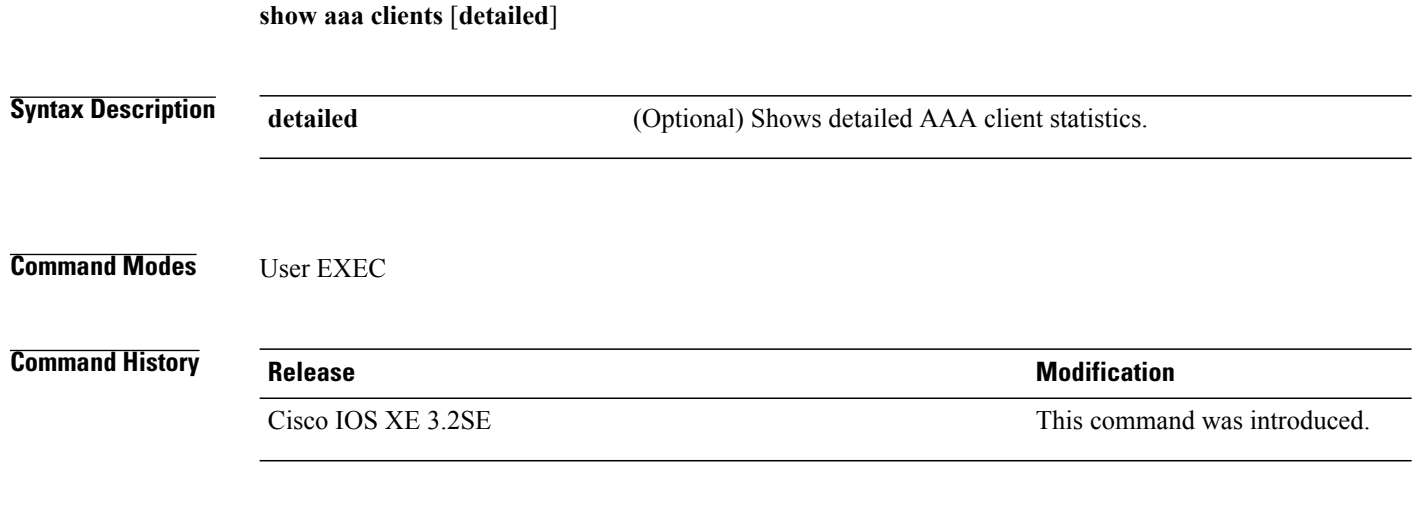

**Examples** This is an example of output from the **show aaa clients** command:

Controller# **show aaa clients** Dropped request packets: 0

## **show aaa command handler**

To show AAA command handler statistics, use the **show aaa command handler** command.

**show aaa command handler**

**Syntax Description** This command has no arguments or keywords.

**Command Modes** User EXEC

**Command History Release Release Release Modification** Cisco IOS XE 3.2SE This command was introduced.

**Examples** This is an example of output from the **show aaa command handler** command:

Controller# **show aaa command handler**

```
AAA Command Handler Statistics:
    account-logon: 0, account-logoff: 0
    account-query: 0, pod: 0
    service-logon: 0, service-logoff: 0
    user-profile-push: 0, session-state-log: 0
    reauthenticate: 0, bounce-host-port: 0
   disable-host-port: 0, update-rbacl: 0
    update-sgt: 0, update-cts-policies: 0
    invalid commands: 0
    async message not sent: 0
```
## **show aaa local**

To show AAA local method options, use the **show aaa local** command.

**show aaa local** {**netuser** {*name* | **all** } | **statistics** | **user lockout**}

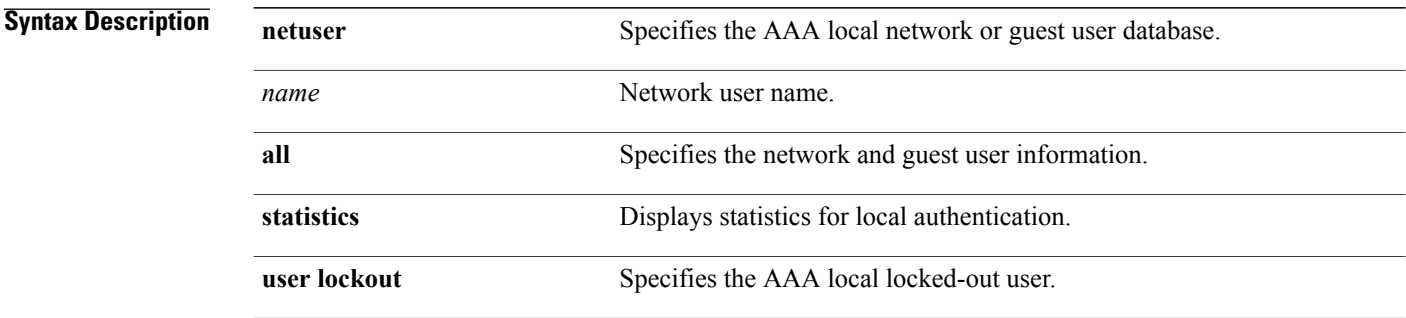

**Command Modes** User EXEC

### *Command History*

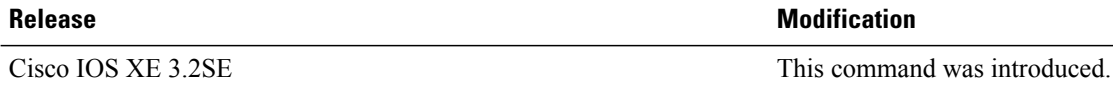

**Examples** This is an example of output from the **show aaa local statistics** command:

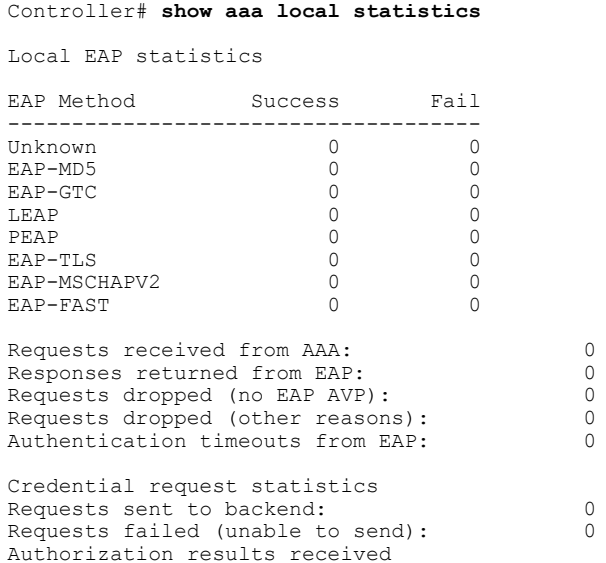

Success: 0<br>
Fail: 0 Fail: 0

### **show aaa servers**

To shows all AAA servers as seen by the AAA server MIB, use the **show aaa servers** command.

### **show aaa servers** [ **private**|**public**|[**detailed**]]

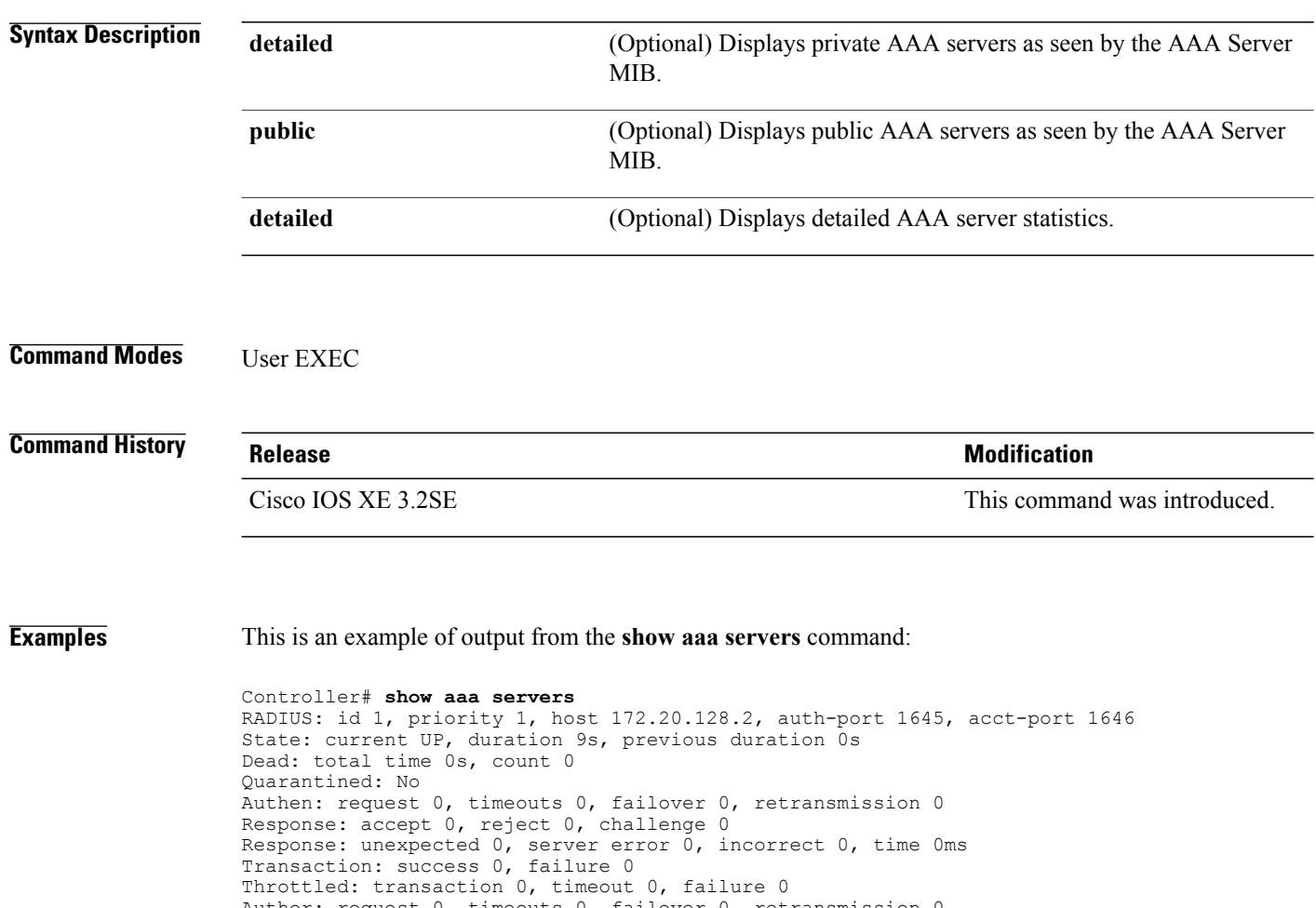

Author: request 0, timeouts 0, failover 0, retransmission 0 Response: accept 0, reject 0, challenge 0 Response: unexpected 0, server error 0, incorrect 0, time 0ms Transaction: success 0, failure 0 Throttled: transaction 0, timeout 0, failure 0 Account: request 0, timeouts 0, failover 0, retransmission 0 Request: start 0, interim 0, stop 0 Response: start 0, interim 0, stop 0 Response: unexpected 0, server error 0, incorrect 0, time 0ms Transaction: success 0, failure 0 Throttled: transaction 0, timeout 0, failure 0 Elapsed time since counters last cleared: 0m Estimated Outstanding Access Transactions: 0 Estimated Outstanding Accounting Transactions: 0 Estimated Throttled Access Transactions: 0 Estimated Throttled Accounting Transactions: 0 Maximum Throttled Transactions: access 0, accounting 0

### **show aaa sessions**

To show AAA sessions as seen by the AAA Session MIB, use the **show aaa sessions** command.

**show aaa sessions**

**Syntax Description** This command has no arguments or keywords.

**Command Modes** User EXEC

**Command History Release Release Release Modification** Cisco IOS XE 3.2SE This command was introduced.

**Examples** This is an example of output from the **show aaa sessions** command:

```
Controller# show aaa sessions
Total sessions since last reload: 7
Session Id: 4007
   Unique Id: 4025
   User Name: *not available*
   IP Address: 0.0.0.0
   Idle Time: 0
   CT Call Handle: 0
```
## **show authentication sessions**

To display information about current Auth Manager sessions, use the **show authentication sessions** command.

**show authentication sessions** [**database**][**handle** *handle-id* [**details**]][**interface** *type number* [**details**][**mac** *mac-address* [**interface** *type number*][**method** *method-name* [**interface** *type number* [**details**] [**session-id** *session-id* [**details**]]

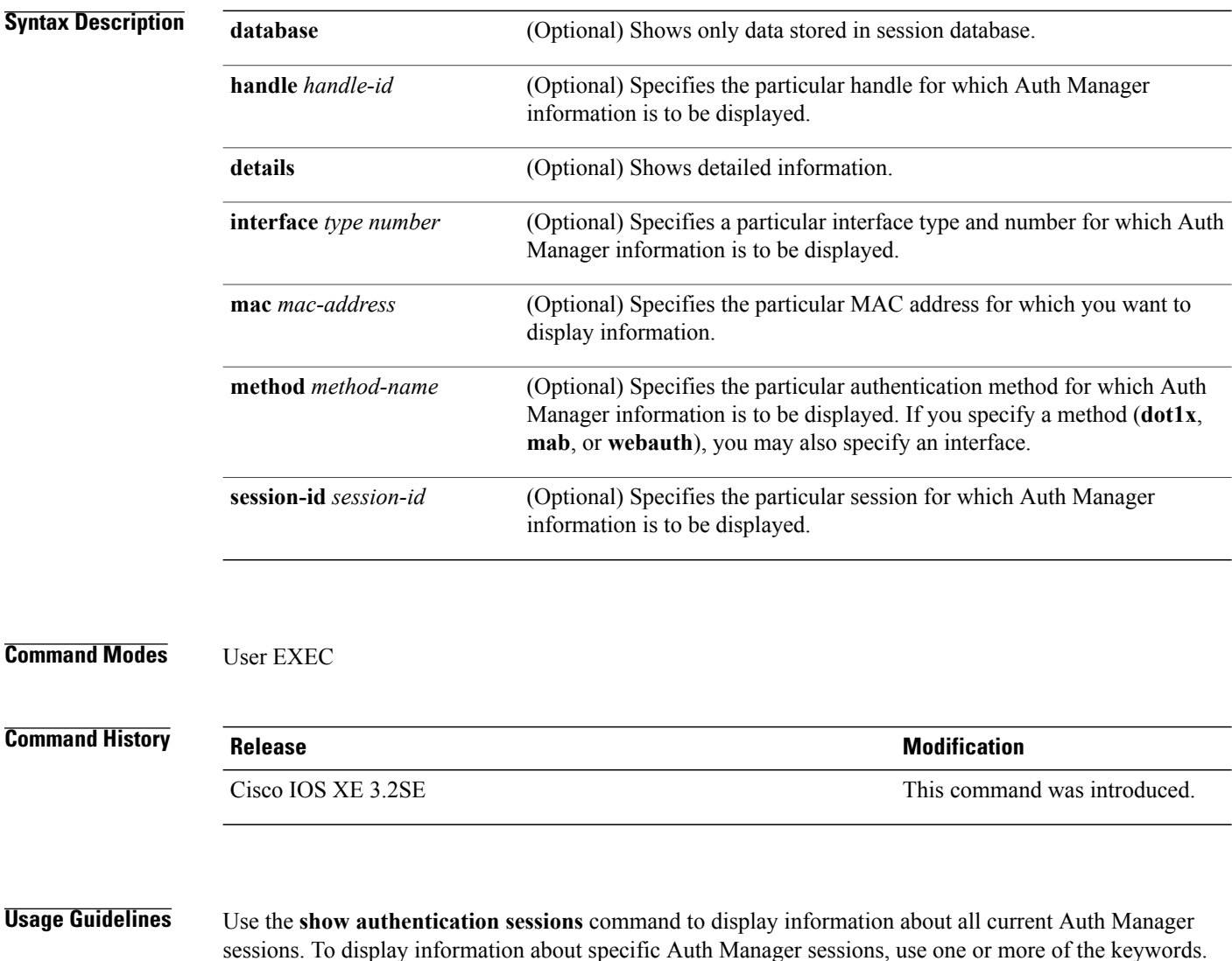

This table shows the possible operating states for the reported authentication sessions.

### **Table 3: Authentication Method States**

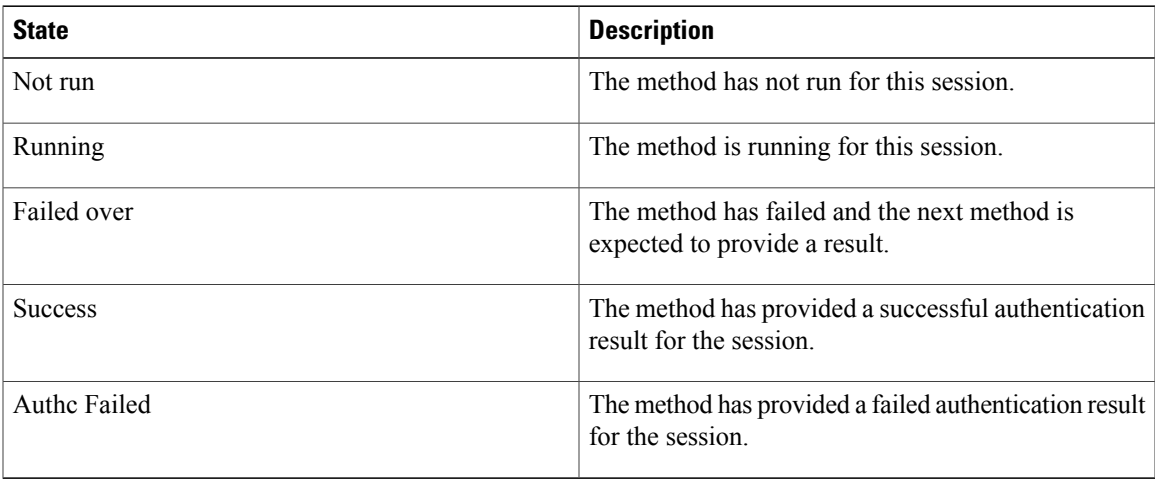

This table shows the possible authentication methods.

### **Table 4: Authentication Method States**

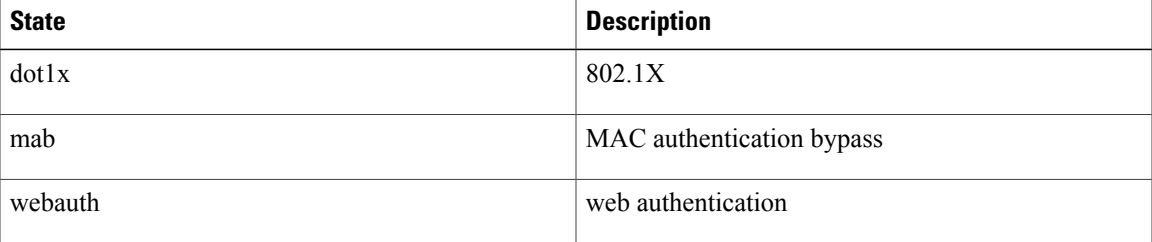

**Examples** The following example shows how to display all authentication sessions on the switch:

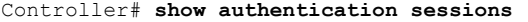

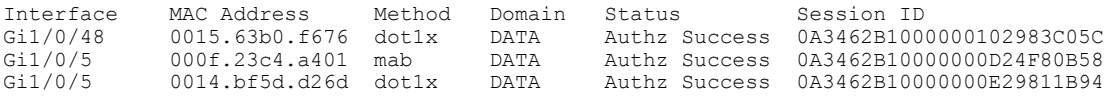

The following example shows how to display all authentication sessions on an interface:

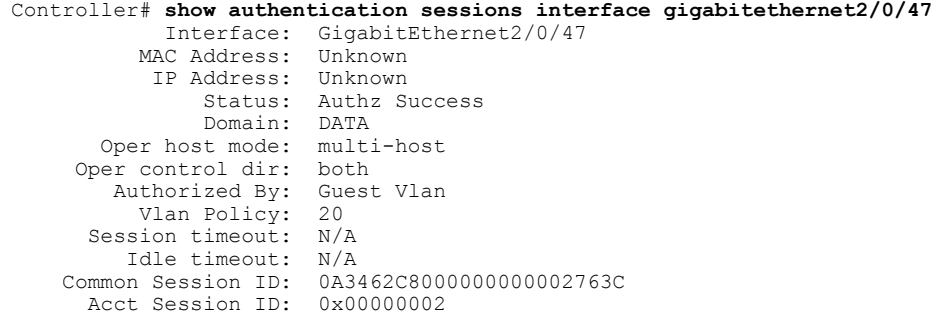

Handle: 0x25000000 Runnable methods list: Method State<br>mab Failed Failed over dot1x Failed over ---------------------------------------- Interface: GigabitEthernet2/0/47<br>MAC Address: 0005.5e7c.da05 0005.5e7c.da05 IP Address: Unknown User-Name: 00055e7cda05 Status: Authz Success Domain: VOICE<br>st mode: multi-domain Oper host mode: Oper control dir: both<br>Authorized By: Authe Authentication Server<br>N/A Session timeout: N/A<br>Idle timeout: N/A Idle timeout:<br>Common Session ID: 0A3462C8000000010002A238<br>0x00000003 Acct Session ID: Handle: 0x91000001 Runnable methods list: Method State<br>mab Authc mab Authc Success<br>dot1x Not run Not run

# **show cisp**

To display CISP information for a specified interface, use the **show** cisp command in privileged EXEC mode.

**show cisp** {[**clients** | **interface** *interface-id*] | **registrations** | **summary**}

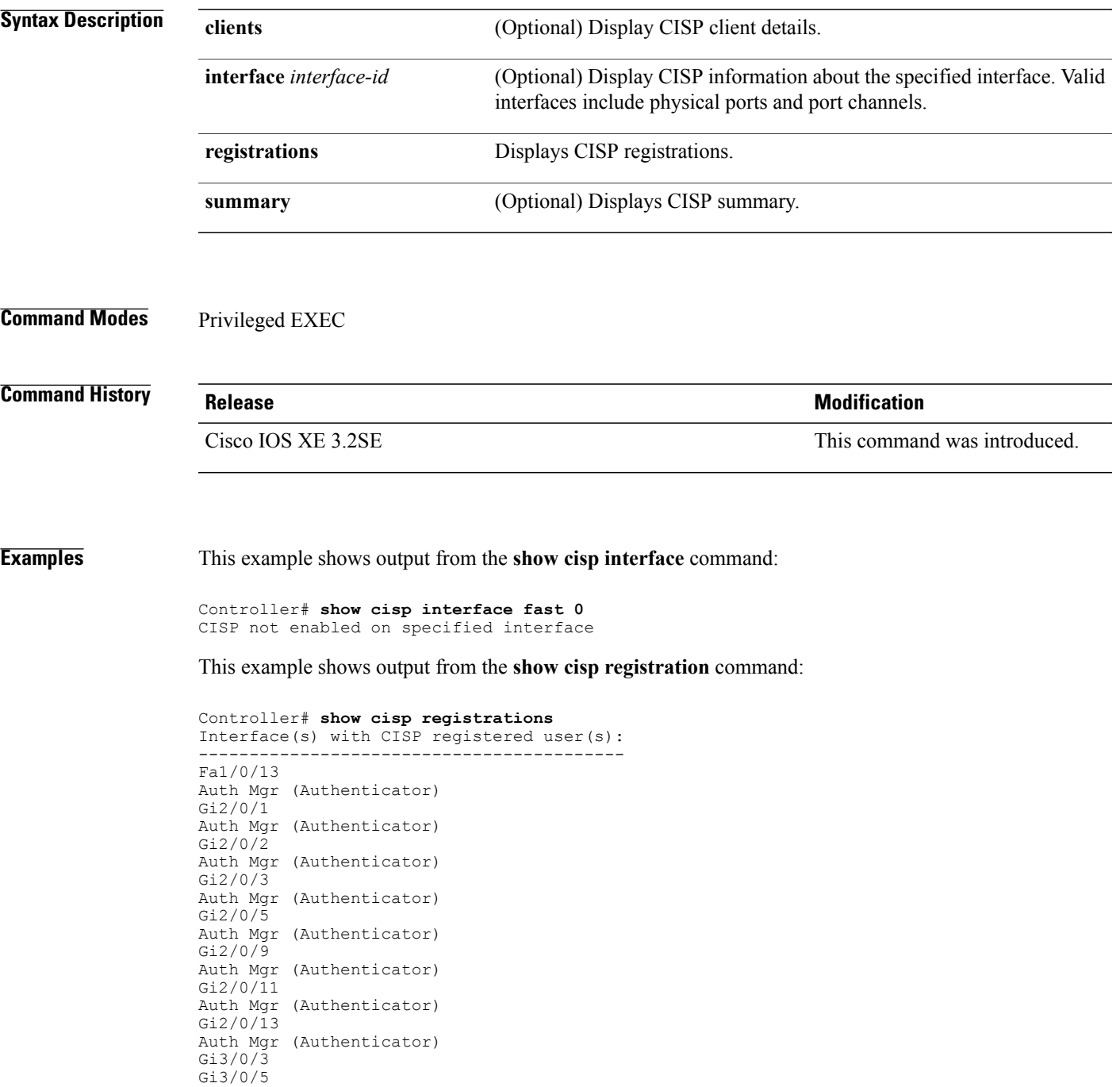

Gi3/0/23

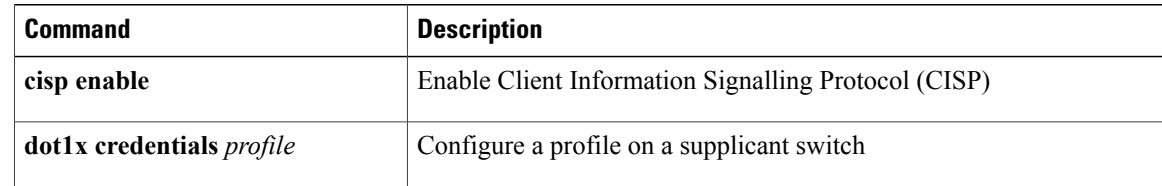

## **show dot1x**

To display IEEE 802.1x statistics, administrative status, and operational status for the switch or for the specified port, use the **show dot1x** command in user EXEC mode.

**show dot1x** [**all** [**count** |**details**|**statistics**|**summary**]] [**interface** *type number*[**details**|**statistics**]] [**statistics**]

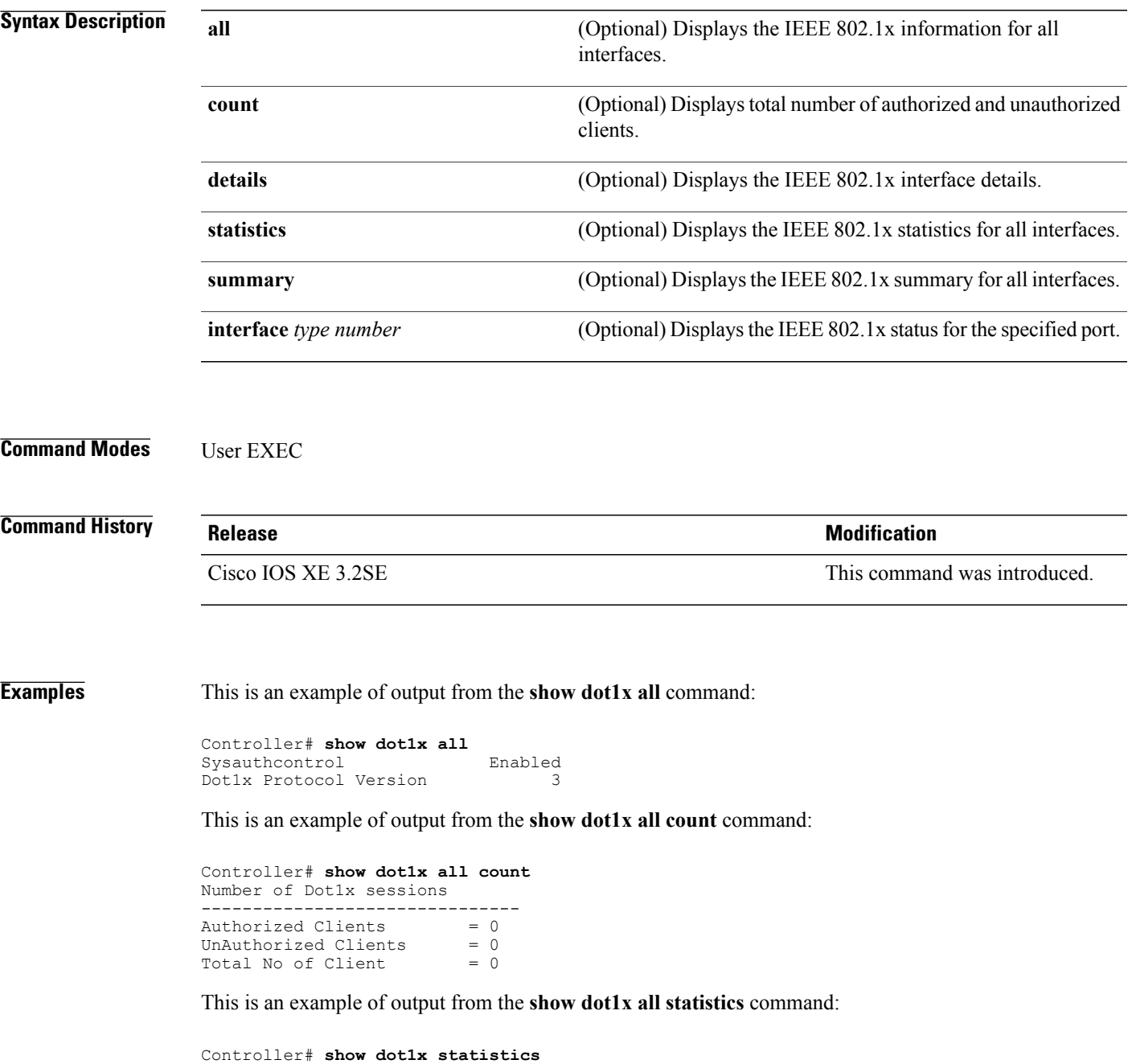

 $\mathbf l$ 

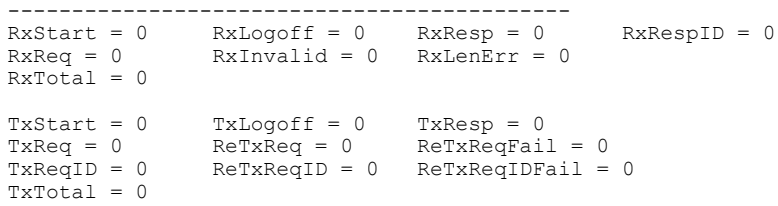
### **show eap pac peer**

To display stored Protected Access Credentials (PAC) for Extensible Authentication Protocol (EAP) Flexible Authentication viaSecure Tunneling (FAST) peers, use the **show eappacpeer** command in privileged EXEC mode.

**show eap pac peer**

- **Syntax Description** This command has no arguments or keywords.
- **Command Modes** Privileged EXEC

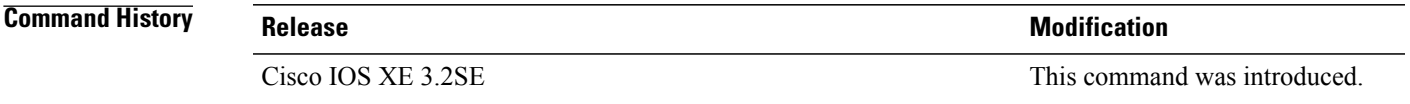

**Examples** This is an example of output from the **show eap pac peers** privileged EXEC command:

Controller> **show eap pac peers** No PACs stored

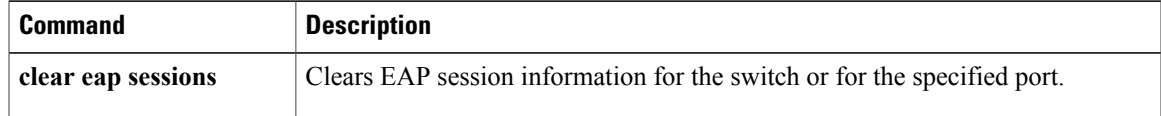

## **show ip dhcp snooping statistics**

To display DHCP snooping statistics in summary or detail form, use the **show ip dhcp snooping statistics** command in user EXEC mode.

**show ip dhcp snooping statistics** [**detail** ]

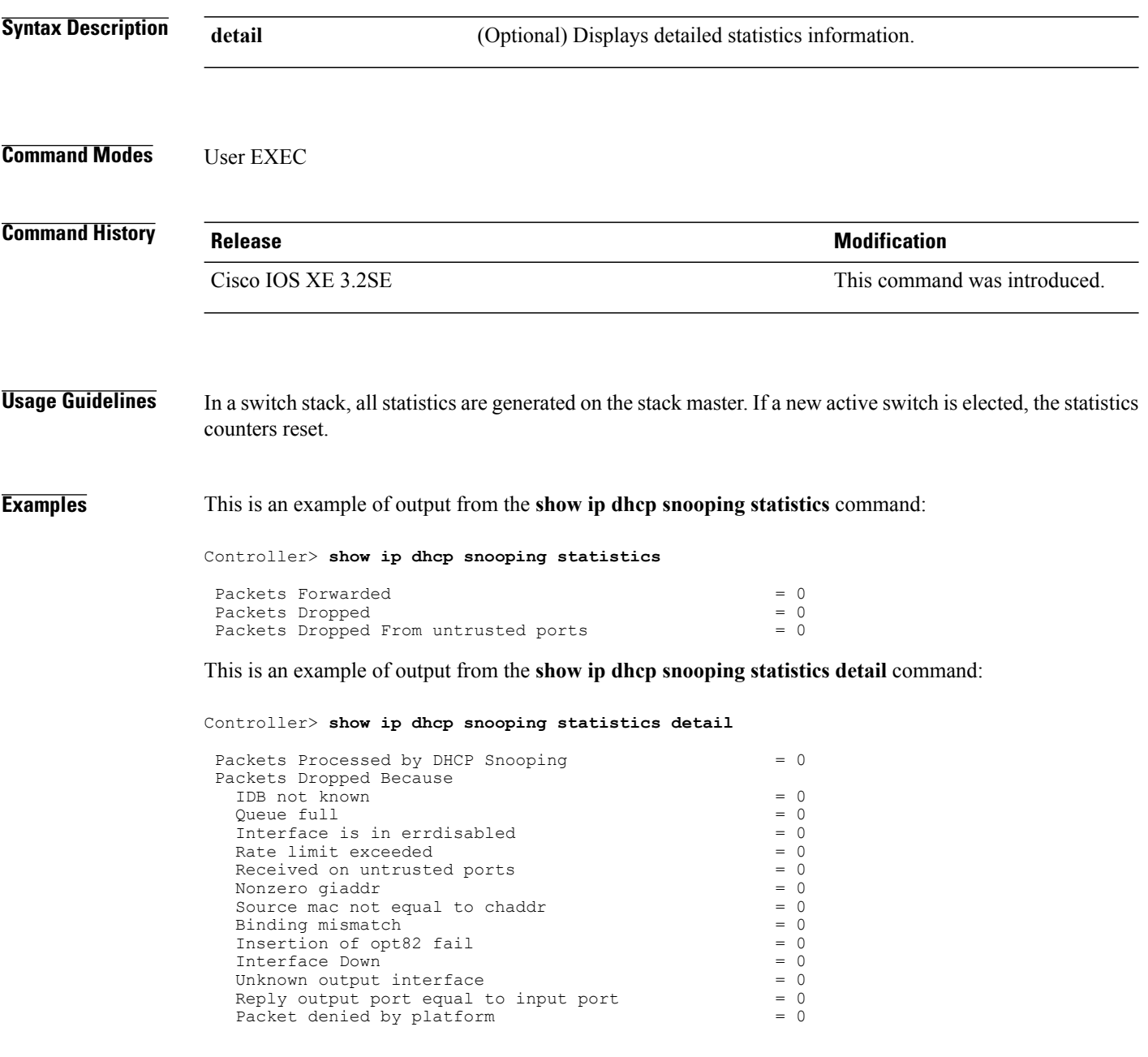

This table shows the DHCP snooping statistics and their descriptions:

### **Table 5: DHCP Snooping Statistics**

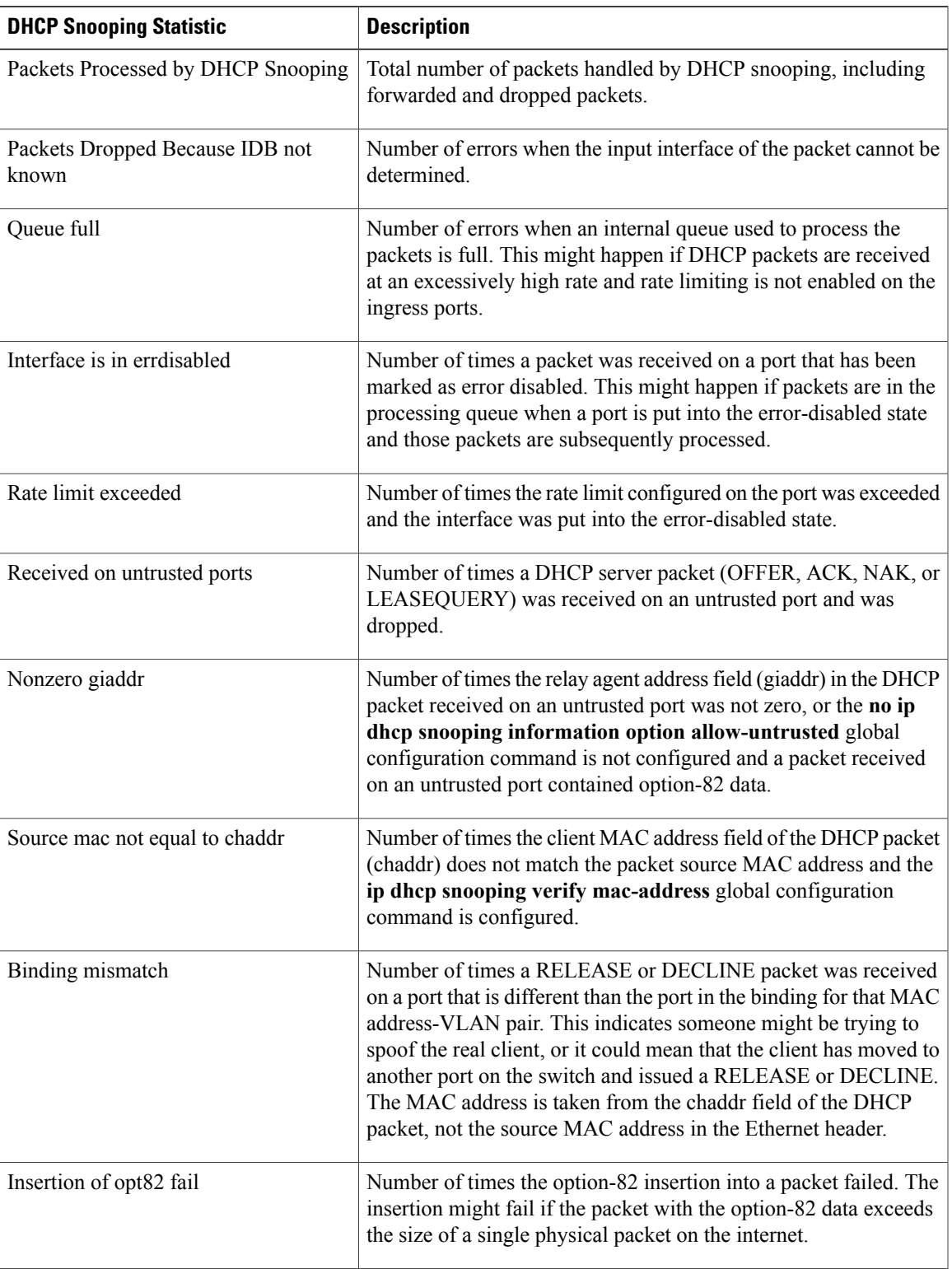

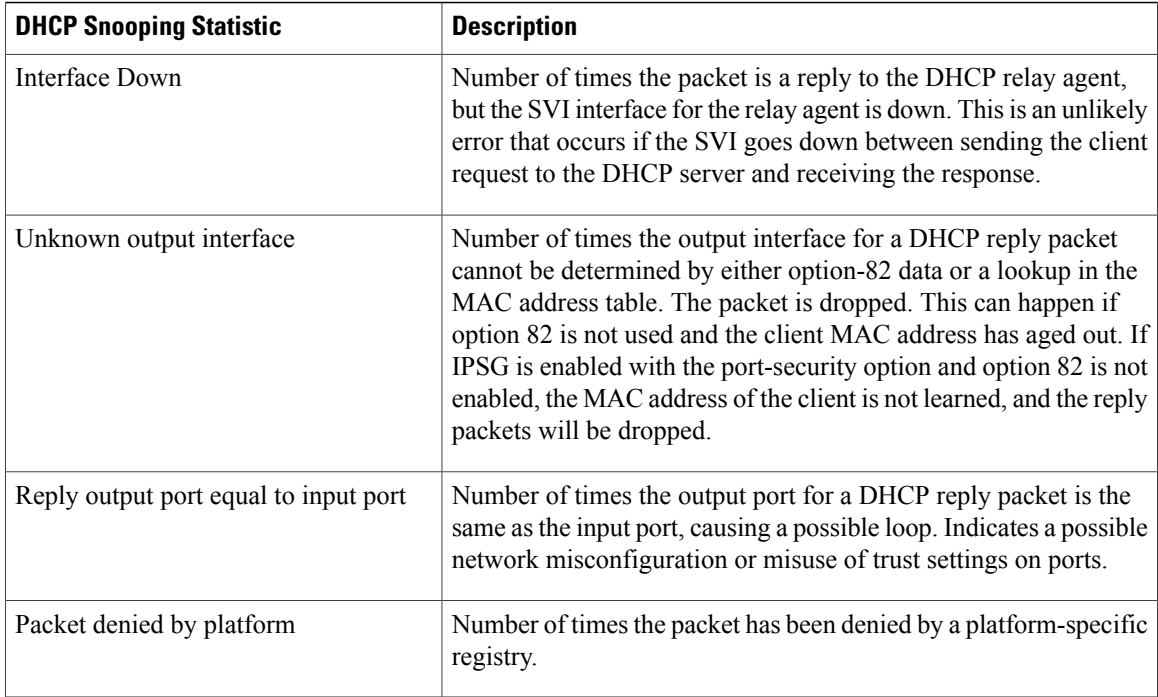

## **show nmsp**

To display the Network Mobility Services Protocol (NMSP) configuration settings, use the **show nmsp** command.

**show nmsp** {**attachment** | {**suppress interfaces**}**| capability**| **notification interval**| **statistics** {**connection| summary**}**| status**| **subscription detail** [*ip-addr* ]**| summary**}

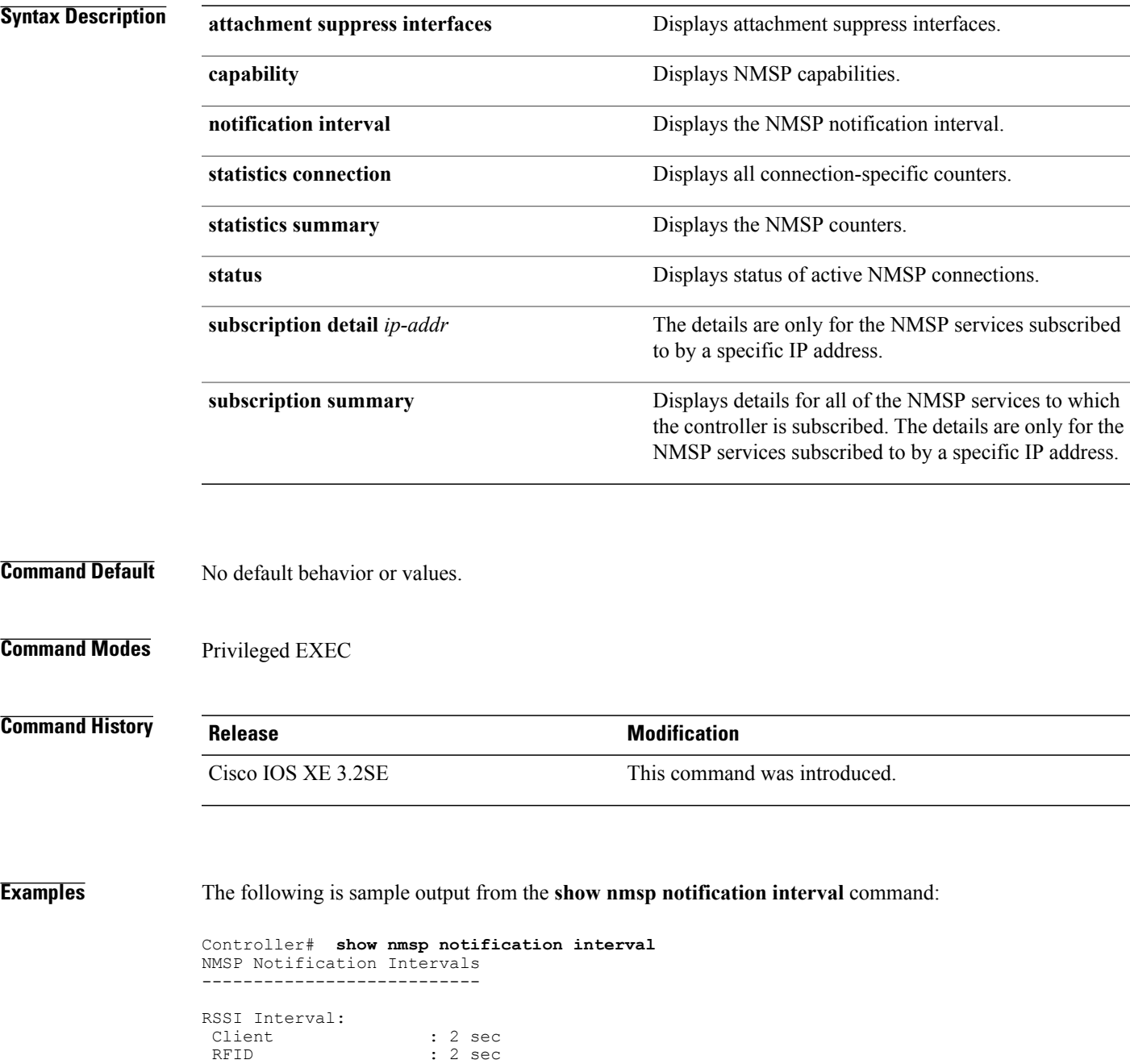

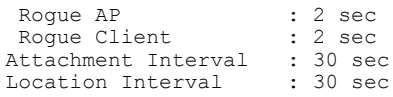

# **show radius server-group**

To display properties for the RADIUS server group, use the **show radius server-group** command.

**show radius server-group** {*name* | **all**}

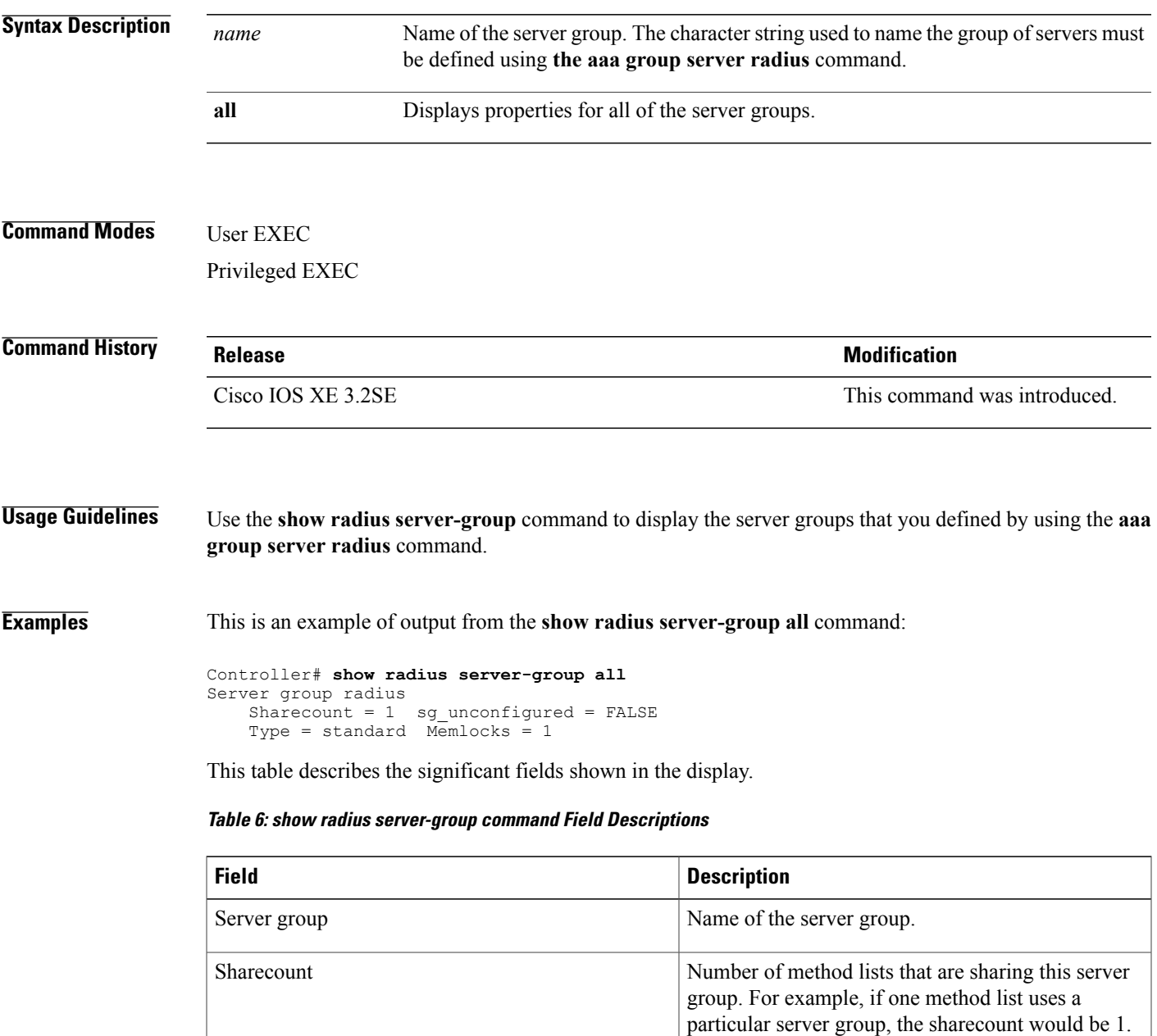

If two method lists use the same server group, the

sharecount would be 2.

 $\mathbf l$ 

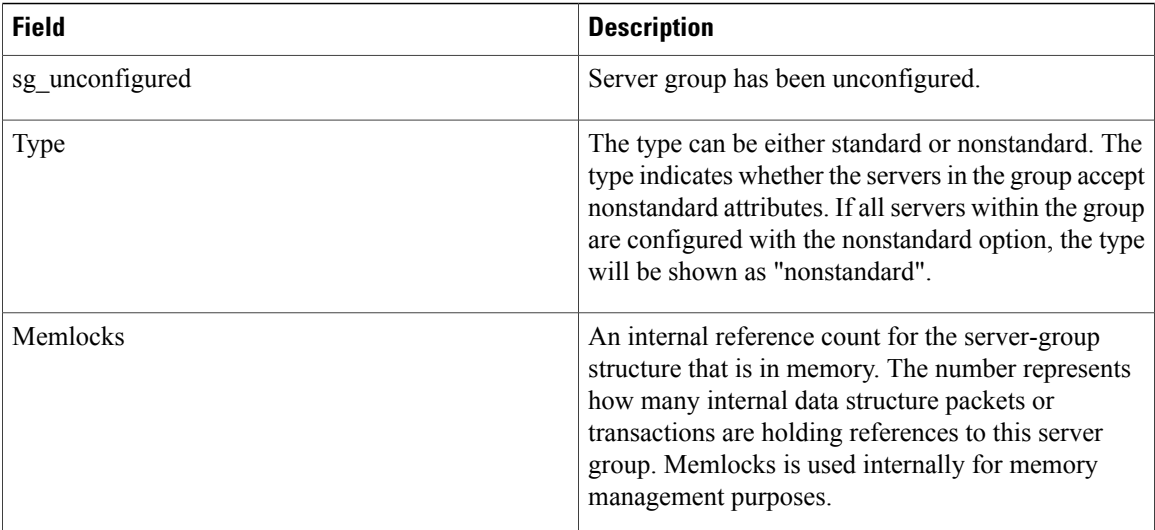

### **show trace messages capwap ap verbose**

To display trace messages of capwap ap verbose, use the **show trace messages capwapapverbose***filtered switch* command in global configuration mode.

**show trace messages capwapapverbose***filtered switch*

**Command Modes** Global configuration

**Command History Release Release Release Modification** 10.0 This command was introduced.

**Examples** To filter verbose 802.1x system messages:

IOS XE Release 3.3SE(config)# **show trace messages capwap ap verbose** filtered Show trace messages filtered<br>switch Switch number Switch number Output modifier  $\langle$ cr>

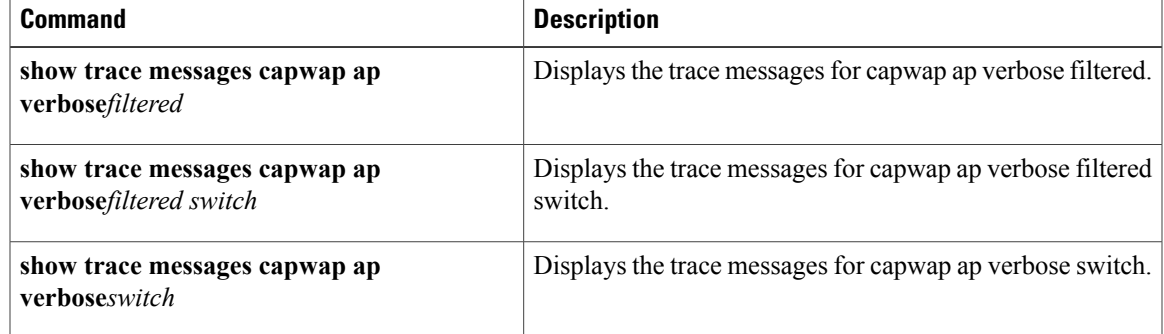

### **show trace messages dot11 verbose**

To display trace messages of dot11 verbose , use the **show trace messages dot11verbose***filtered switch* command in global configuration mode.

**show trace messages dot11verbose***filtered switch*

**Command Modes** Global configuration

**Command History Release Release Release Modification** 10.0 This command was introduced.

**Examples** To filter verbose 802.1x system messages:

IOS XE Release 3.3SE(config)# **show trace messages dot11 verbose** filtered Show trace messages filtered<br>switch Switch number Switch number Output modifier  $\langle$ cr>

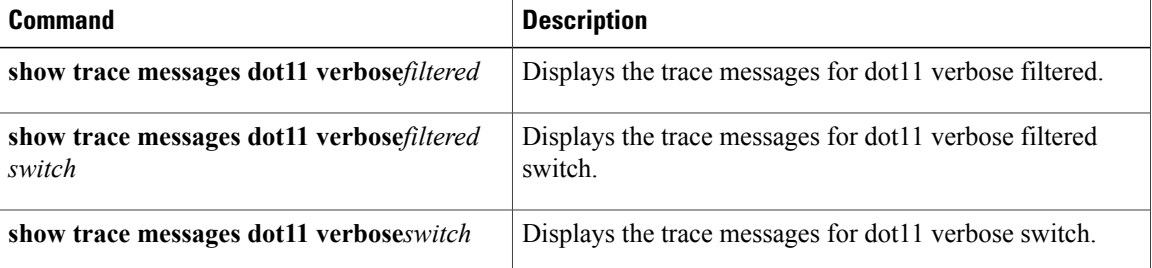

### **show trace messages pem detail**

To display trace messages of pem, use the **show trace messages pemdetail***filtered switch* command in global configuration mode.

**show trace messages pemdetail***filtered switch*

**Command Modes** Global configuration

**Command History Release Release Release Modification** 10.0 This command was introduced.

**Examples** To filter verbose 802.1x system messages:

IOS XE Release 3.3SE(config)# **show trace messages pem detail** filtered Show trace messages filtered<br>Switch Switch number Switch number Output modifier  $\langle$ cr>

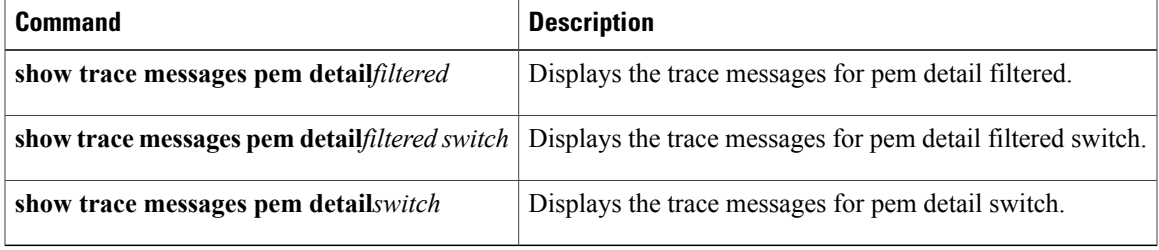

## **show vlan access-map**

To display information about a particular VLAN access map or for all VLAN access maps, use the **show vlan access-map** command in privileged EXEC mode.

**show vlan access-map** [*map-name*]

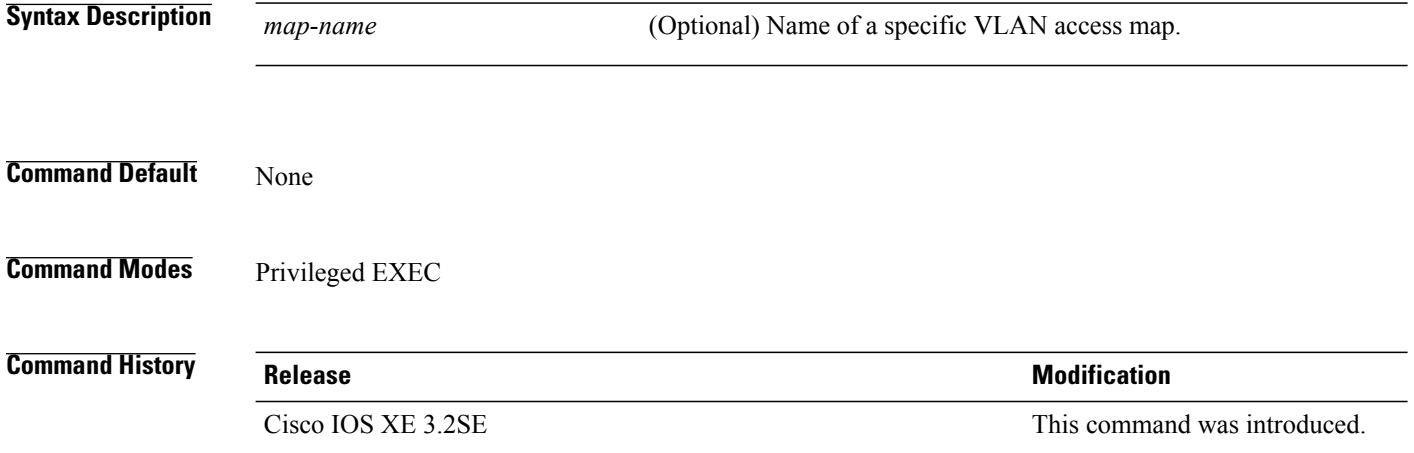

**Examples** This is an example of output from the **show vlan access-map** command:

```
Controller# show vlan access-map
Vlan access-map "vmap4" 10
 Match clauses:
   ip address: al2
 Action:
   forward
Vlan access-map "vmap4" 20
 Match clauses:
    ip address: al2
  Action:
    forward
```
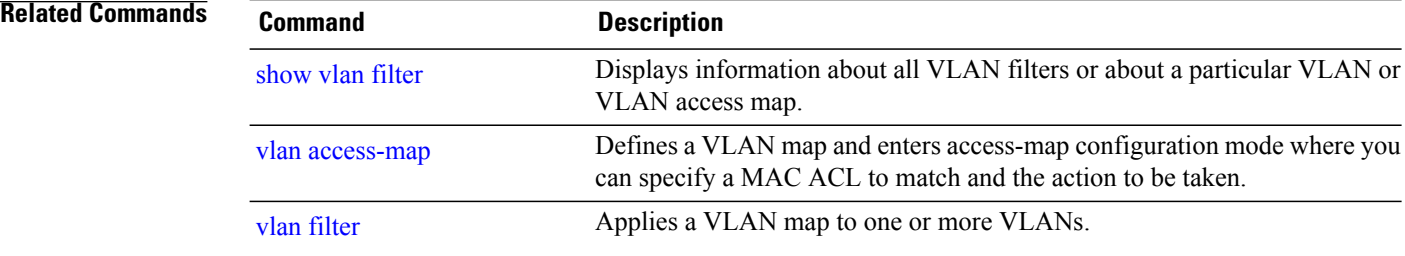

# **show vlan group**

To display the VLANs that are mapped to VLAN groups, use the **show vlan group** command in privileged EXEC mode.

**show vlan group** [**group-name** *vlan-group-name* **[user\_count]**]

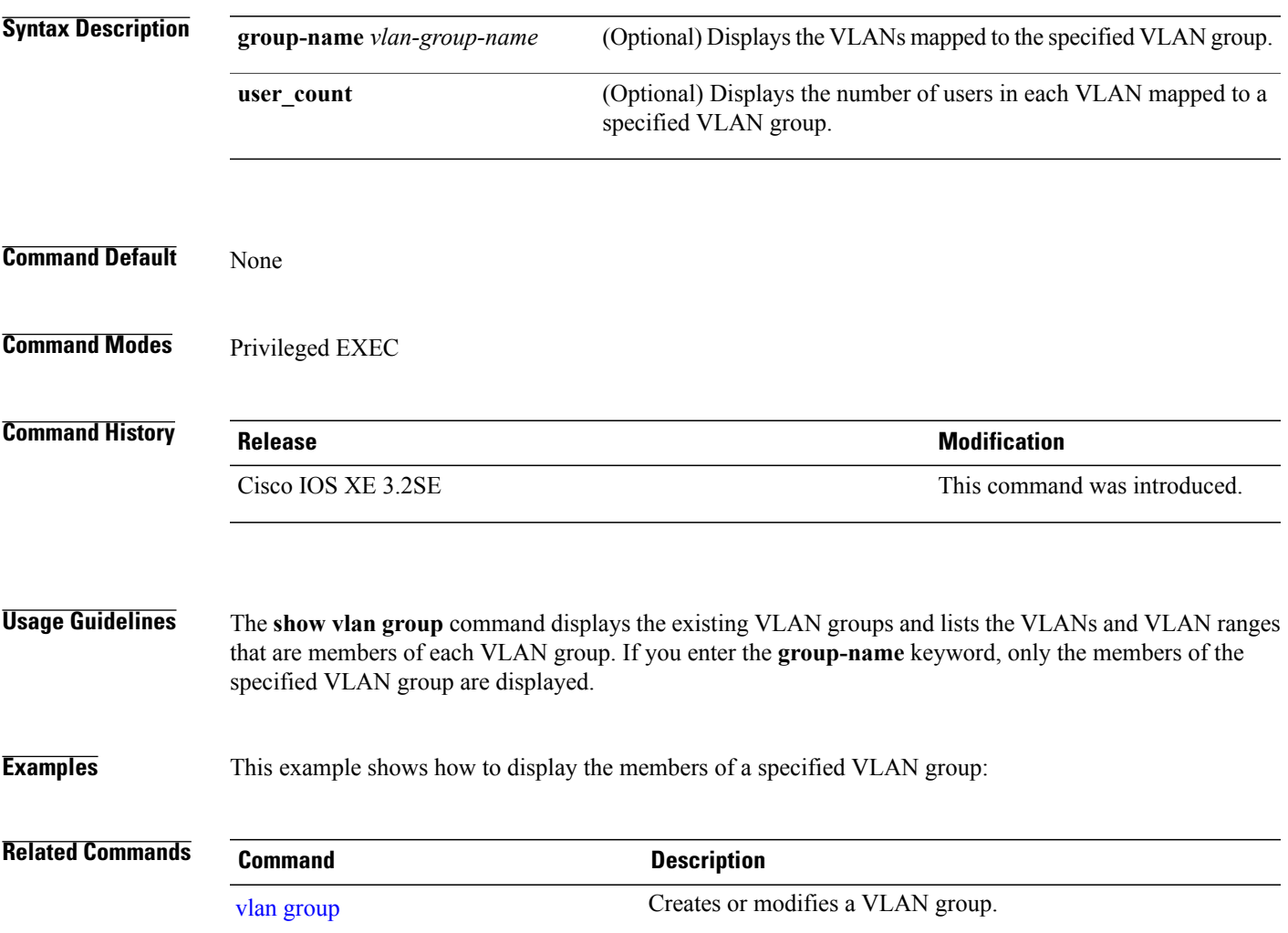

### **show wireless wps rogue ap summary**

To display a list of all rogue access points detected by the controller, use the **show wireless wps rogue ap summary** command.

**show wireless wps rogue ap summary**

- **Command Default** None.
- **Command Modes** Privileged EXEC

### **Command History Release Release Release Release Release Release Release Release** Cisco IOS XE 3.3SE This command was introduced.

#### **Usage Guidelines** None.

#### **Examples** This example shows how to display a list of all rogue access points detected by the controller:

Controller# **show wireless wps rogue ap summary** Rogue Location Discovery Protocol : Disabled<br>
Rogue on wire Auto-Contain : Disabled<br>
: Disabled Rogue on wire Auto-Contain (a) : Disabled<br>Rogue using our SSID Auto-Contain (b) : Disabled Rogue using our SSID Auto-Contain : Disabled<br>Valid client on roque AP Auto-Contain : Disabled Valid client on roque AP Auto-Contain Rogue AP timeout : 1200<br>Rogue Detection Report Interval : 10 : 10 Rogue Detection Report Interval : 10<br>Rogue AP minimum RSSI : -128 Rogue AP minimum RSSI : -1<br>Rogue AP minimum transient time : 0 Rogue AP minimum transient time Number of rogue APs detected : 624 MAC Address Classification # APs # Clients Last Heard -------------------------------------------------------------------------------------- 0018.e78d.250a Unclassified 1 0<br>0019.0705.d5bc Unclassified 1 0 0019.0705.d5bc Unclassified 1 0 Thu Jul 25 05:16:26 2013 0019.0705.d5bd Unclassified 1 0 Thu Jul 25 05:10:28 2013<br>0019.0705.d5bf Unclassified 1 0 Thu Jul 25 05:16:26 2013 Thu Jul 25 05:16:26 2013

## **show wireless wps rogue client detailed**

To view the detailed information of a specific rogue client, use the **show wireless wps rogue client detailed** *client-mac* command.

**show wireless wps rogue client detailed** *client-mac*

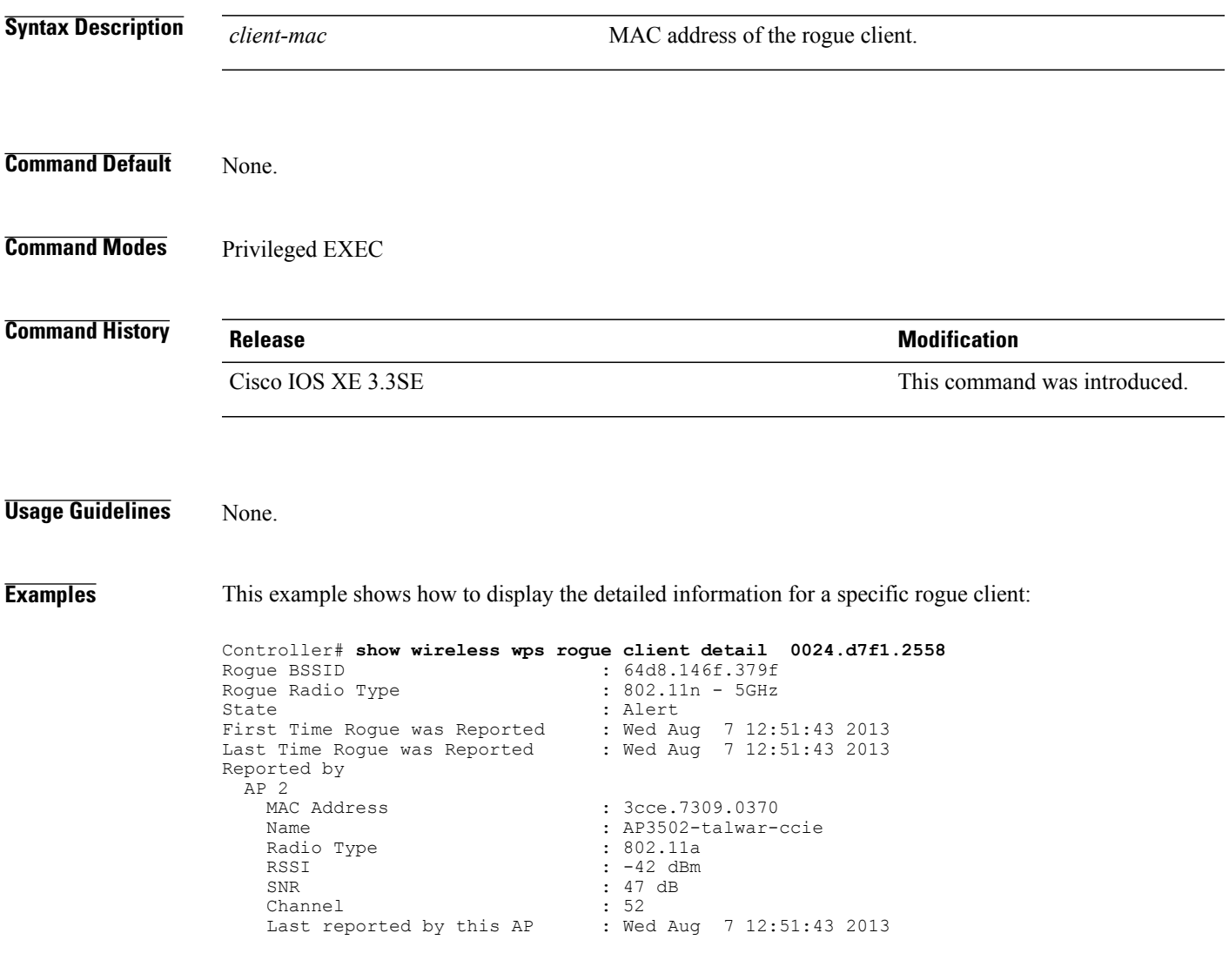

### **show wireless wps rogue client summary**

To display summary of WPS rogue clients, use the **show wireless wps rogue client summary** command.

**show wireless wps rogue client summary**

Number of rogue clients detected : 0

**Command Default** None

**Command Modes** Privileged EXEC

**Command History Release Modification** Cisco IOS XE 3.2SE This command was introduced.

### **Usage Guidelines**

**Examples** The following displays the output of the **show wireless wps rogue client summary** command: Controller# **show wireless wps rogue client summary** Validate rogue clients against AAA : Disabled Validate rogue clients against MSE : Enabled

# **show wireless wps wips statistics**

To display the current state of the Cisco Wireless Intrusion Prevention System (wIPS) operation on the controller, use the **show wireless wps wips statistics** command.

**show wireless wps wips statistics**

- **Command Default** None.
- **Command Modes** Privileged EXEC

**Command History Release Release Release Modification** Cisco IOS XE 3.3SE This command was introduced.

#### **Usage Guidelines** None.

**Examples** This example shows how to display the statistics of the wIPS operation:

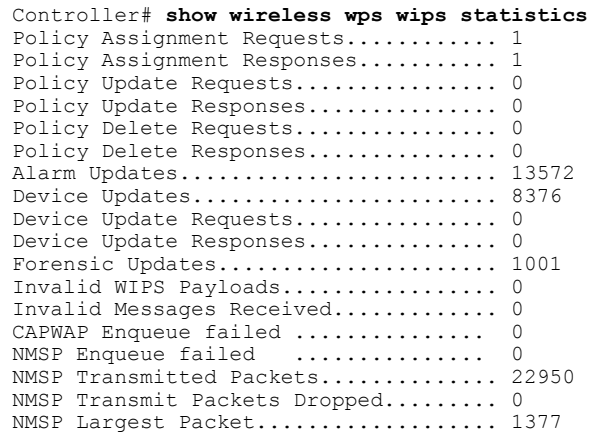

### **show wireless wps wips summary**

To display the adaptive Cisco Wireless Intrusion Prevention System (wIPS) configuration that the Wireless Control System (WCS) forwards to the controller, use the **show wireless wps wips summary** command.

**show wireless wps wips summary**

- **Command Default** None.
- **Command Modes** Privileged EXEC

### **Command History Release Release Release Modification** Cisco IOS XE 3.3SE This command was introduced.

**Usage Guidelines** None.

**Examples** This example shows how to display a summary of the wIPS configuration:

Controller# **show wireless wps wips summary** Policy Name...................................... Default Policy Version................................... 3

## **tracking (IPv6 snooping)**

To override the default tracking policy on a port, use the **tracking** command in IPv6 snooping policy configuration mode.

**tracking** {**enable** [**reachable-lifetime** {*value* | **infinite**}] | **disable** [**stale-lifetime** {*value* | **infinite**}

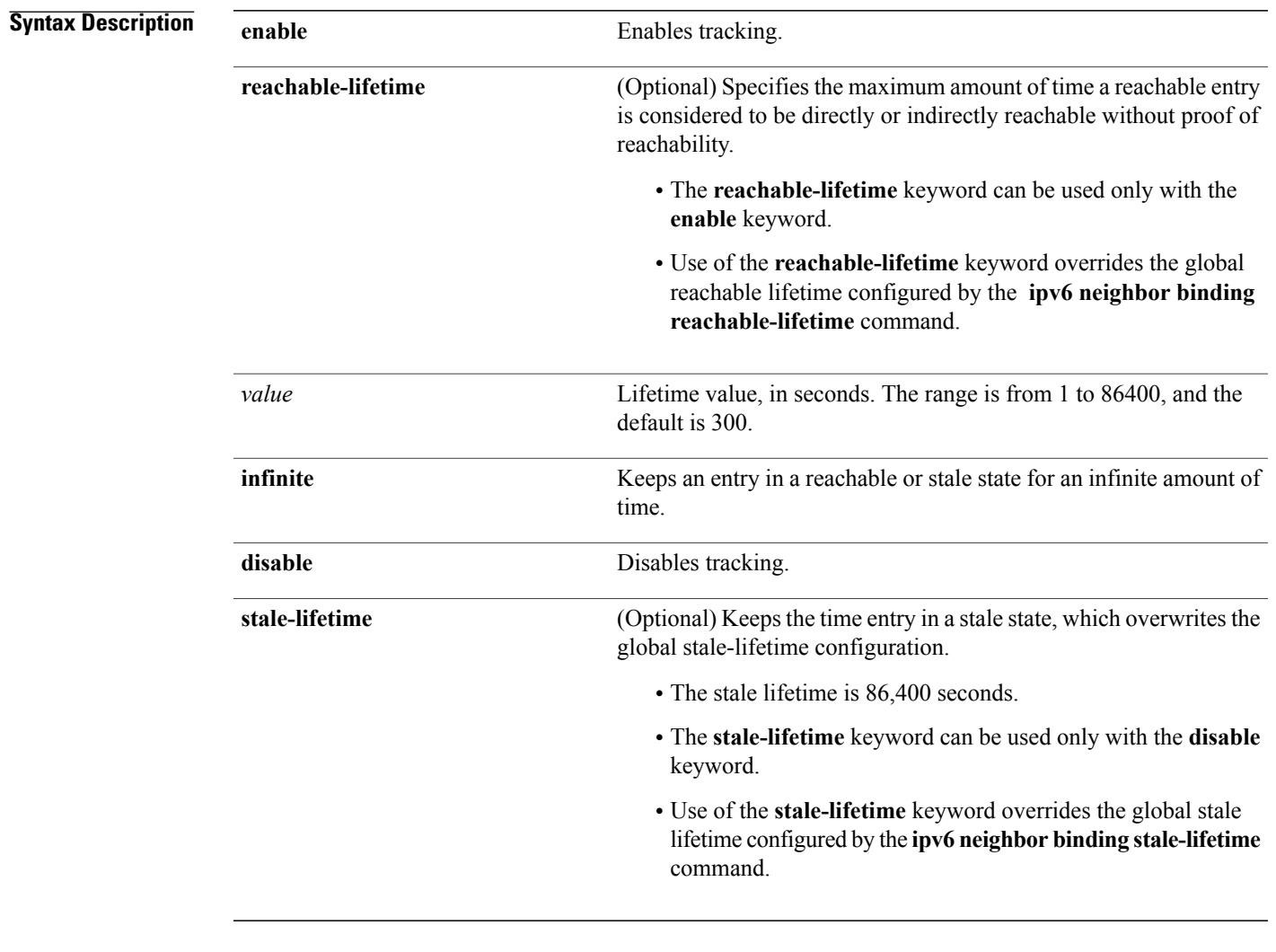

### **Command Default** The time entry is kept in a reachable state.

**Command Modes** IPv6 snooping configuration

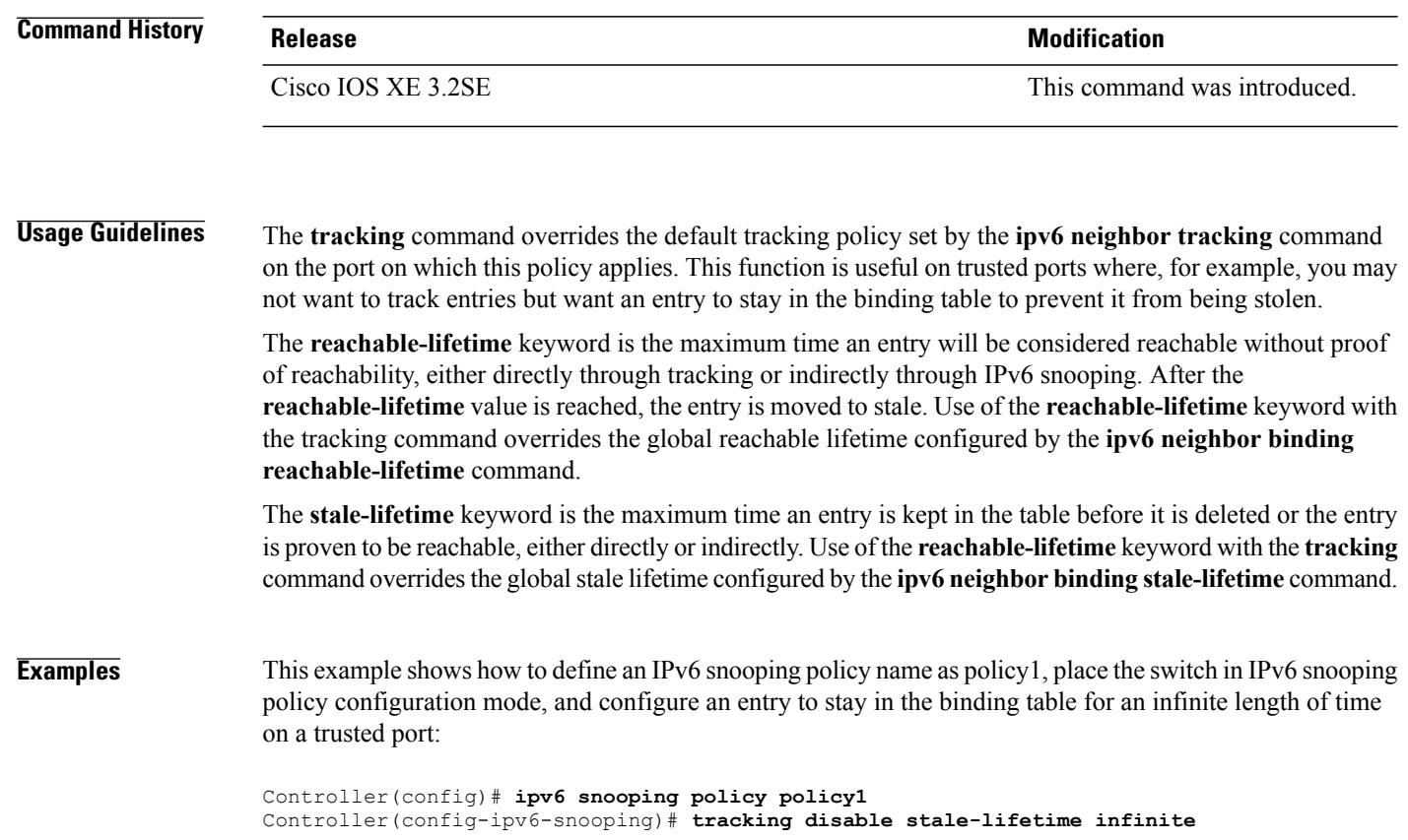

### **trusted-port**

To configure a port to become a trusted port, use the **trusted-port** command in IPv6 snooping policy mode or ND inspection policy configuration mode. To disable this function, use the **no** form of this command.

**trusted-port**

**no trusted-port**

- **Syntax Description** This command has no arguments or keywords.
- **Command Default** No ports are trusted.
- **Command Modes** ND inspection policy configuration IPv6 snooping configuration

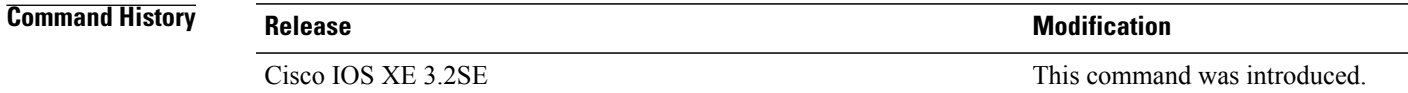

- **Usage Guidelines** When the **trusted-port** command is enabled, limited or no verification is performed when messages are received on ports that have this policy. However, to protect against address spoofing, messages are analyzed so that the binding information that they carry can be used to maintain the binding table. Bindings discovered from these ports will be considered more trustworthy than bindings received from ports that are not configured to be trusted.
- **Examples** This example shows how to define an NDP policy name as policy1, place the switch in NDP inspection policy configuration mode, and configure the port to be trusted:

Controller(config)# **ipv6 nd inspection policy1** Controller(config-nd-inspection)# **trusted-port**

This example shows how to define an IPv6 snooping policy name as policy1, place the switch in IPv6 snooping policy configuration mode, and configure the port to be trusted:

Controller(config)# **ipv6 snooping policy policy1** Controller(config-ipv6-snooping)# **trusted-port**

### **virtual-ip**

To configure the virtual IPv4 address for web-based authentication clients, use the **virtual-ip ipv4** command in global configuration mode.

**virtual-ip ipv4** *virtual-ip-address*

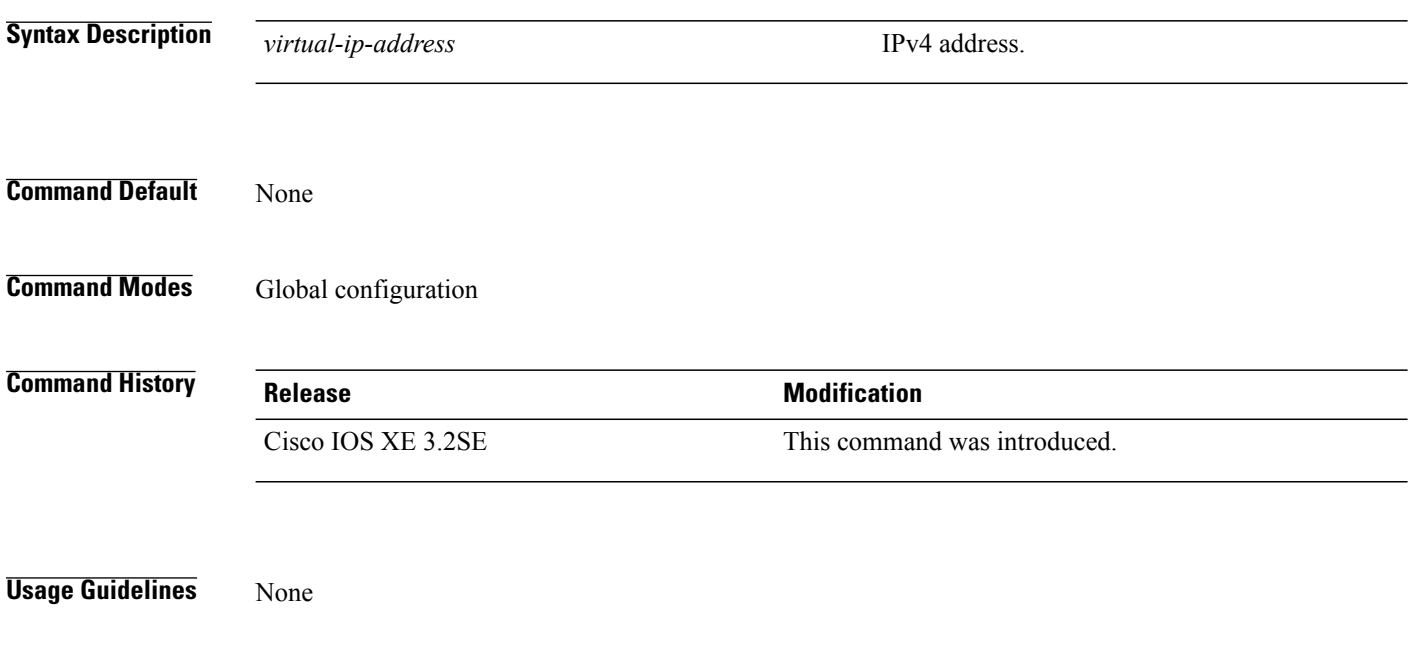

**Examples** The following example shows how to configure the virtual IPv4 address for web-based authentication clients: Controller(config-params-parameter-map)# **virtual-ip ipv4 172.16.16.16**

### **wireless security dot1x**

To configure IEEE 802.1x global configurations, use the **wireless security dot1x** command.

**wireless security dot1x** [**eapol-key** {**retries** *retries*| **timeout** *milliseconds*}| **group-key interval** *sec*| **identity-request** {**retries** *retries*| **timeout** *seconds*}| **radius [call-station-id]** {**ap-macaddress| ap-macaddress-ssid| ipaddress| macaddress**}| **request** {**retries** *retries*| **timeout** *seconds*}| **wep key** {**index 0**| **index 3**}]

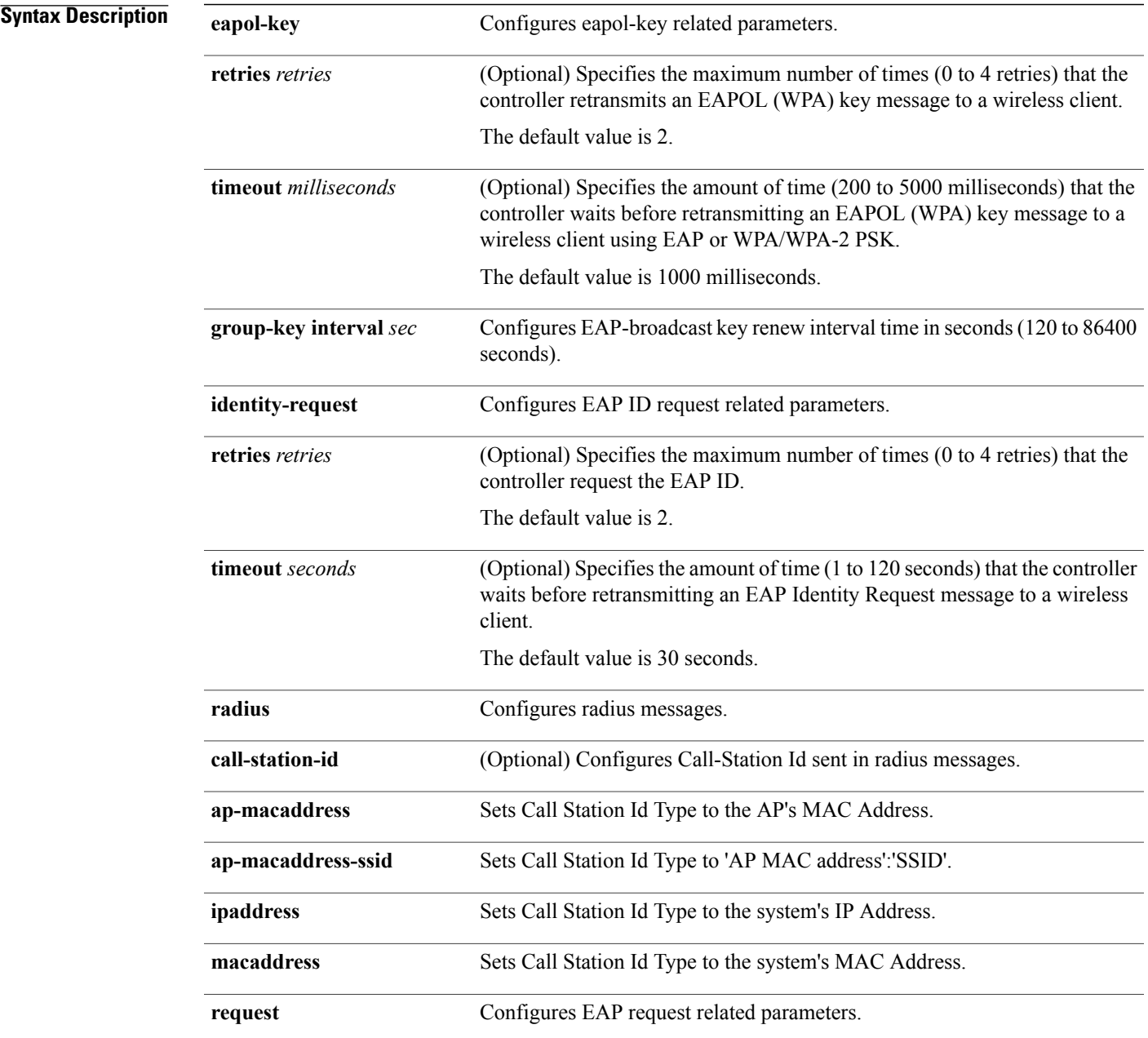

 $\mathbf l$ 

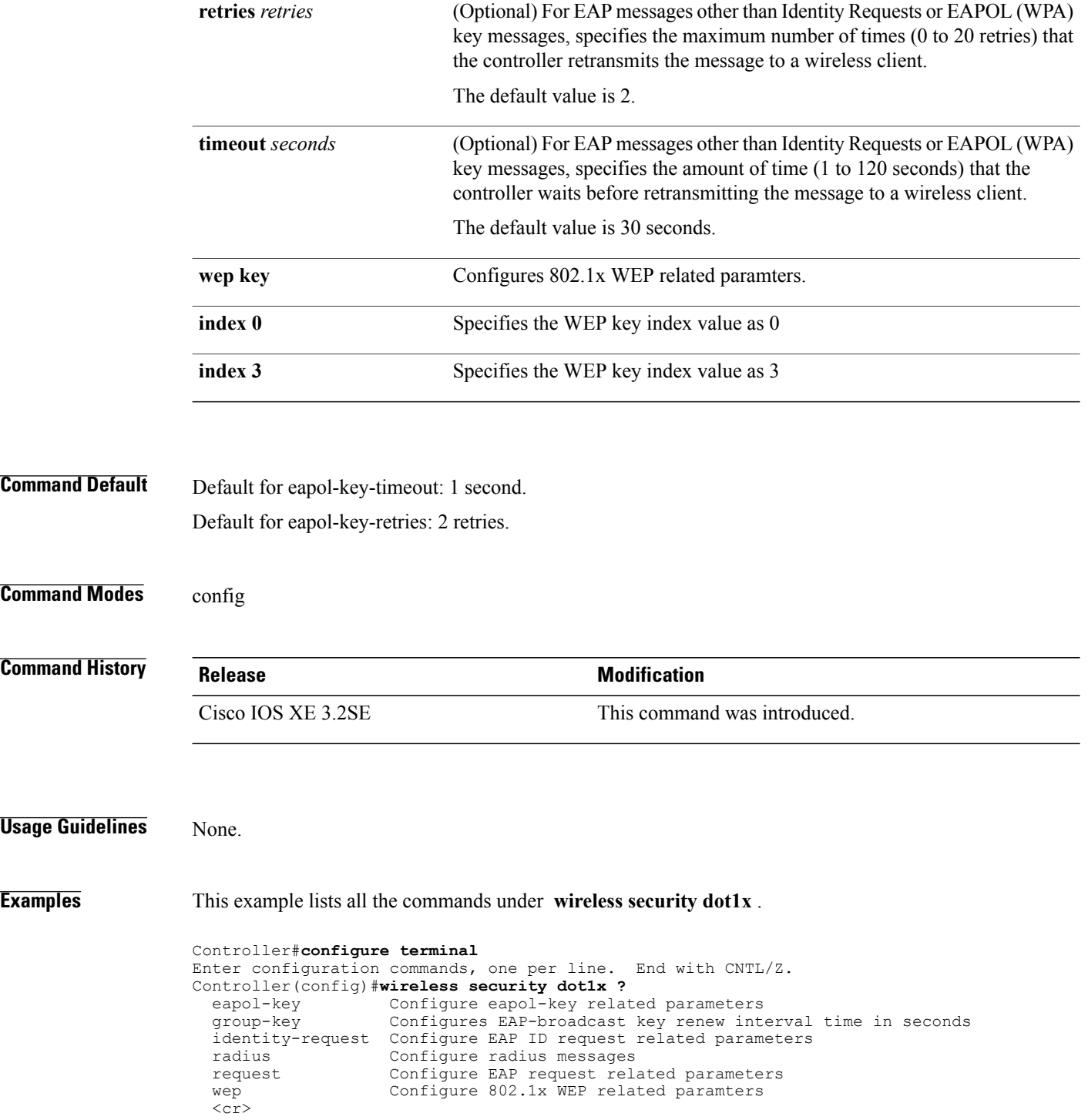

### **wireless security dot1x radius callStationIdCase**

To configure Call Station Id CASE send in RADIUS messages, use the **wireless security dot1x radius callStationIdCase** command.

To remove the Call Station Id CASE send in RADIUS messages, use the **no** form of the command.

**wireless security dot1x radius callStationIdCase** {**lower**|**upper**}

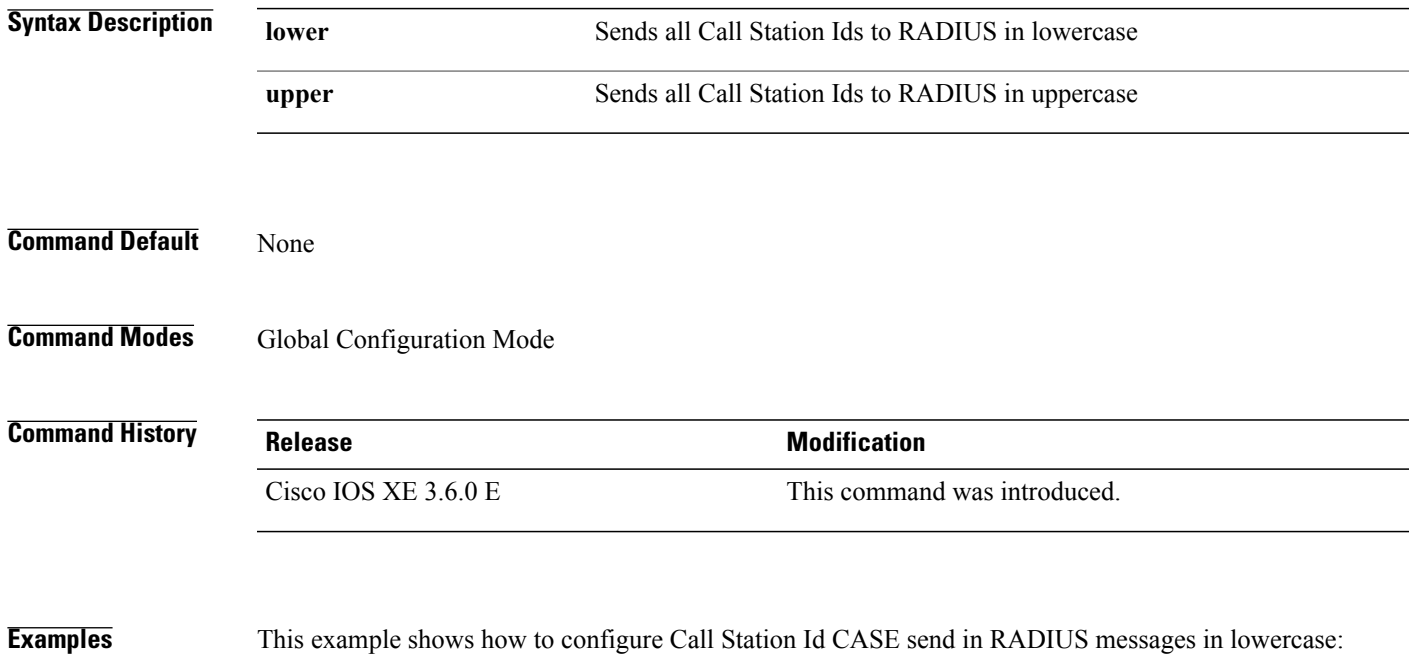

Controller(config)# wireless security dot1x radius callstationIdCase lower

### **wireless security dot1x radius accounting mac-delimiter**

To configure a MAC delimiter for called-station-ID or a calling-station-ID, use the **wireless security dot1x radius accounting mac-delimiter** command.

To remove MAC delimiter for a called-station-ID or a calling-station-ID, use the **no** form of the command.

**wireless security dot1x radius accounting mac-delimiter** {**colon** | **hyphen** | **none** | **single-hyphen** }

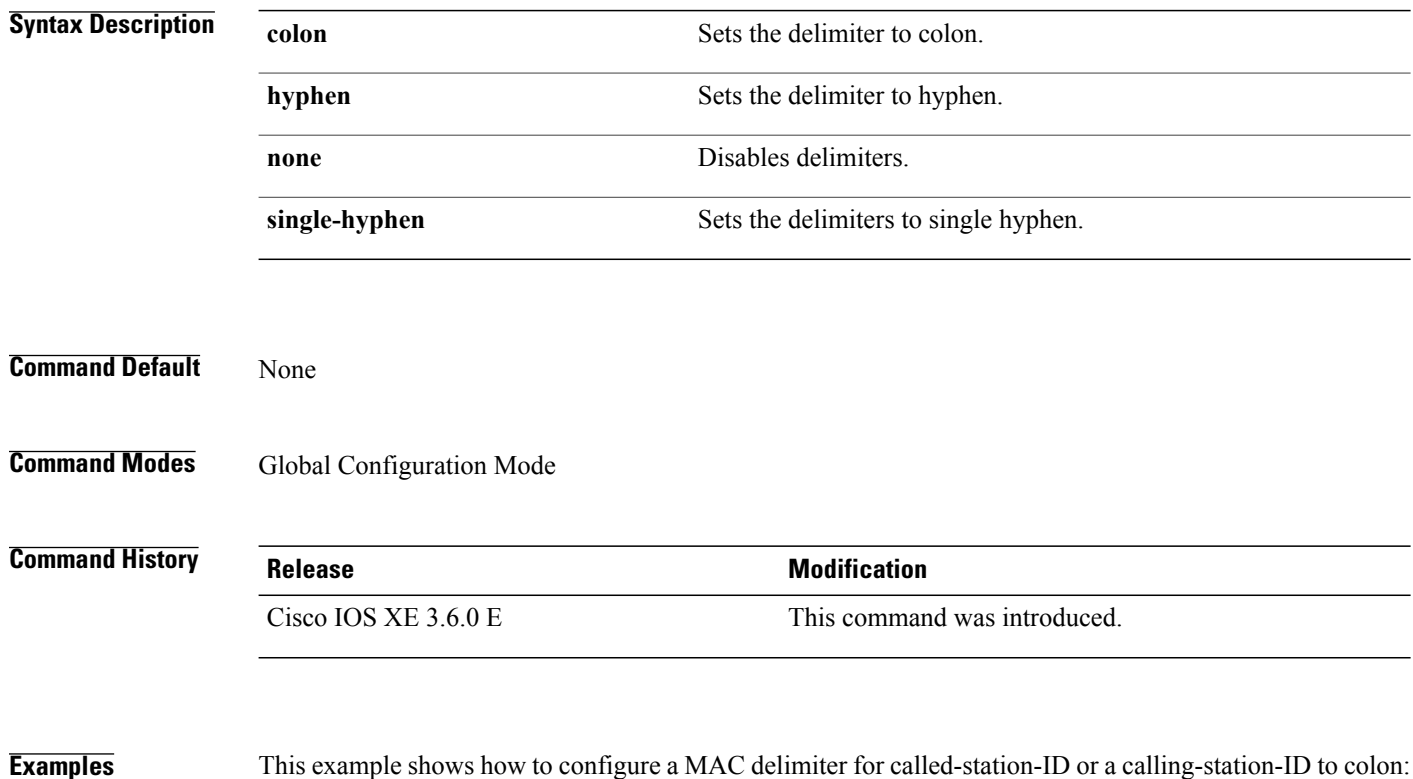

Controller(config)# wireless security dot1x radius accounting mac-delimiter colon

 **Consolidated Platform Command Reference, Cisco IOS XE Release 3E (Cisco 5700 Series WLC)**

### **wireless security dot1x radius accounting username-delimiter**

To set the delimiter type, use **wireless security dot1x radius accounting username-delimiter** command, to remove the configuration, use the **no** form of this command.

**wireless security dot1x radius accounting username-delimiter** {**colon | hyphen | none | single-hyphen**}

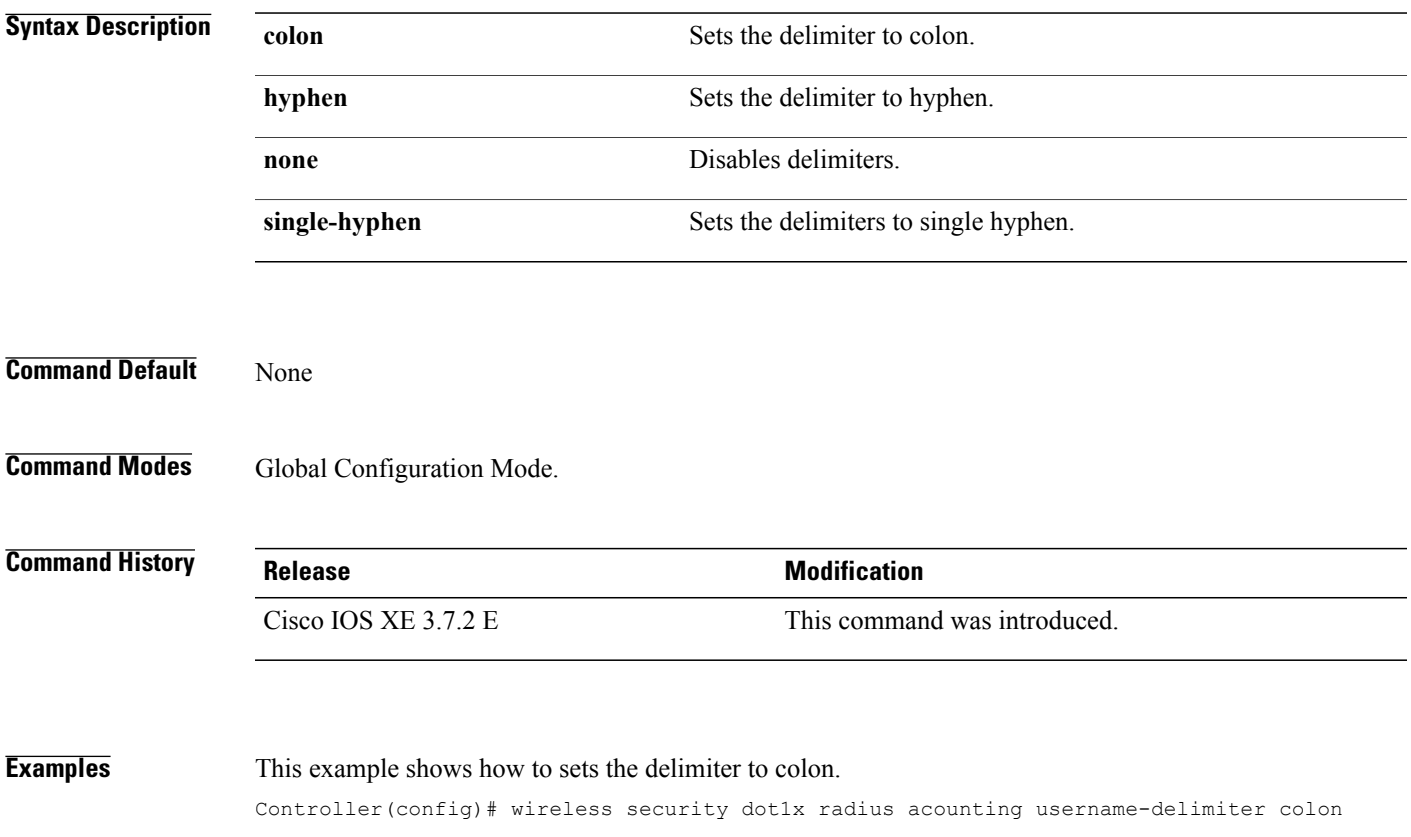

### **wireless security dot1x radius mac-authentication call-station-id**

To configure call station ID type for mac-authentication, use the **wireless security dot1x radius mac-authentication call-station-id** command. To remove the configuration, use the **no** form of it.

**wireless security dot1x radius mac-authentication call-station-id ap-ethmac-only | ap-ethmac-ssid | ap-group-name | ap-label-address | ap-label-address-ssid | ap-location | ap-macaddress | ap-macaddress-ssid | ap-name | ap-name-ssid | ipaddress | macaddress | vlan-id**

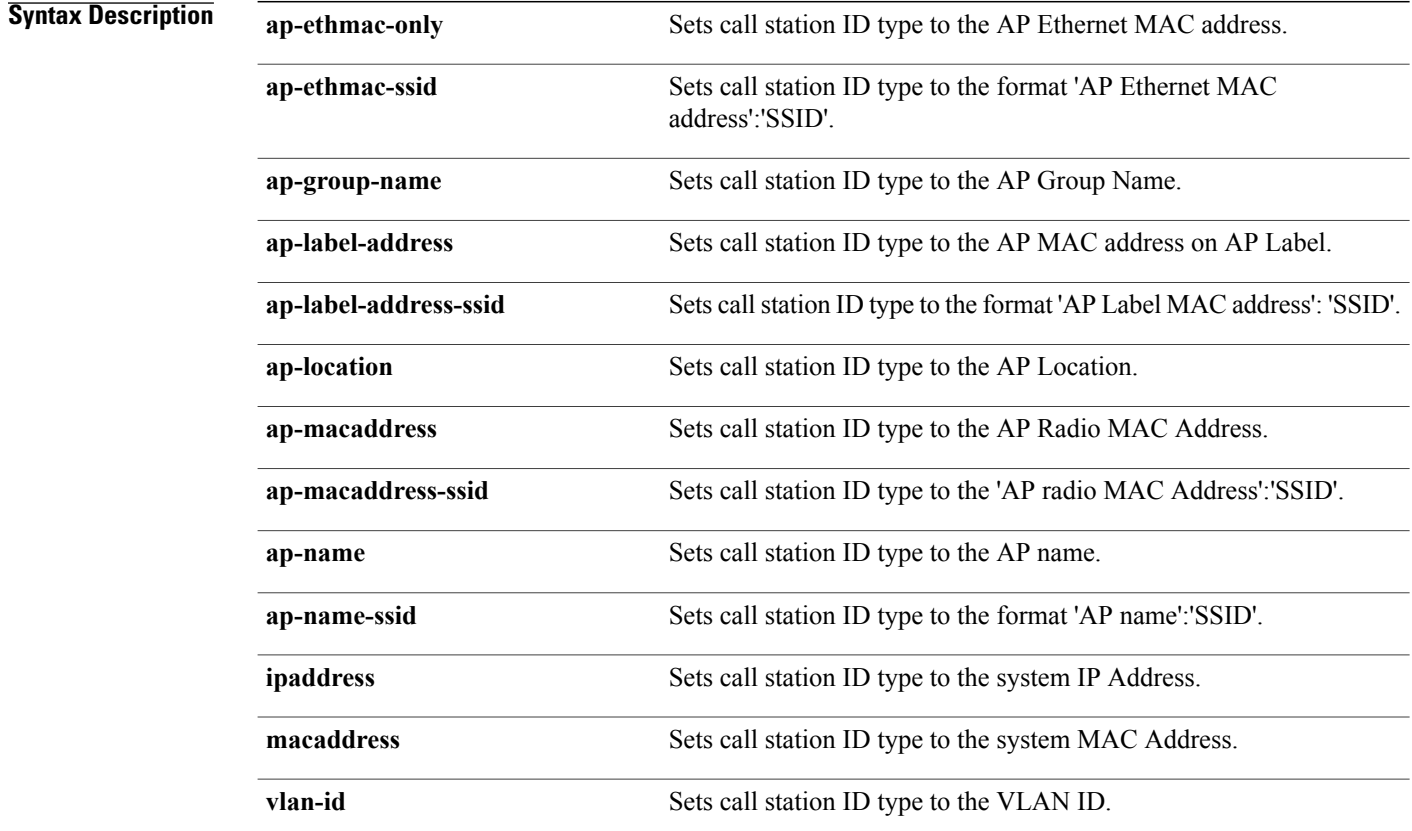

**Command Default** None

**Command Modes** Global Configuration Mode

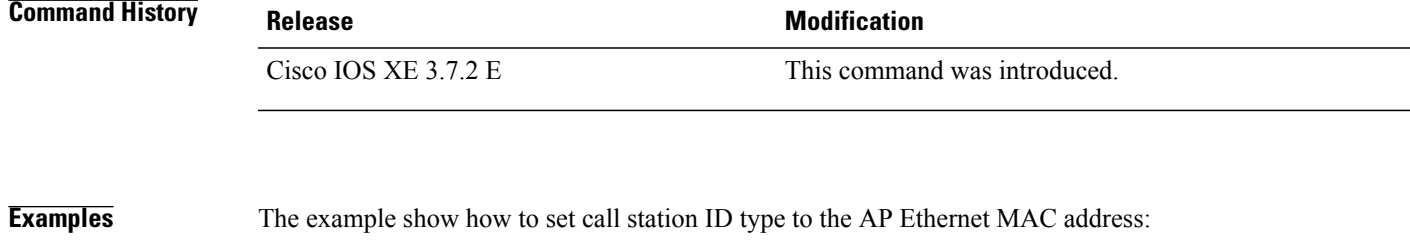

Controller(config)# wireless security dot1x radius mac-authentication call-station-id ap-ethmac-only

### **wireless security dot1x radius mac-authentication mac-delimiter**

To configure MAC-Authentication attributes, use the **wireless security dot1x radius mac-authentication mac-delimiter** command.

To remove MAC-Authentication attributes, use the **no** form of the command.

**wireless security dot1x radius mac-authentication mac-delimiter** {**colon** | **hyphen** | **none** | **single-hyphen** }

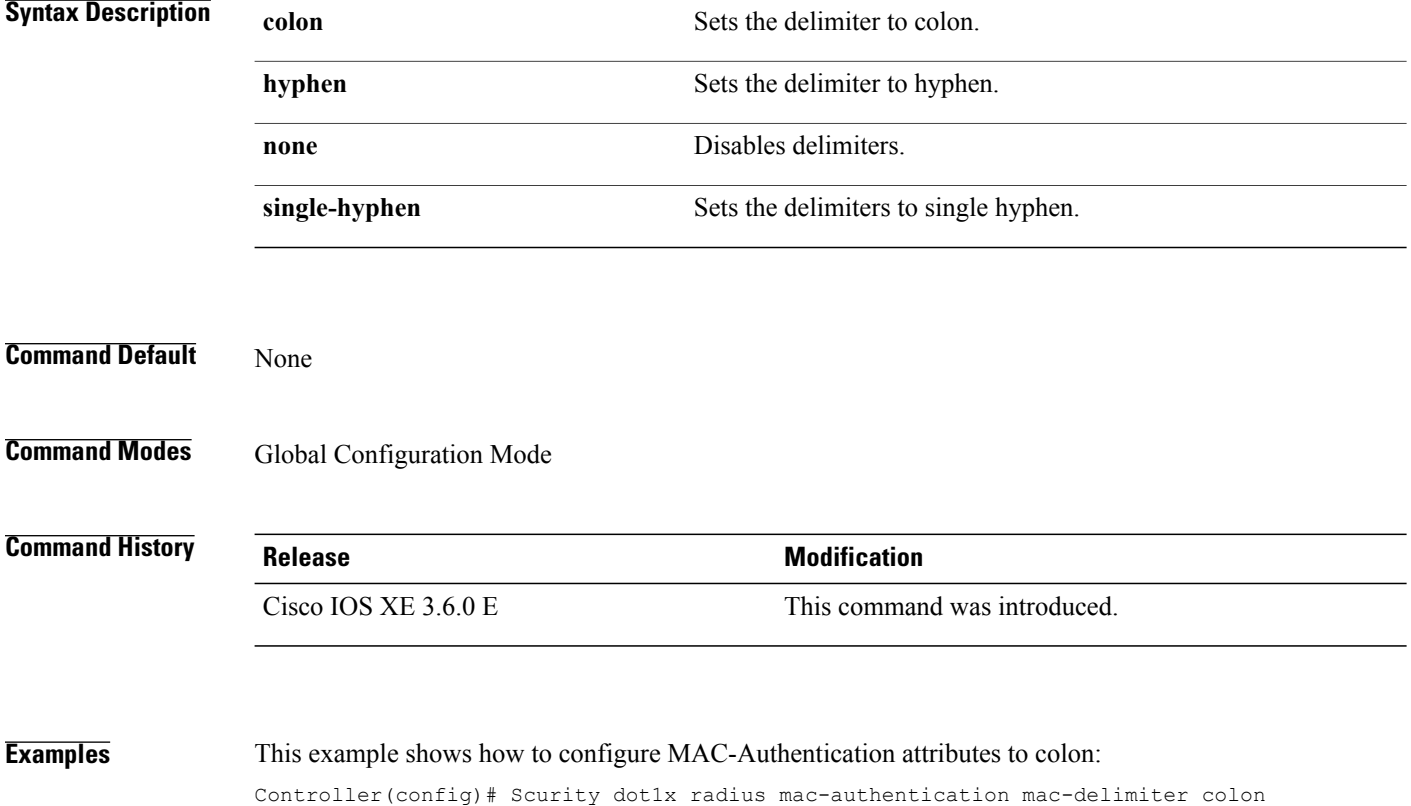

## **wireless security certificate force-sha1-cert**

To disable SHA2 certification for DTLS connections. To enable SHA2 certification for DTLS connections, use the **no** form of the command.

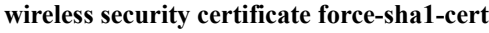

There is no keyword or syntax.

**Command Default** None

**Command Modes** Global Configuration Mode

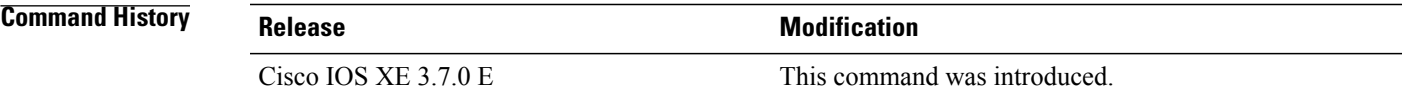

**Examples** This example shows how to disable SHA2 certification for DTLS connections:

Controller(config)# wireless security certificate force-sha1-cert

### **wireless security dot1x radius callStationIdCase**

To configure Call Station Id CASE send in RADIUS messages, use the **wireless security dot1x radius callStationIdCase** command.

To remove the Call Station Id CASE send in RADIUS messages, use the **no** form of the command.

**wireless security dot1x radius callStationIdCase** {**lower**|**upper**}

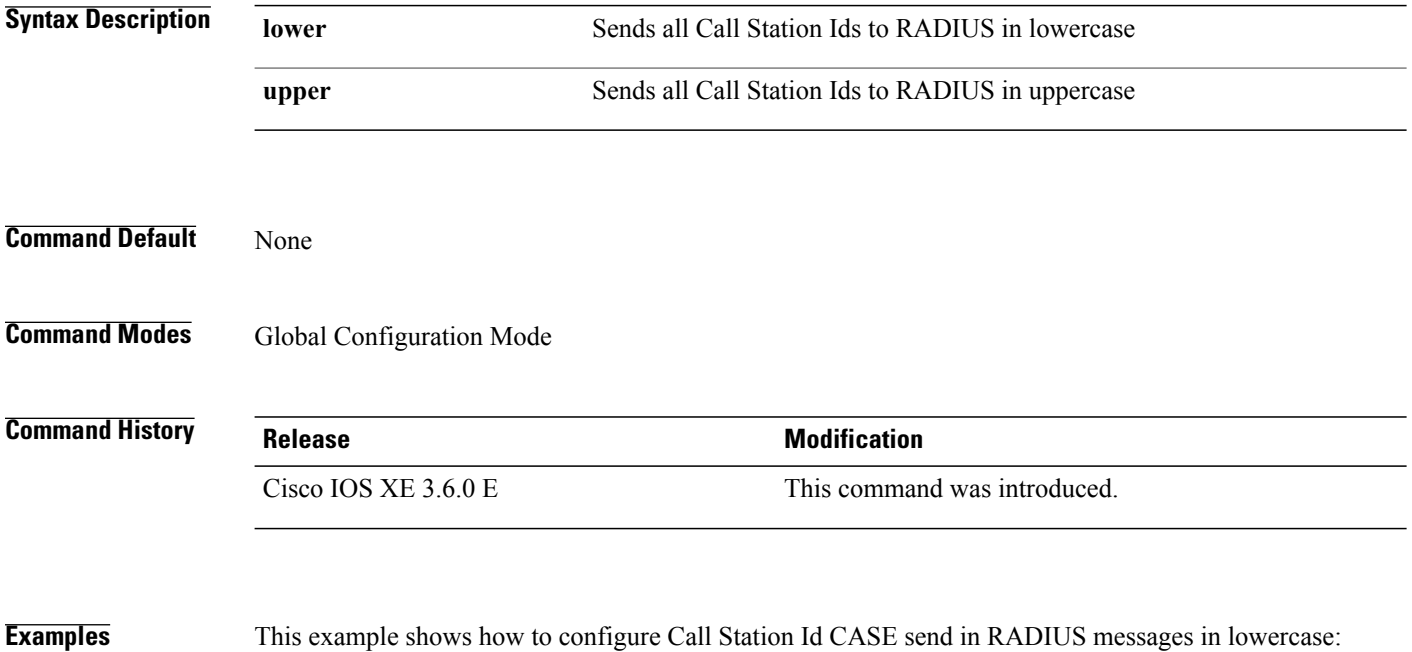

Controller(config)# wireless security dot1x radius callstationIdCase lower

## **wireless security web-auth retries**

To enable web authentication retry on a particular WLAN, use the **wireless wireless security web-auth retries** command. To disable, use the **no** form of the command.

**wireless securityweb-authretries***retries*

**nowireless securityweb-authretries**

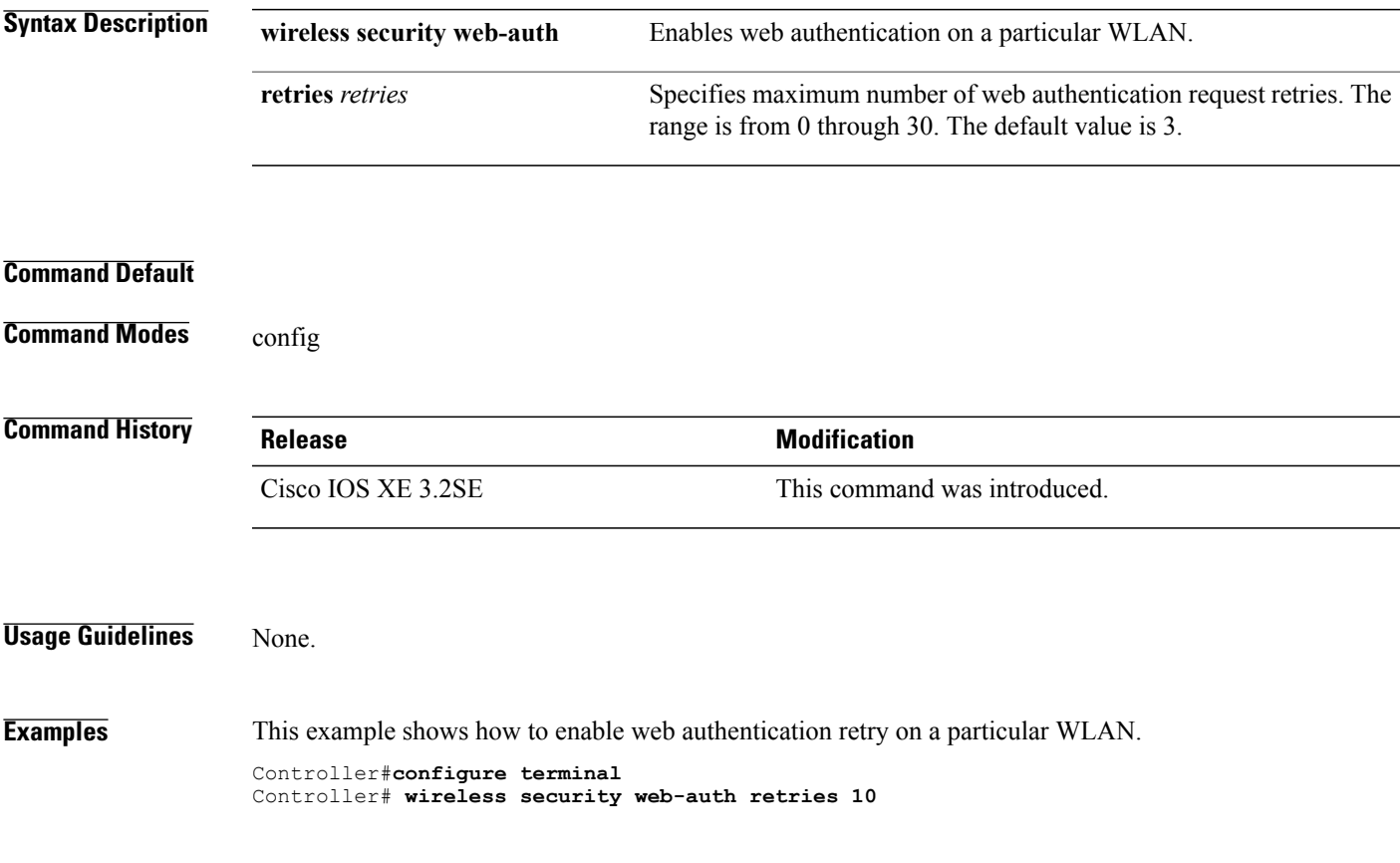

### **wireless dot11-padding**

To enable over-the-air frame padding, use the **wireless dot11-padding** command. To disable, use the **no** form of the command.

**wireless dot11-padding**

**no wireless dot11-padding**

**Command Default** Disabled.

**Command Modes** config

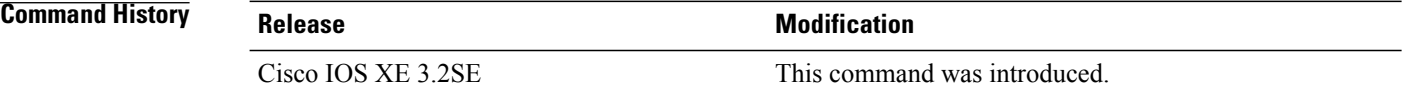

**Usage Guidelines** None.

**Examples** This example shows how to enable over-the-air frame padding

Controller#**configure terminal** Enter configuration commands, one per line. End with CNTL/Z. Controller(config)#**wireless dot11-padding**

## **wireless wps rogue rule**

To configure rogue classification rule, use the **wireless wps rogue rule** command.

**wireless wps rogue rule** *rule-name***priority** *priority* {**classify**{**friendly| malicious**} | **condition**{**client-count number|duration| encryption| infrastructure| rssi|ssid**} **|default | exit | match**{**all| any**} **|no |shutdown**}

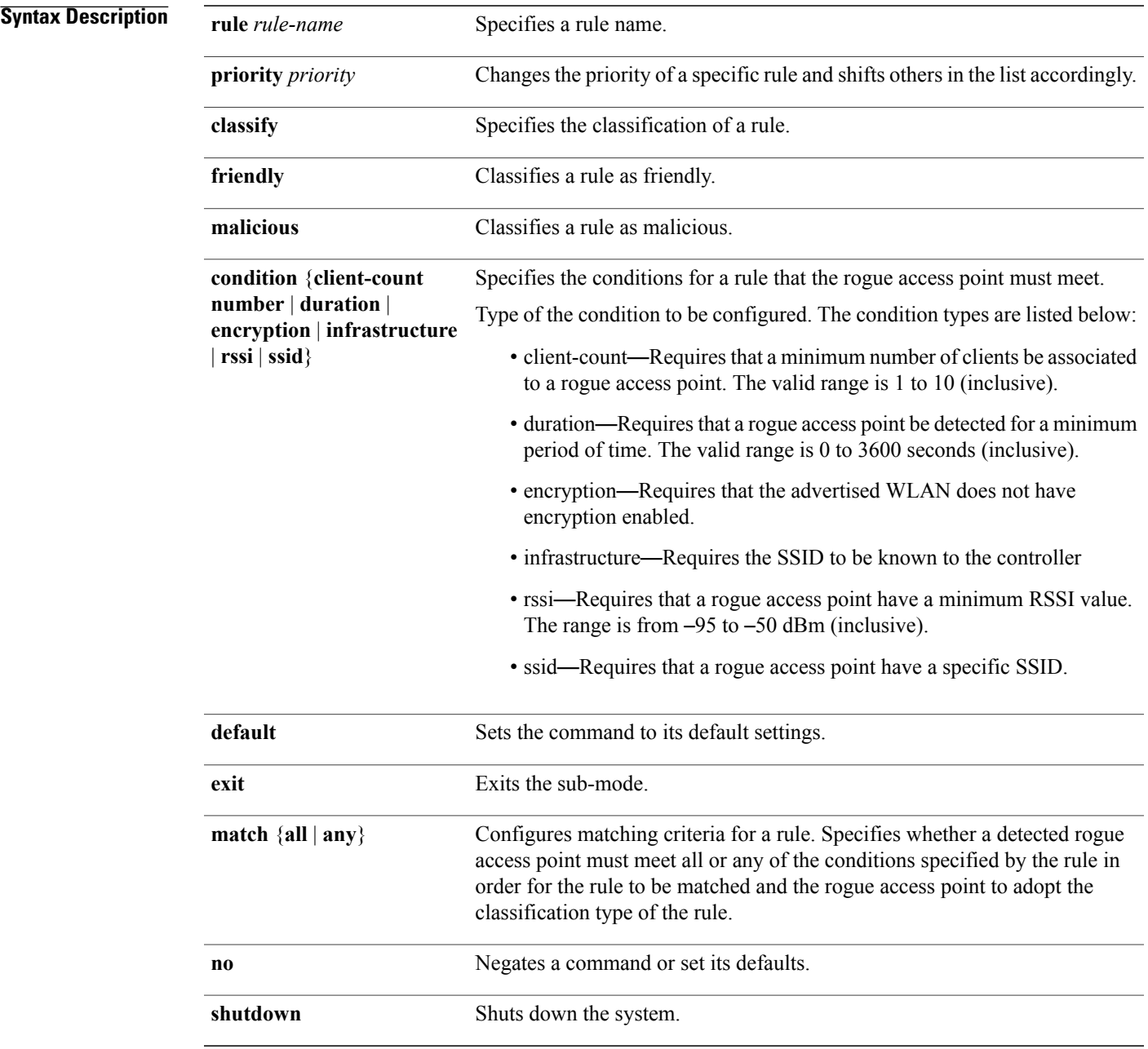

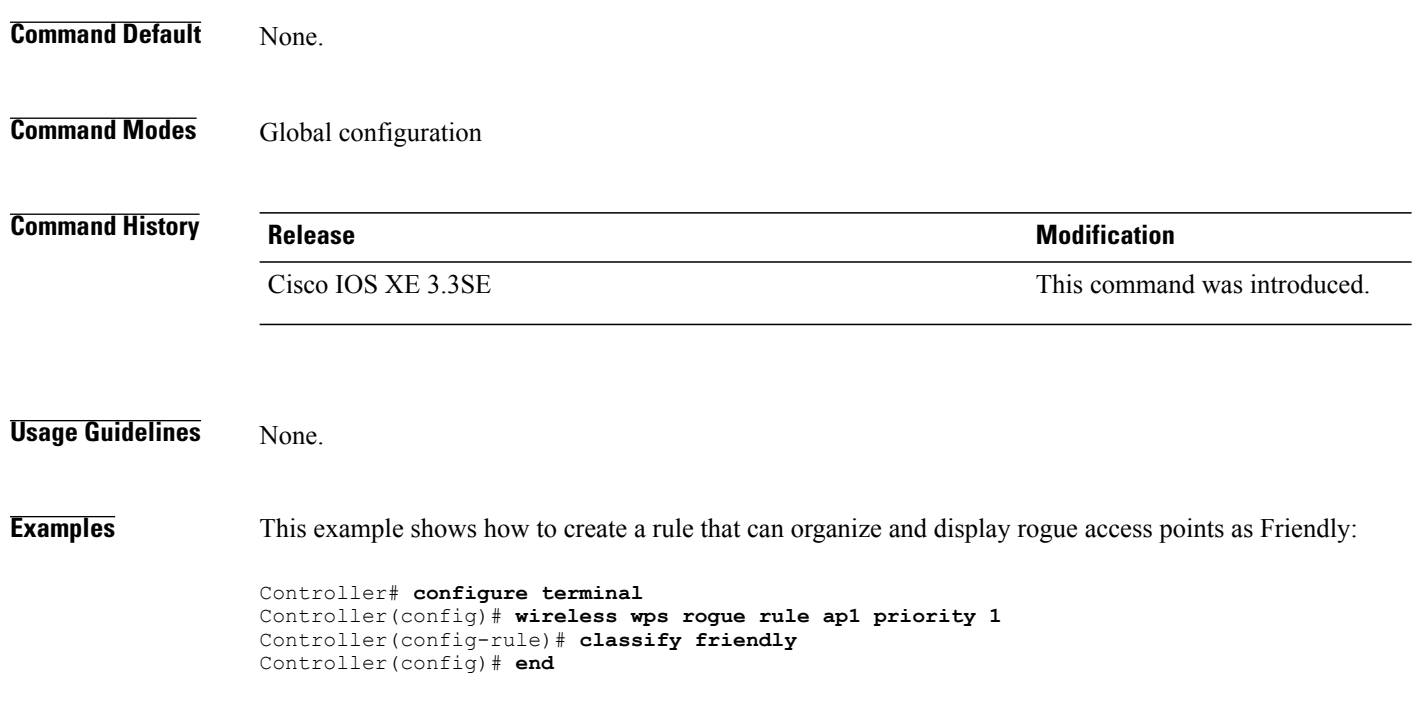
## **wireless wps rogue detection**

To configure various rouge detection parameters, use the **wireless wps rogue detection** command.

**wireless wps rogue detection** [**min-rssi** *rssi* | **min-transient-time** *transtime*]

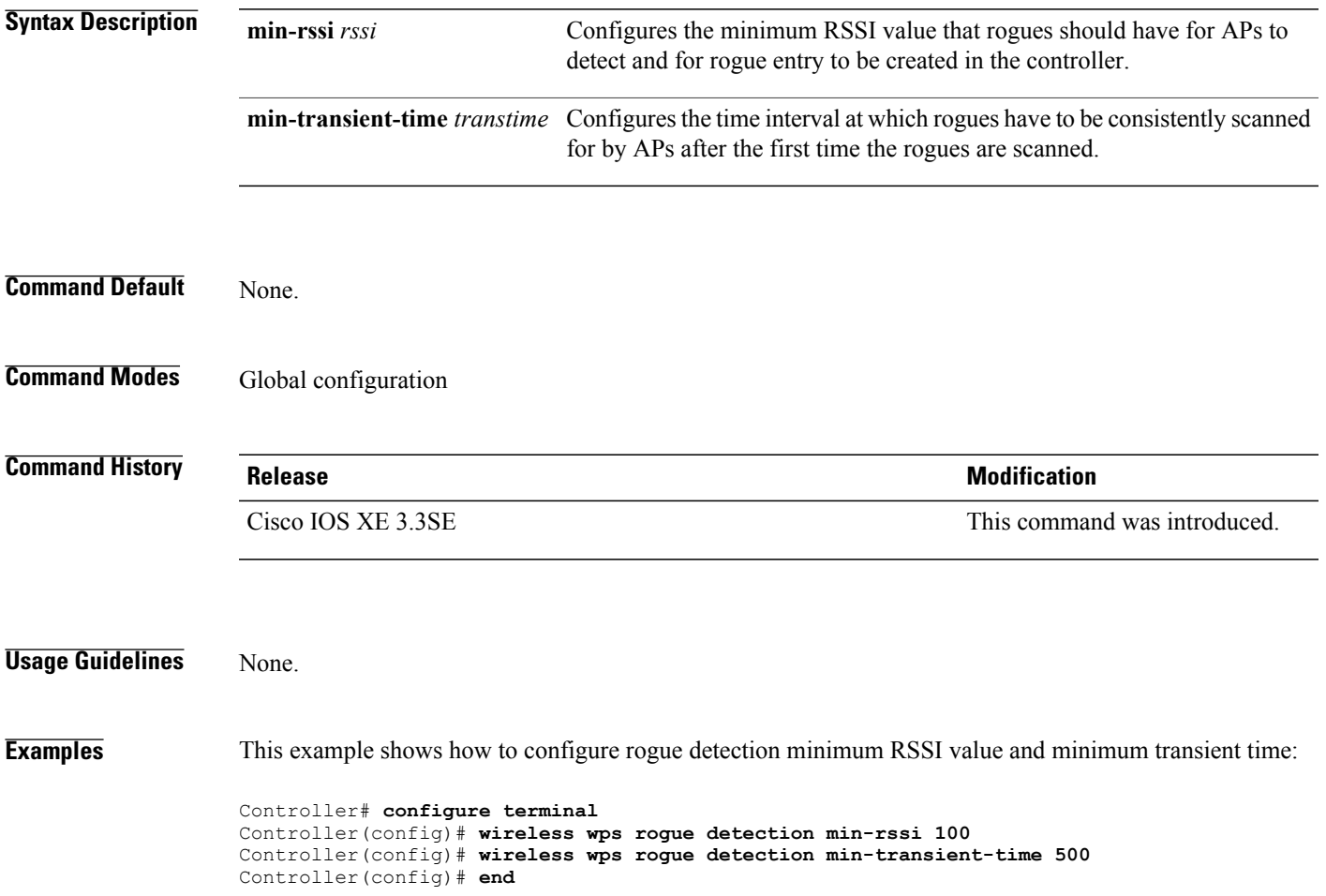

## <span id="page-145-0"></span>**vlan access-map**

To create or modify a VLAN map entry for VLAN packet filtering, and change the mode to the VLAN access-map configuration, use the **vlan access-map** command in global configuration mode on the switch stack or on a standalone switch. To delete a VLAN map entry, use the **no** form of this command.

**vlan access-map** *name* [*number*]

**no vlan access-map** *name* [*number*]

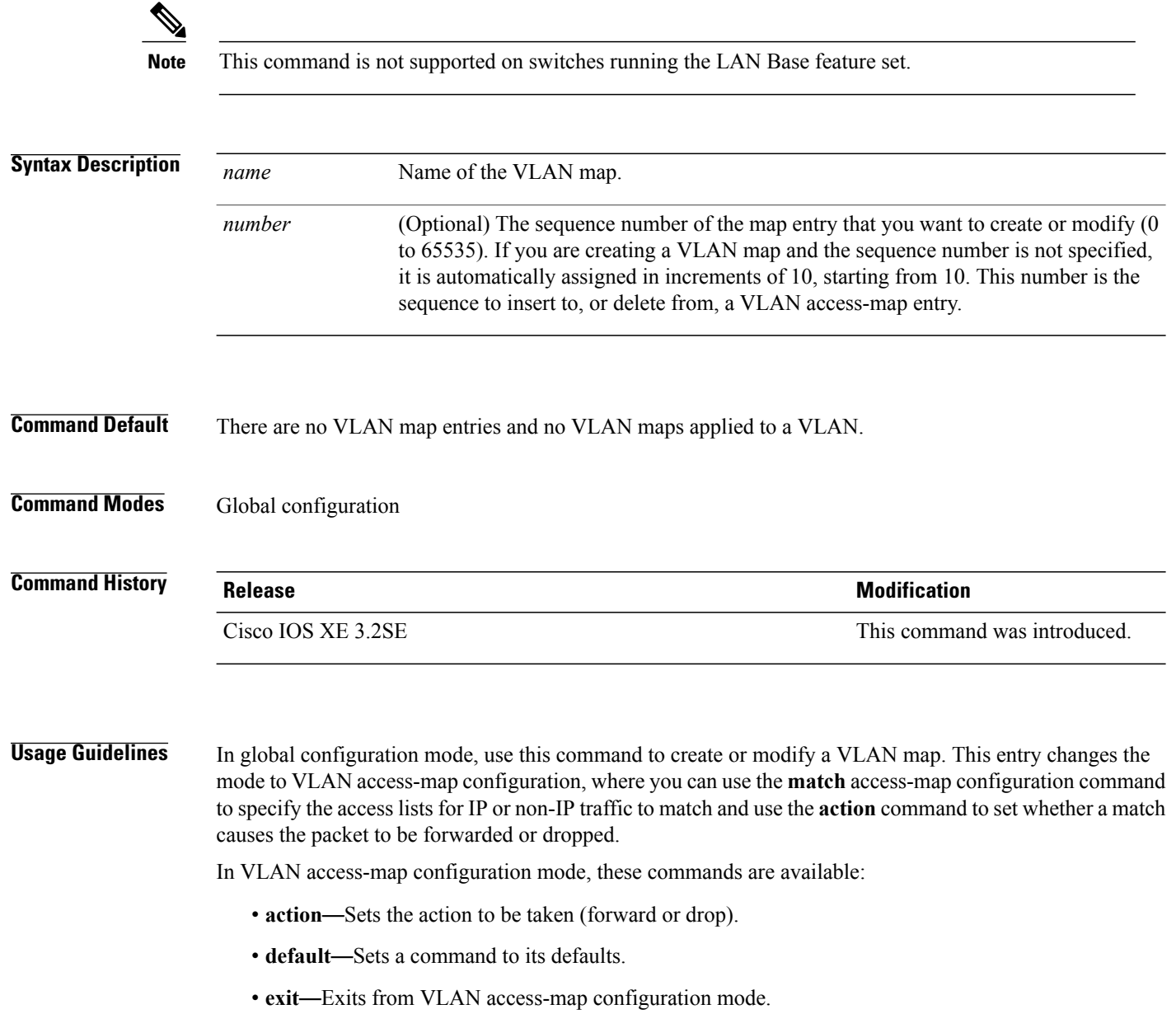

• **match**—Sets the values to match (IP address or MAC address).

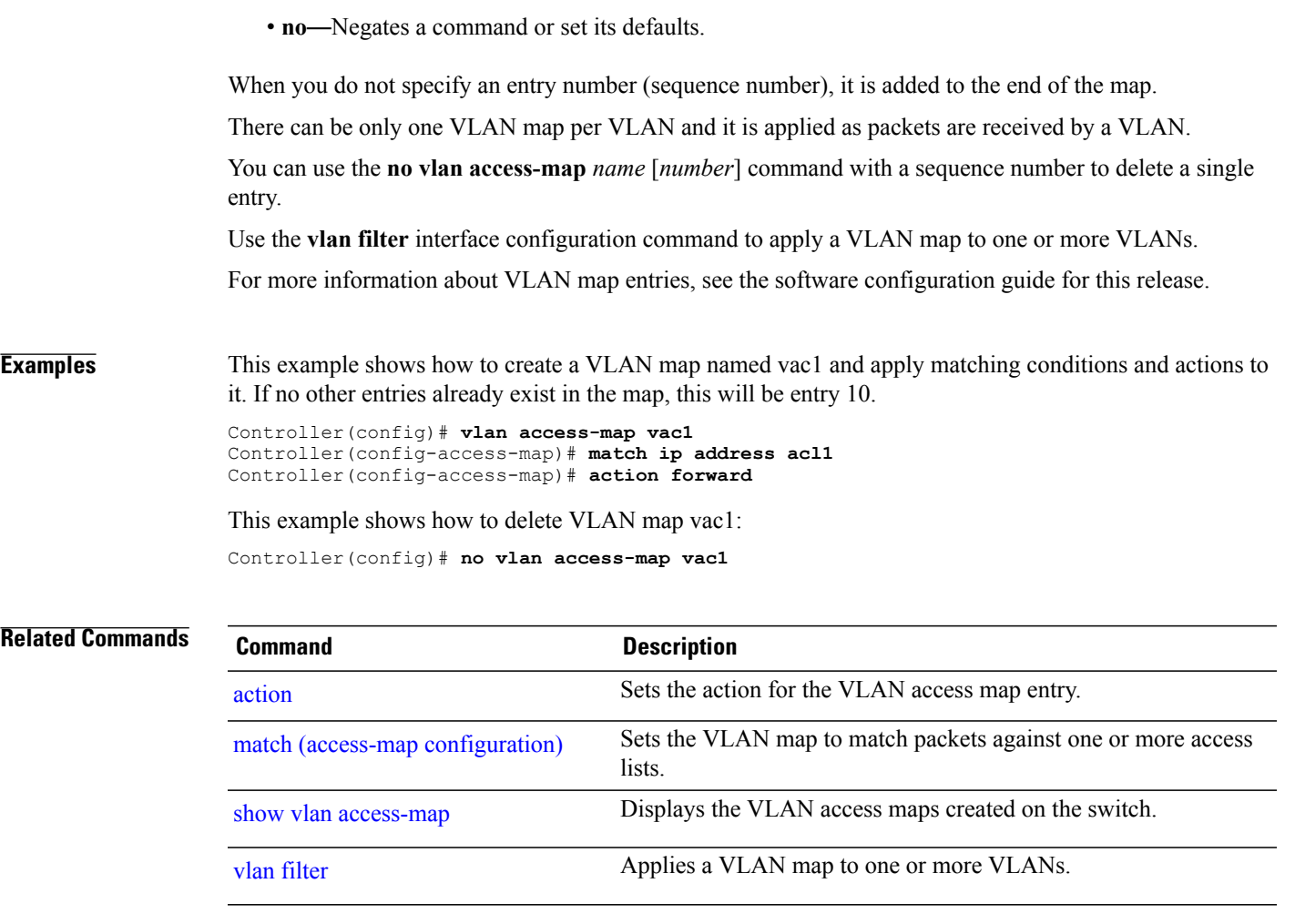

## <span id="page-147-0"></span>**vlan filter**

To apply a VLAN map to one or more VLANs, use the **vlan filter** command in global configuration mode on the switch stack or on a standalone switch. To remove the map, use the **no** form of this command.

**vlan filter** *mapname* **vlan-list** {*list***| all**}

**no vlan filter** *mapname* **vlan-list** {*list***| all**}

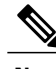

**Note** This command is not supported on switches running the LAN Base feature set.

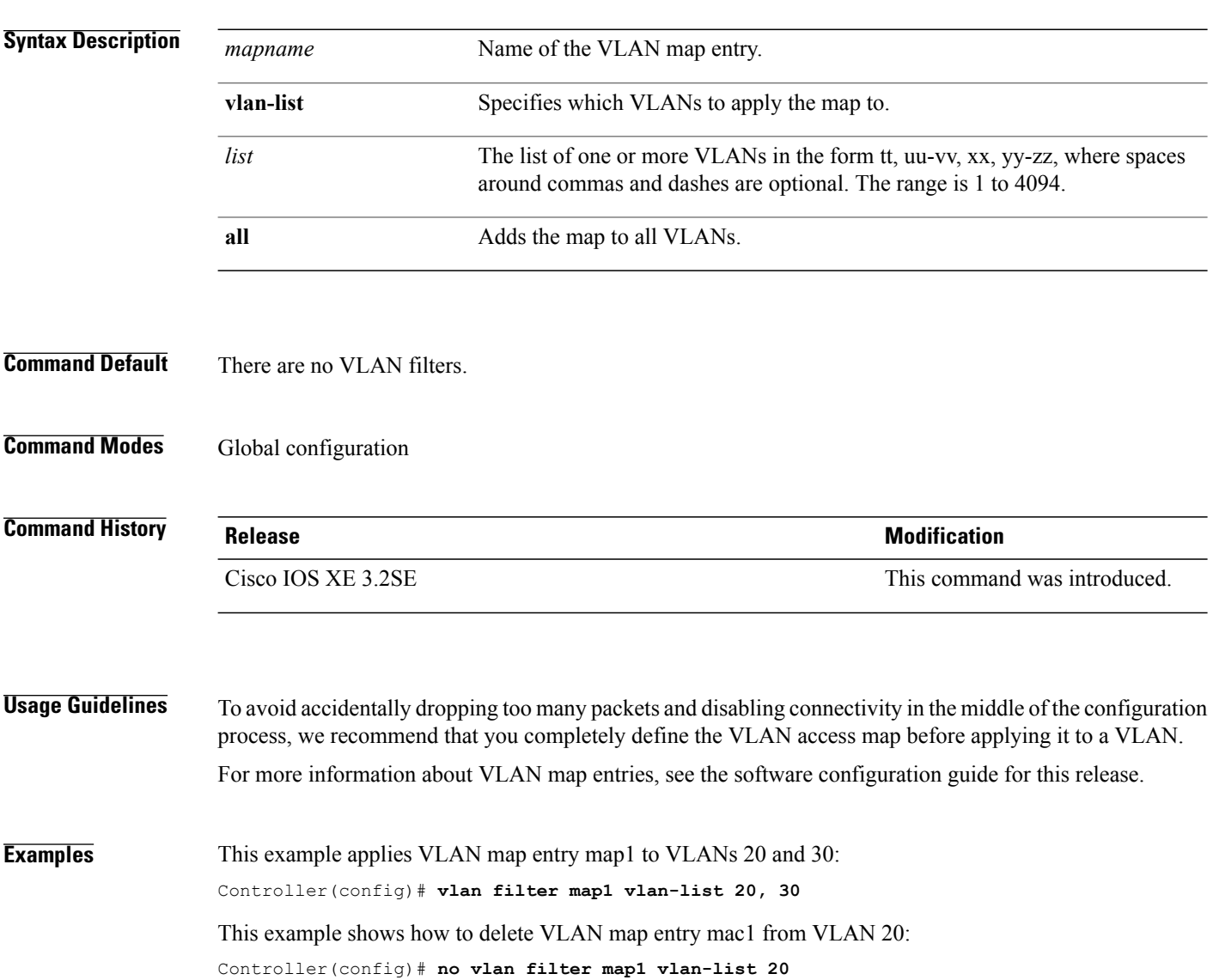

You can verify your settings by entering the **show vlan filter** privileged EXEC command.

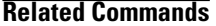

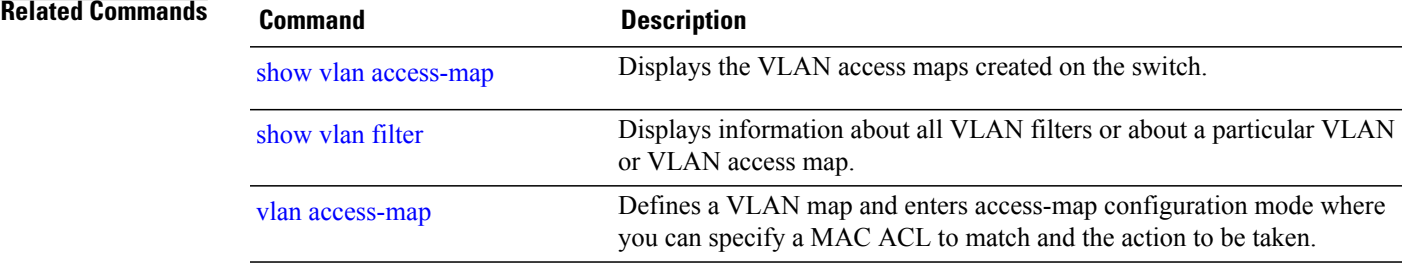

## **vlan group**

To create or modify a VLAN group, use the **vlan group** command in global configuration mode. To remove a VLAN list from the VLAN group, use the **no** form of this command.

**vlan group** *group-name* **vlan-list** *vlan-list*

**no vlan group** *group-name* **vlan-list** *vlan-list*

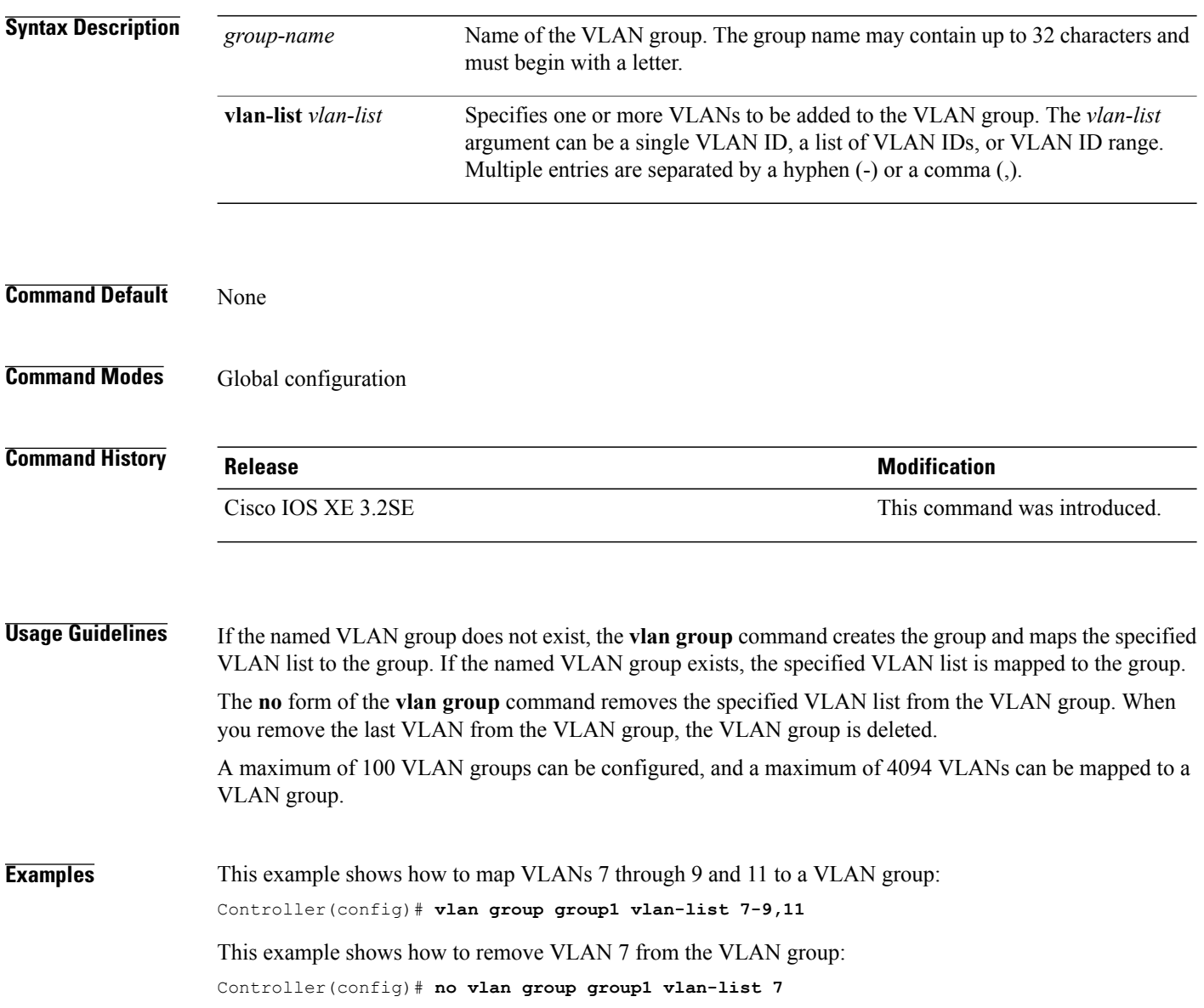

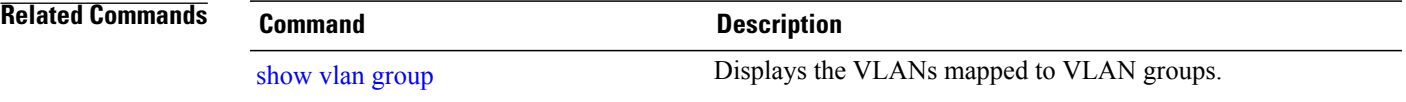